# **ANEXO 1 JUSTIFICACION ECONOMICA DEL PROYECTO**

# **1 ANEXOS**

# **1.1 Anexo 1: justificación económica del proyecto**

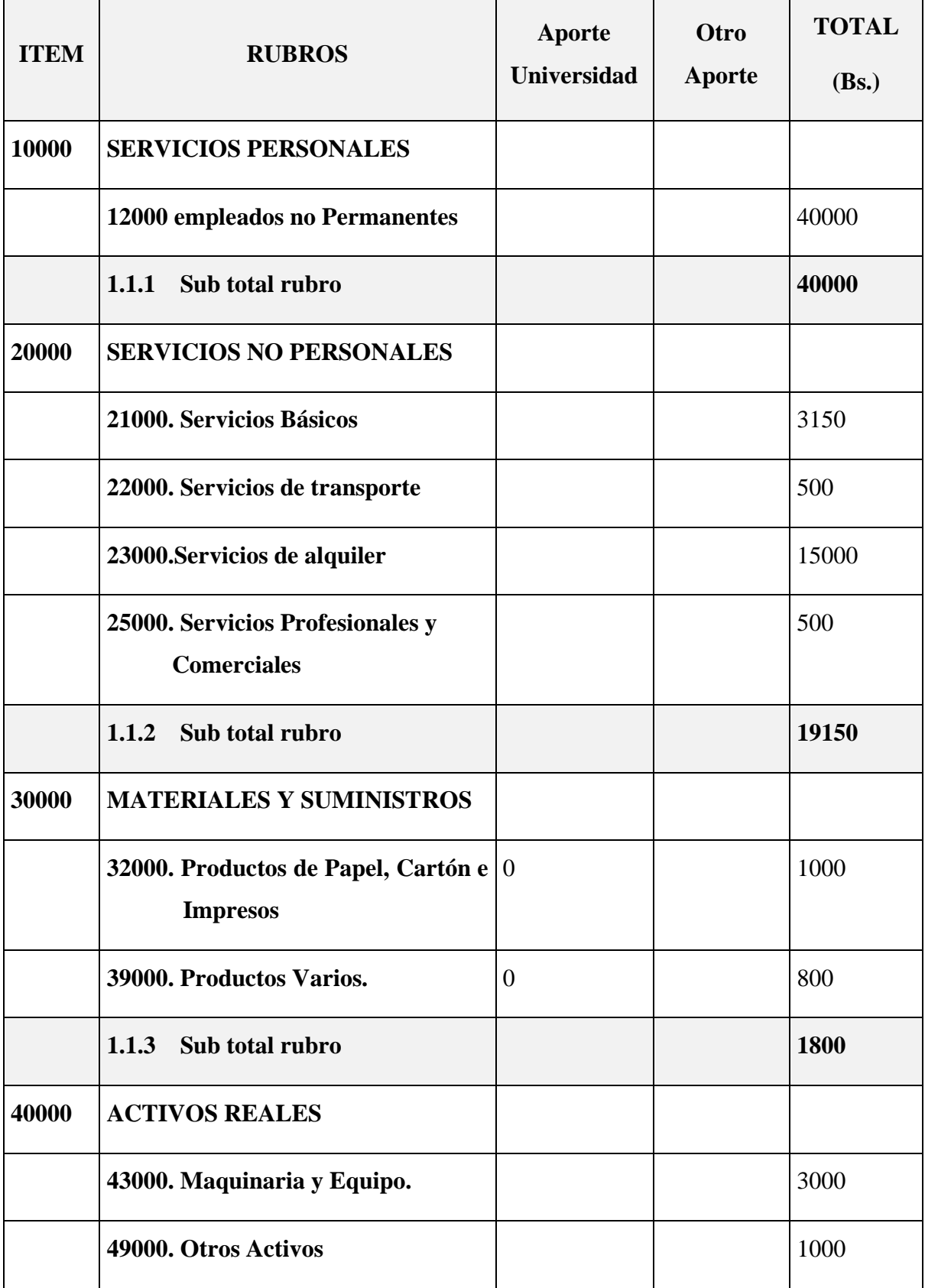

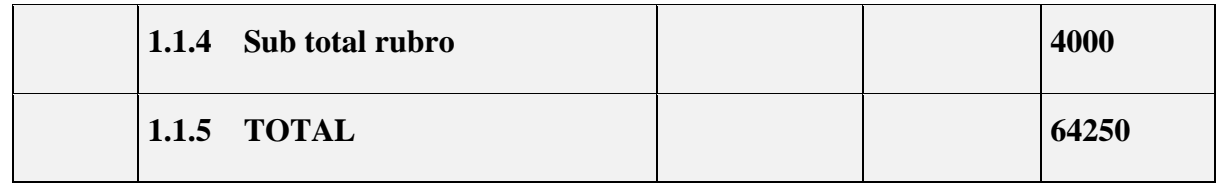

Tabla 1. Rubros

### **GRUPO 10000. SERVICIOS PERSONALES**

# **SUB GRUPO 12000. Empleados no Permanentes**

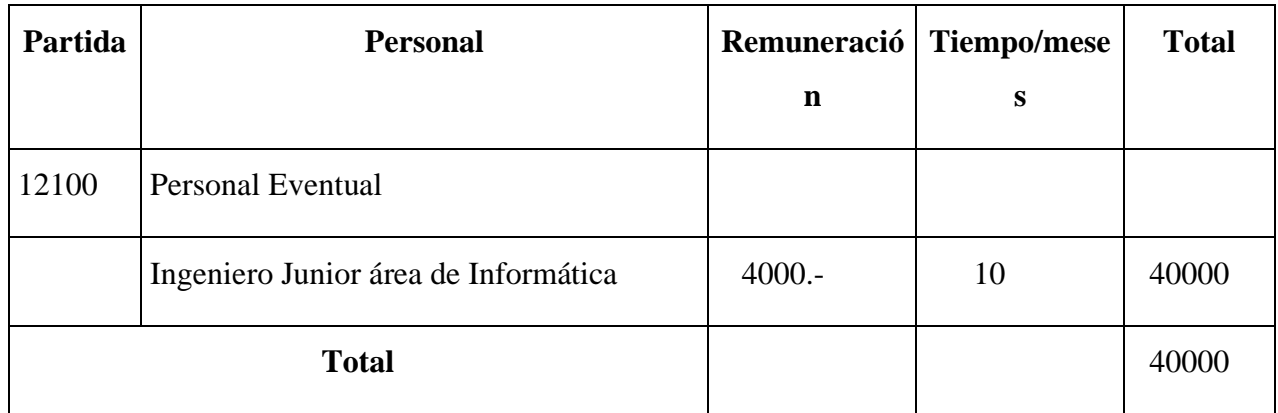

\* Se refiere a gastos para renumerar a personas sujetas a contrato dependencias según la necesidad de cada entidad

Tabla 2. Servicios Personales

### **GRUPO 20000. SERVICIOS NO PERSONALES**

# **SUB GRUPO 21000. Descripción de los gastos de servicios básicos**

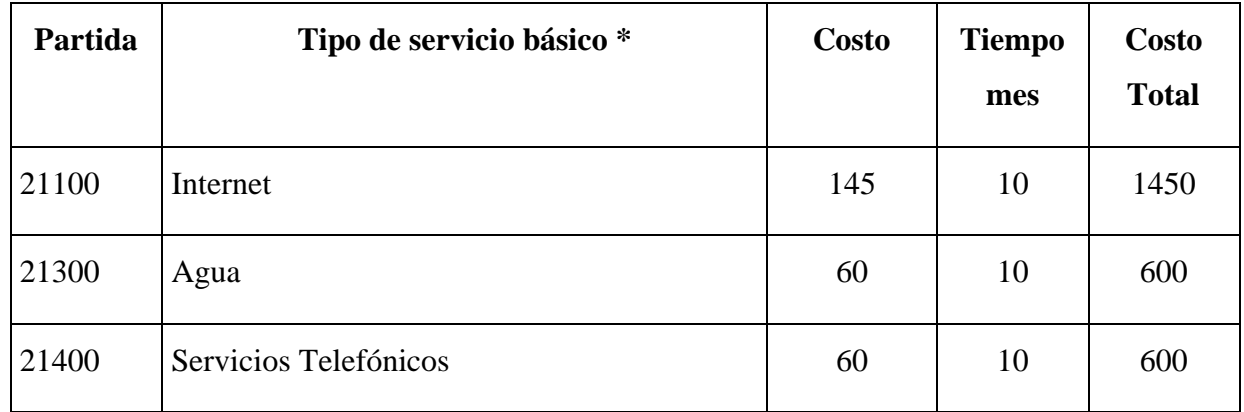

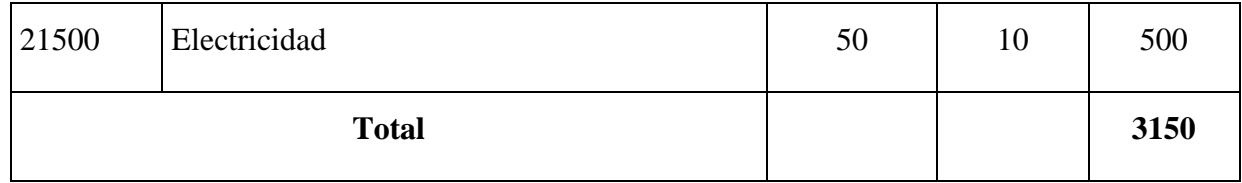

\* se refiere principalmente a los gastos por servicios; como ser: servicios de correo, radiogramas, servicio telefónico, fax, internet.

Tabla 3. Descripción de los gastos de servicios básicos

# **SUB GRUPO 22000. Descripción de los gastos de viajes y transporte de personal**

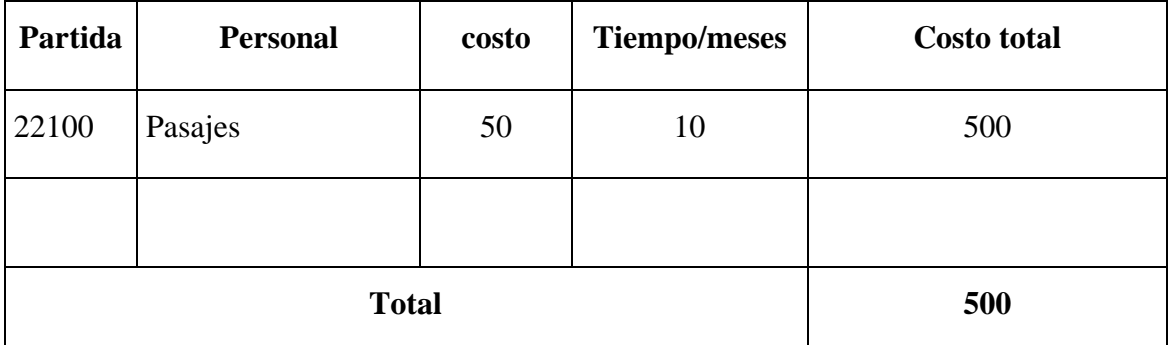

\* Se refiere a los gastos en cuanto a pasajes, estos pueden ser utilizados en: micros, taxis, taxitrufi.

Tabla 4. Descripción de los gastos de viajes y transporte personal

# **SUB GRUPO 22000. Descripción de los gastos por concepto de alquileres de equipos y maquinarias**

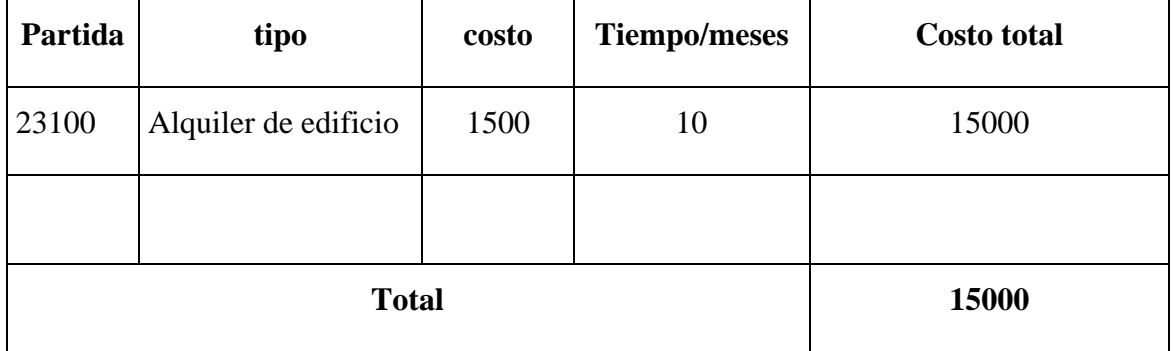

\* Se refiere a los gastos en cuanto alquiler de edificio

# Tabla 5. Descripción de los gastos de alquiler de edificio

# **SUB GRUPO 25000.Descripcion de los gastos en servicios profesionales y comerciales**

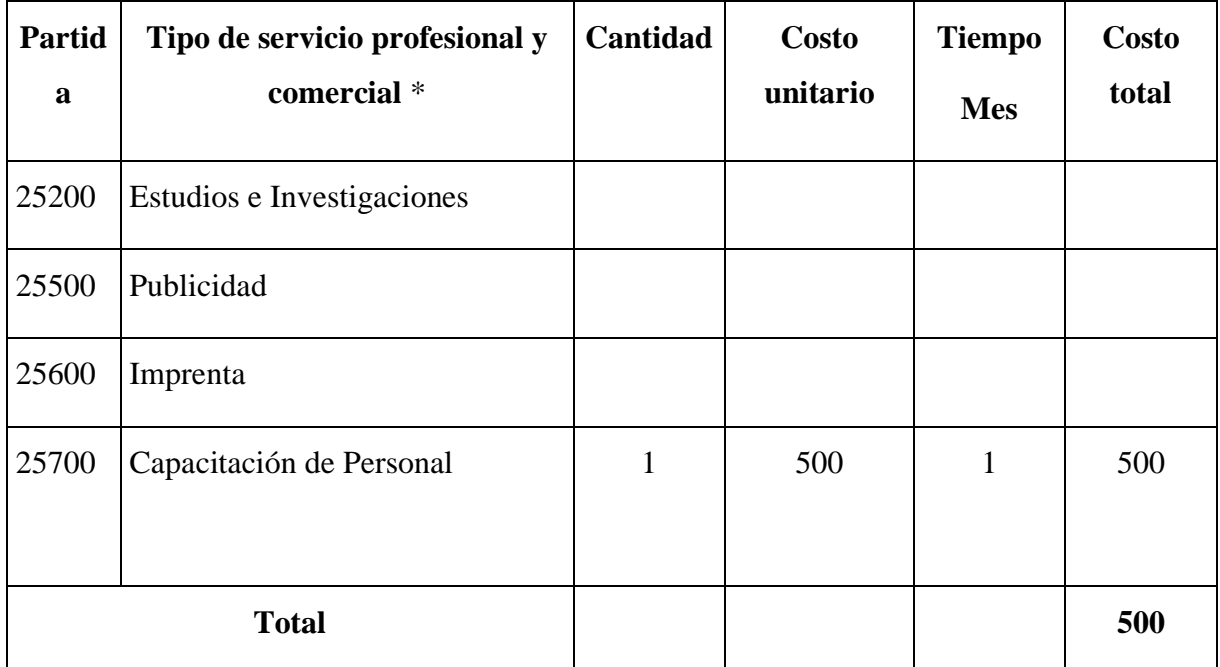

\* Se refiere a gastos por servicios profesionales de asesoramientos especializados, se incluyen, estudios, investigaciones, publicidad, imprenta, fotocopias, capacitaciones de personal y otros ejecutables por terceros.

Tabla 6. Descripción de los gastos en servicios profesionales y comerciales

### **MATERIALES Y SUMINISTROS**

# **SUB GRUPO 32000.Descripcion del gasto de Productos de papel, Cartón e Impresos**

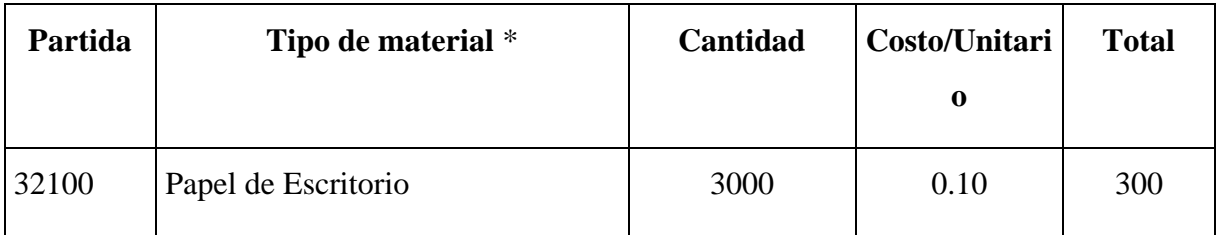

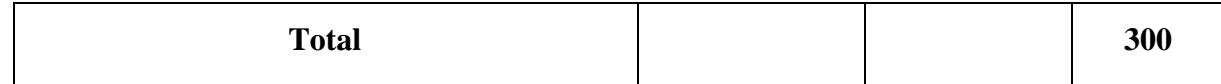

\* Se refiere a gastos de material de escritorio entre estos puede estar: hojas boom y cuadriculadas.

Tabla 7. Descripción del gasto de productos de papel Cartón e impresos

### **SUB GRUPO 39000. Descripción del gasto en productos varios**

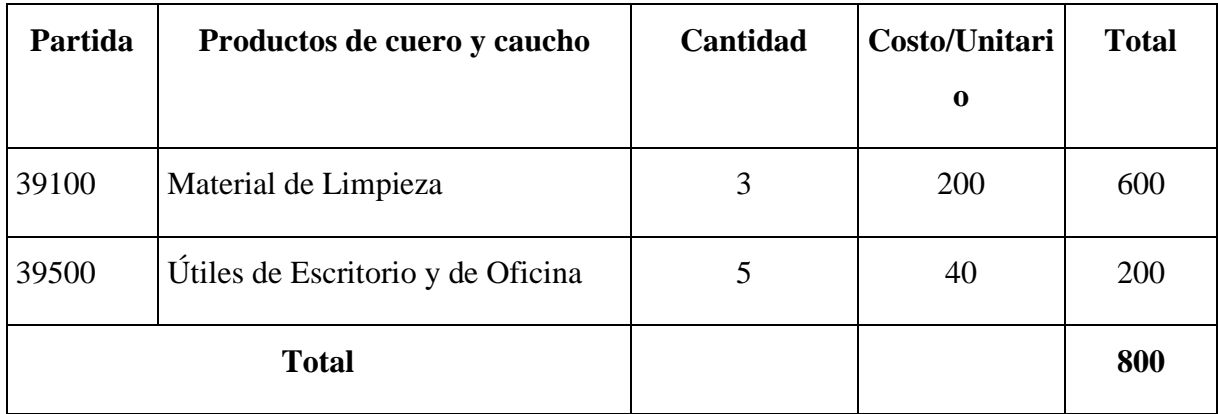

\* Se refiere a gastos sobre materiales de limpieza útiles de escritorio para el desarrollo del software.

Tabla 8. Descripción del gasto en productos varios

# **GRUPO 40000. ACTIVOS REALES**

## **SUB GRUPO 43000. Descripción del gasto de Maquinaria y Equipo**

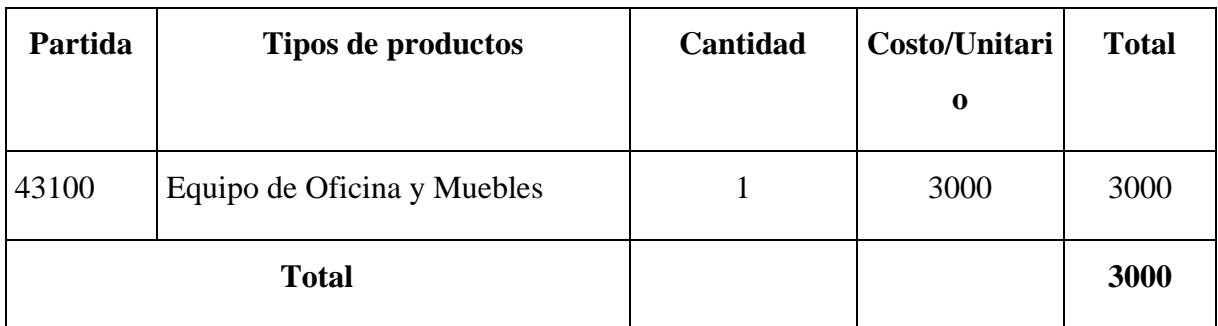

\* Se refiere a gastos en cuanto a máquinas y equipos como ser: Laptop, Router.

# **SUB GRUPO 49000. Descripción del gasto de Otros Activos**

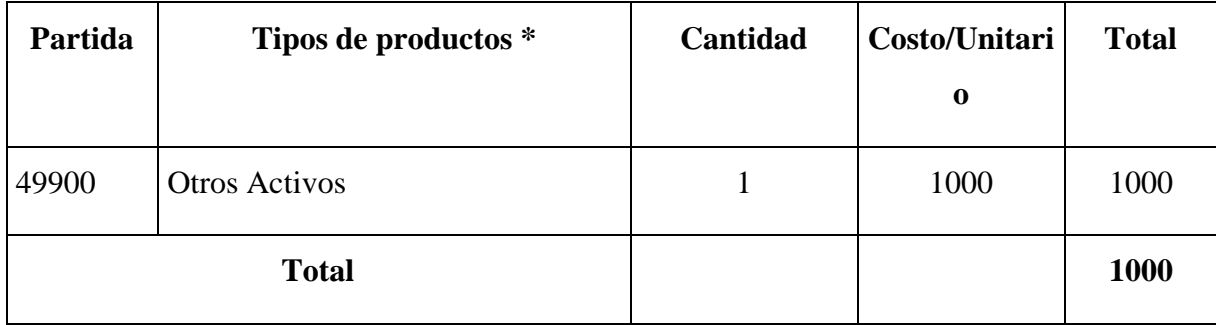

\* Se refiere a gastos extras que sean necesarios.

Tabla 10. Descripción del gasto de otros activos

# **ANEXO 2**

# **ESPECIFICACION DE REQUERIMIENTOS DE SOFTWARE**

#### Anexo 1: justificación económica del proyecto  $1.2$

# Índice

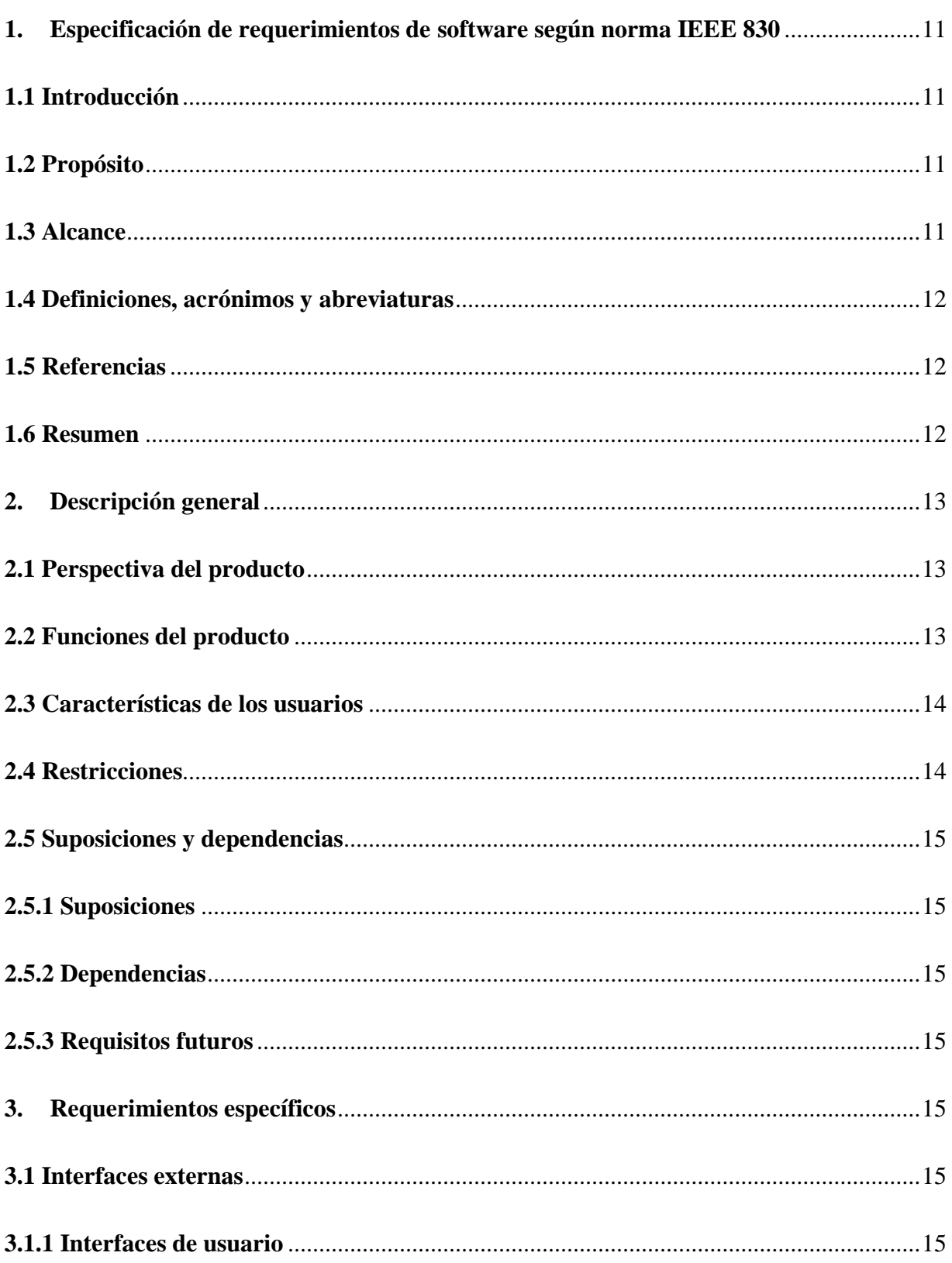

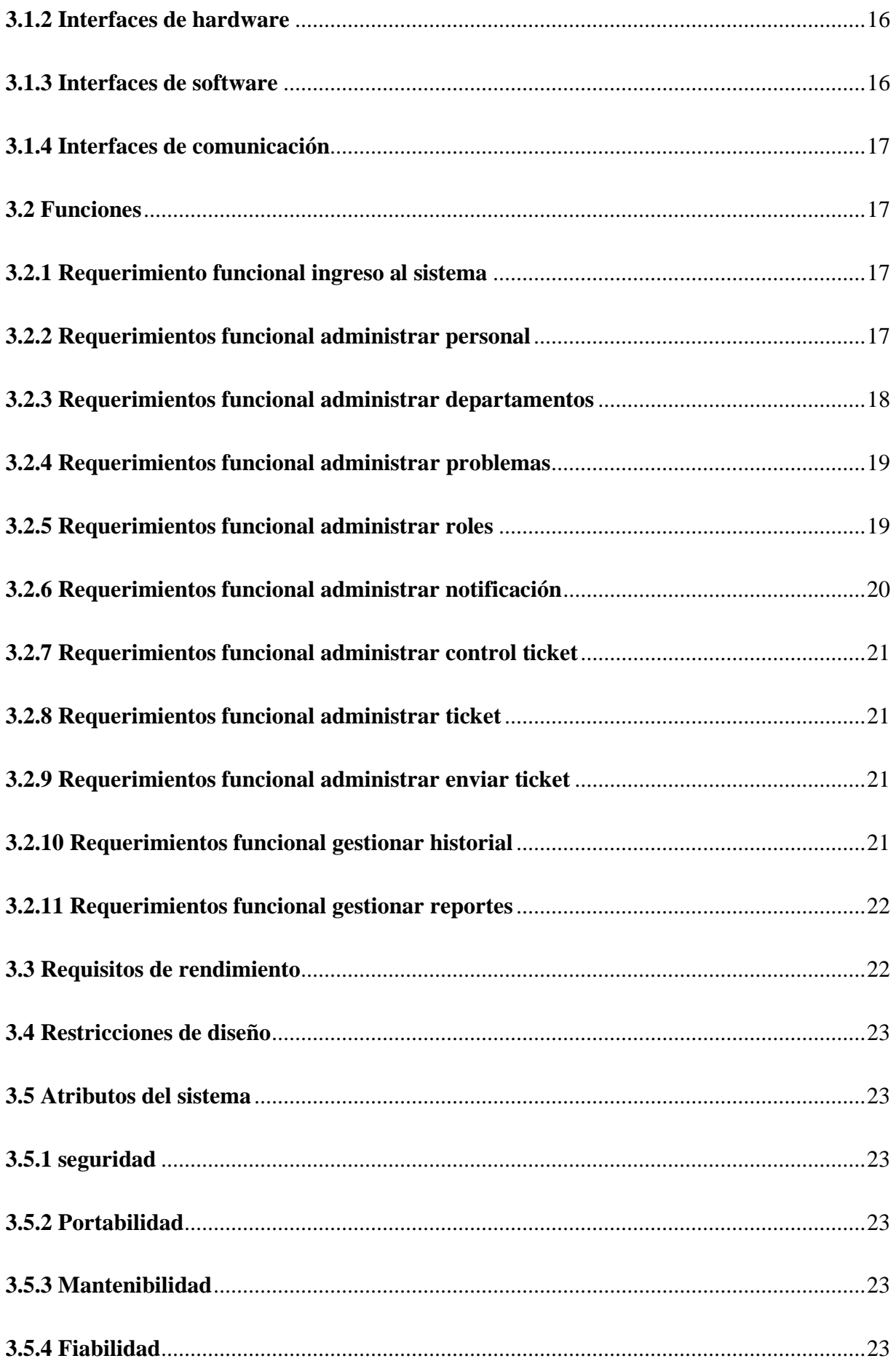

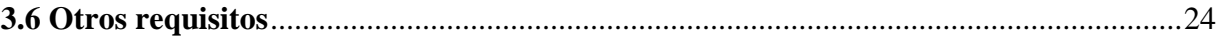

#### <span id="page-10-0"></span>**1. Especificación de requerimientos de software según norma IEEE 830**

#### <span id="page-10-1"></span>**1.1 Introducción**

El presente documento es una Especificación de Requerimientos de Software (ERS) para el Sistema informático para el proceso de envió de tickets para la empresa SEPSA.

El contenido de este documentó ha sido elaborado en coordinación con el Lic. Nilo Tito Colque Tolaba encargado del área de sistemas en la empresa SEPSA, el cual tiene como objetivo principal, documentar los requisitos funcionales y no funcionales del futuro Sistema Informático. El análisis de requisitos es una de las tareas más importantes en el ciclo de vida del desarrollo de software, el documento de especificación de requisitos debe ser legible, para evitar el malentendido de determinadas situaciones.

Esta especificación está sujeta a constantes revisiones por los usuarios esperando ser aprobado por las partes implicadas para servir de base para el desarrollo de la construcción del futuro sistema. Esta especificación está estructurada según las directivas dadas por el estándar "IEEE Recommende Practice for Software Requirements Specifications. ANSI / IEEE Std 830-1998"

#### <span id="page-10-2"></span>**1.2 Propósito**

El propósito del documento de especificación de requisitos, es definir de manera clara y precisa los requerimientos, las funcionalidades y restricciones del Sistema informático para el proceso de envío de tickets para la empresa SEPSA, a ser desarrollado.

#### <span id="page-10-3"></span>**1.3 Alcance**

El sistema está dirigido a la administración de información de la empresa SEPSA. Los usuarios podrán ingresar al sistema mediante la validación de un Usuario y su respectiva clave para brindar responsabilidad y seguridad para los usuarios que ingresen al sistema.

El Sistema Informático para la administración de la empresa SEPSA debe registrar el envío de tickets, personal, problemas.

Se podrá listar reportes por personal, por técnico, rango de fechas.

#### <span id="page-11-0"></span>**1.4 Definiciones, acrónimos y abreviaturas**

**Usuario:** Nombre o alias que se le da a una persona que permite el acceso al sistema, deben estar registrados.

**Clave:** Contraseña para autentificar el ingreso a un lugar o sitio.

**Interfaz:** Medio que permite la comunicación entre el usuario y el sistema.

**PostgreSQL:** Es un sistema de gestión de base de datos relacional publicado bajo la licencia BSD.

**Base de Datos:** Es un conjunto de datos pertenecientes a un mismo contexto y almacenados sistemáticamente para su posterior uso.

**Tablas:** En la base de datos, se refieren al tipo de modelado de datos, donde se guardan los datos recogidos por un programa. Su estructura general se asemeja a una Hoja de Cálculo.

**BD:** Bases de datos.

**RUP:** Metodología de Proceso Unificado de Rational empleado para desarrollar el sistema informático.

**RF:** Requerimiento Funcional.

**ERS:** Especificación de Requerimientos Software.

**IEEE:** Estándar que determina la especificación de requisitos del sistema para la construcción y puesta en marcha de aplicaciones de software.

**UML:** Lenguaje Unificado de Modelado (UML, por sus siglas en inglés)

#### <span id="page-11-1"></span>**1.5 Referencias**

IEEE Recommended Practices for Requirements Specification ANSI/IEEE st. 830, 1998.

#### <span id="page-11-2"></span>**1.6 Resumen**

Este documento consta de tres secciones, la primera contiene una visión general del Sistema a desarrollar.

En la segunda sección se describe el sistema y sus principales funciones, gestión de los datos asociados y factores que inciden en el Sistema a nivel general. En la tercera sección se definen detalladamente los requisitos que debe satisfacer el Sistema.

#### <span id="page-12-0"></span>**2. Descripción general**

En esta sección se presenta una descripción a alto nivel del sistema. Se presentarán las principales áreas a las cuales el sistema debe dar soporte, las funciones que el sistema debe realizar, la información utilizada, las restricciones y otros factores que afecten al desarrollo del mismo.

#### <span id="page-12-1"></span>**2.1 Perspectiva del producto**

El producto desarrollado es un sistema informático para la Administración y procesos de registros de datos, que permite la gestión de información relacionada con todo el proceso de envío y solución de tickets, registro de personal, registro de problemas, a través de la automatización de la información para mejorar la administración de datos de la empresa SEPSA.

#### <span id="page-12-2"></span>**2.2 Funciones del producto**

- ❖ Registro de personal.
- ❖ Registro de problemas.
- ❖ Registro de departamentos.
- ❖ Registro de roles.
- ❖ Registro de notificaciones.
- ❖ Modificaciones de datos personales.
- ❖ Modificaciones de foto de perfil.
- ❖ Envió de tickets.
- ❖ Dar respuesta a ticket.
- ❖ Historial de tickets.
- ❖ Control de tickets.
- ❖ Generar Reportes.

# <span id="page-13-0"></span>**2.3 Características de los usuarios**

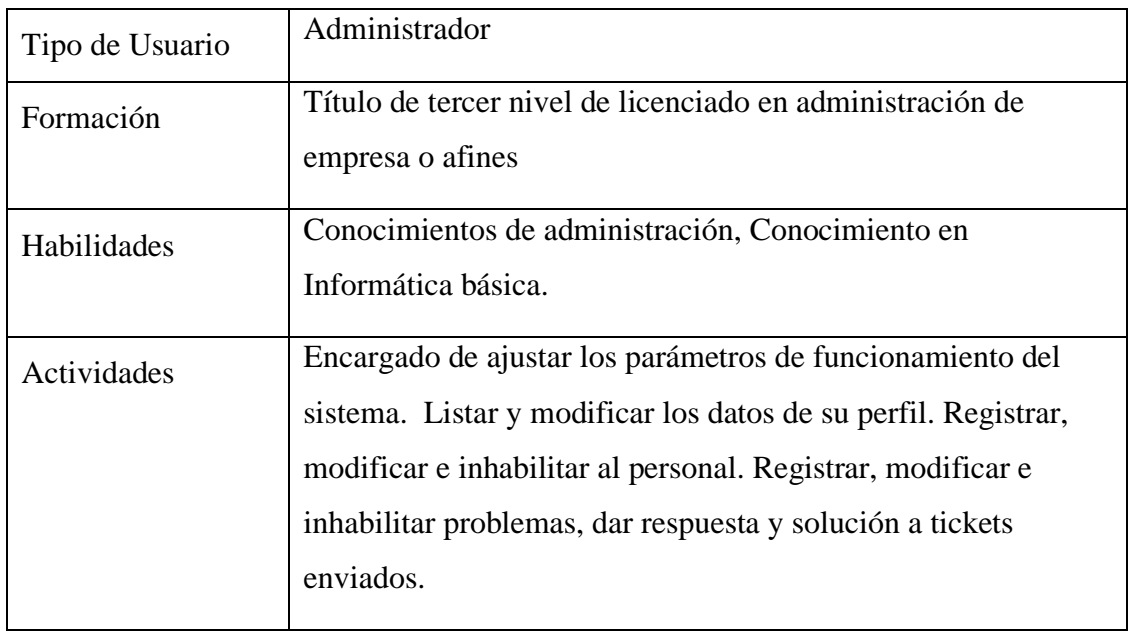

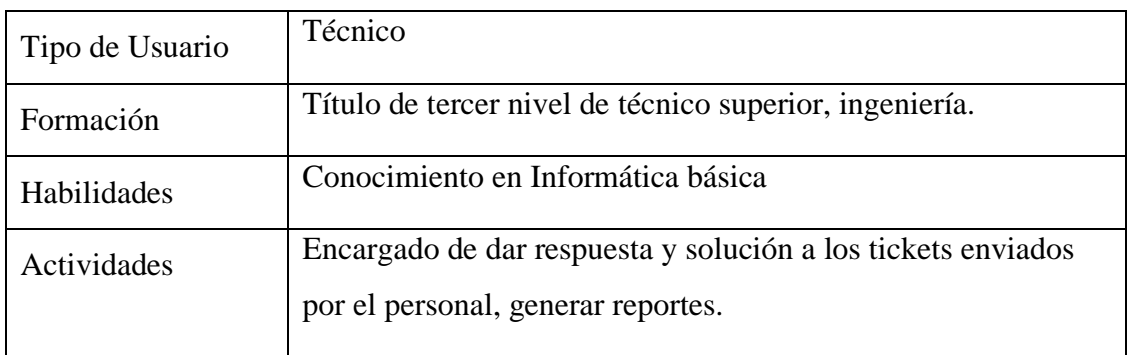

<span id="page-13-1"></span>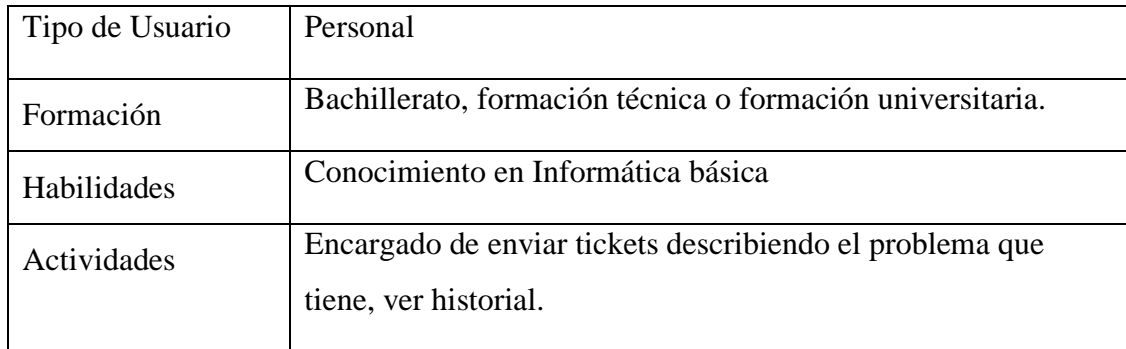

El sistema contara con las siguientes restricciones:

❖ Para utilizar el sistema informático se requiere capacitar al personal que usara el sistema.

- ❖ El sistema será usado solo por el administrador y personal autorizado de la empresa.
- ❖ Diseñar una interfaz gráfica y amigable para los usuarios.

#### <span id="page-14-0"></span>**2.5 Suposiciones y dependencias**

#### <span id="page-14-1"></span>**2.5.1 Suposiciones**

El documento se expresan los requisitos en términos de lo que el sistema debe proporcionar a los usuarios que acceden a ella, no obstante, el Sistema no proporcionará nada útil a menos que se introduzcan los datos necesarios para su funcionamiento, se asumirá que el administrador será responsable de realizar una carga inicial de los datos a partir de los cuales los técnicos y personal podrán hacer uso del sistema.

#### <span id="page-14-2"></span>**2.5.2 Dependencias**

❖ El sistema no dependerá de otros sistemas para funcionar, el sistema funciona de manera independiente.

#### <span id="page-14-3"></span>**2.5.3 Requisitos futuros**

El sistema informático en un futuro podrá ser aplicable a dispositivo móvil.

#### <span id="page-14-4"></span>**3. Requerimientos específicos**

Se presentarán los requisitos funcionales y no funcionales que debe satisfacer dicho sistema, todos los requisitos que serán descritos, deben acompañar la evolución del sistema, que puedan ser verificados a través de pruebas constantes al mismo.

#### <span id="page-14-5"></span>**3.1 Interfaces externas**

#### <span id="page-14-6"></span>**3.1.1 Interfaces de usuario**

Se aplicar la norma internacional ISO 9241-11: Guidance on Usability (1998) para garantizar la usabilidad del producto.

❖ La interfaz de usuario debe ser amigable, fácil navegación, fácil manejo, orientada a formularios con ayuda para llenar los campos correspondientes y accesibles.

❖ El sistema mostrara informaciones acerca de tickets enviados. También deberá permitir iniciar sesión a usuarios registrados.

❖ Podrá realizar búsqueda de acuerdo al nombre.

❖ La pantalla principal mostrara un mensaje de bienvenida con un banner identificativo de la Academia de Danza Sangre Latina y el nombre del usuario que ingreso al sistema.

❖ Para ingresar al sistema SISDESK el usuario debe contar con un login (usuario), y su respectivo clave designado por el administrador.

❖ El sistema contara con un menú de acuerdo a las funciones de rol que ejerce el usuario.

#### <span id="page-15-0"></span>**3.1.2 Interfaces de hardware**

Será necesario disponer de un equipo de cómputo en buen estado con las siguientes características:

• El sistema puede funcionar en una computadora con procesador Dual Core o superior.

- Mouse
- Teclado
- Memoria RAM 1Gb o superior
- Disco duro con 2 particiones C, D.

#### <span id="page-15-1"></span>**3.1.3 Interfaces de software**

❖ No se necesita comprar ninguna licencia del software para el funcionamiento del sistema.

❖ Los programas a utilizar para el desarrollo son java, eclipse, servidor Apache, postgreSQL, plantilla Bootstrap.

❖ El sistema debe ser fácil de usar, agradable y visualmente atractivo.

## <span id="page-16-0"></span>**3.1.4 Interfaces de comunicación**

No se definieron.

# <span id="page-16-1"></span>**3.2 Funciones**

Los requerimientos funcionales son los requerimientos que le proporcionan funcionalidad al sistema:

# <span id="page-16-2"></span>**3.2.1 Requerimiento funcional ingreso al sistema**

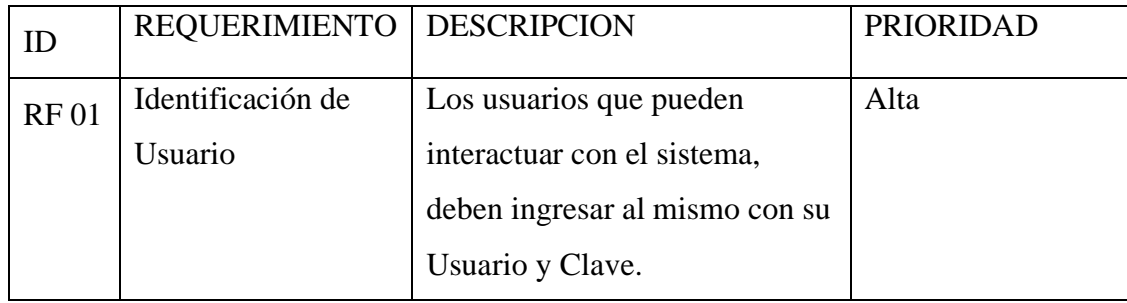

# <span id="page-16-3"></span>**3.2.2 Requerimientos funcional administrar personal**

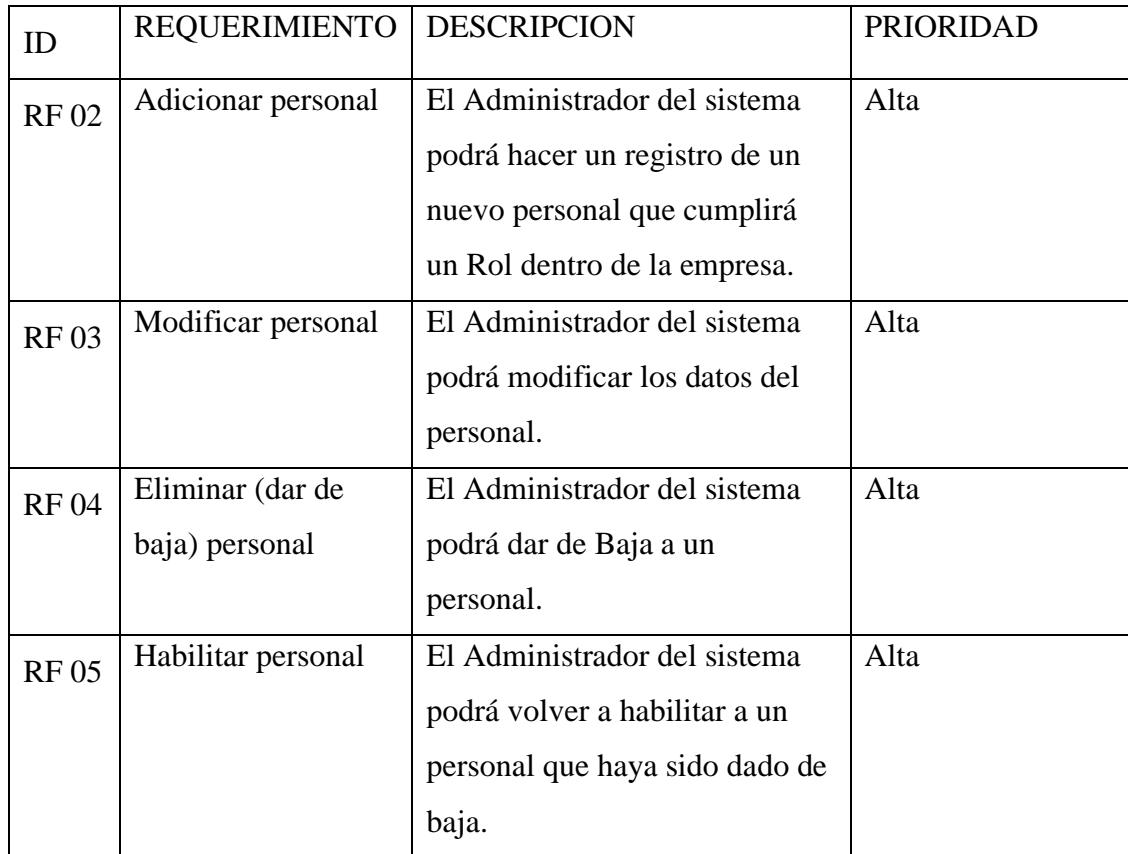

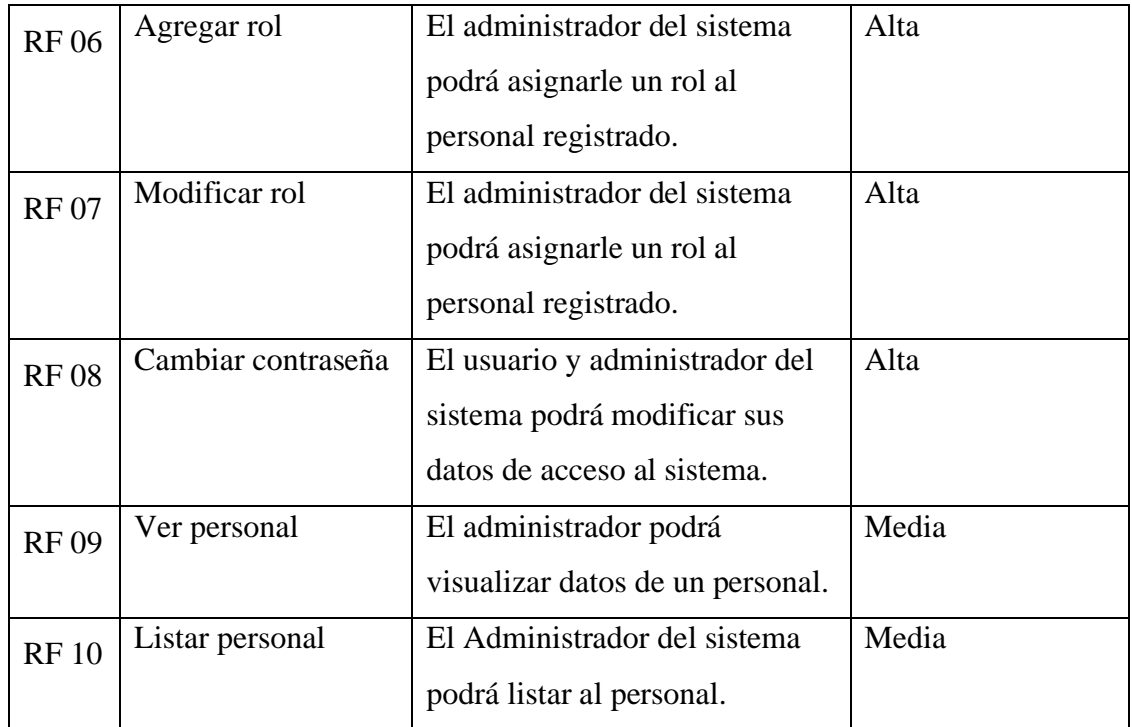

# <span id="page-17-0"></span>**3.2.3 Requerimientos funcional administrar departamentos**

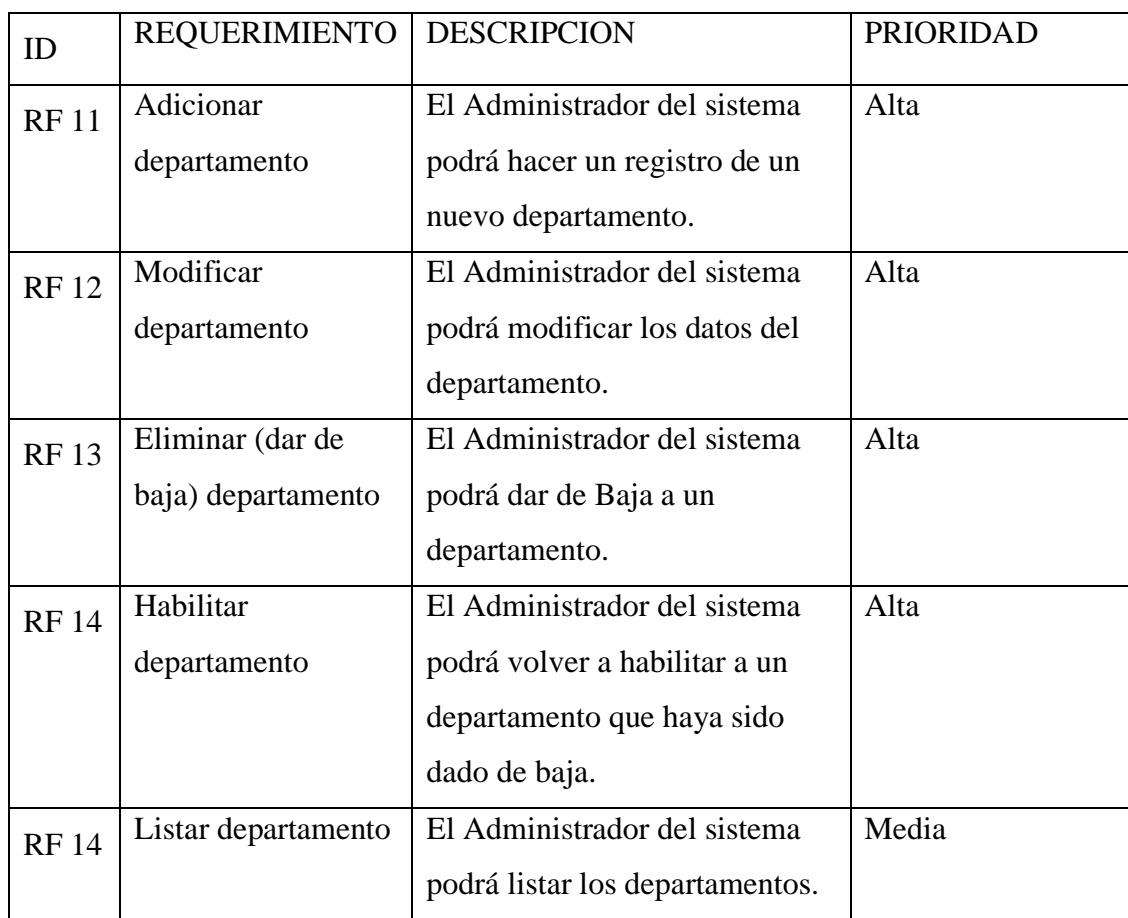

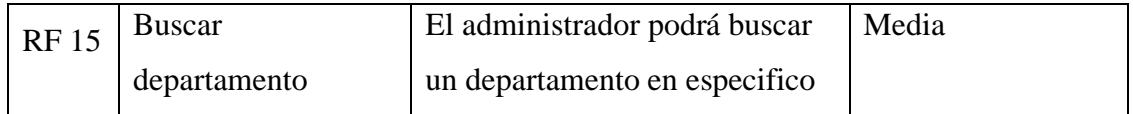

# <span id="page-18-0"></span>**3.2.4 Requerimientos funcional administrar problemas**

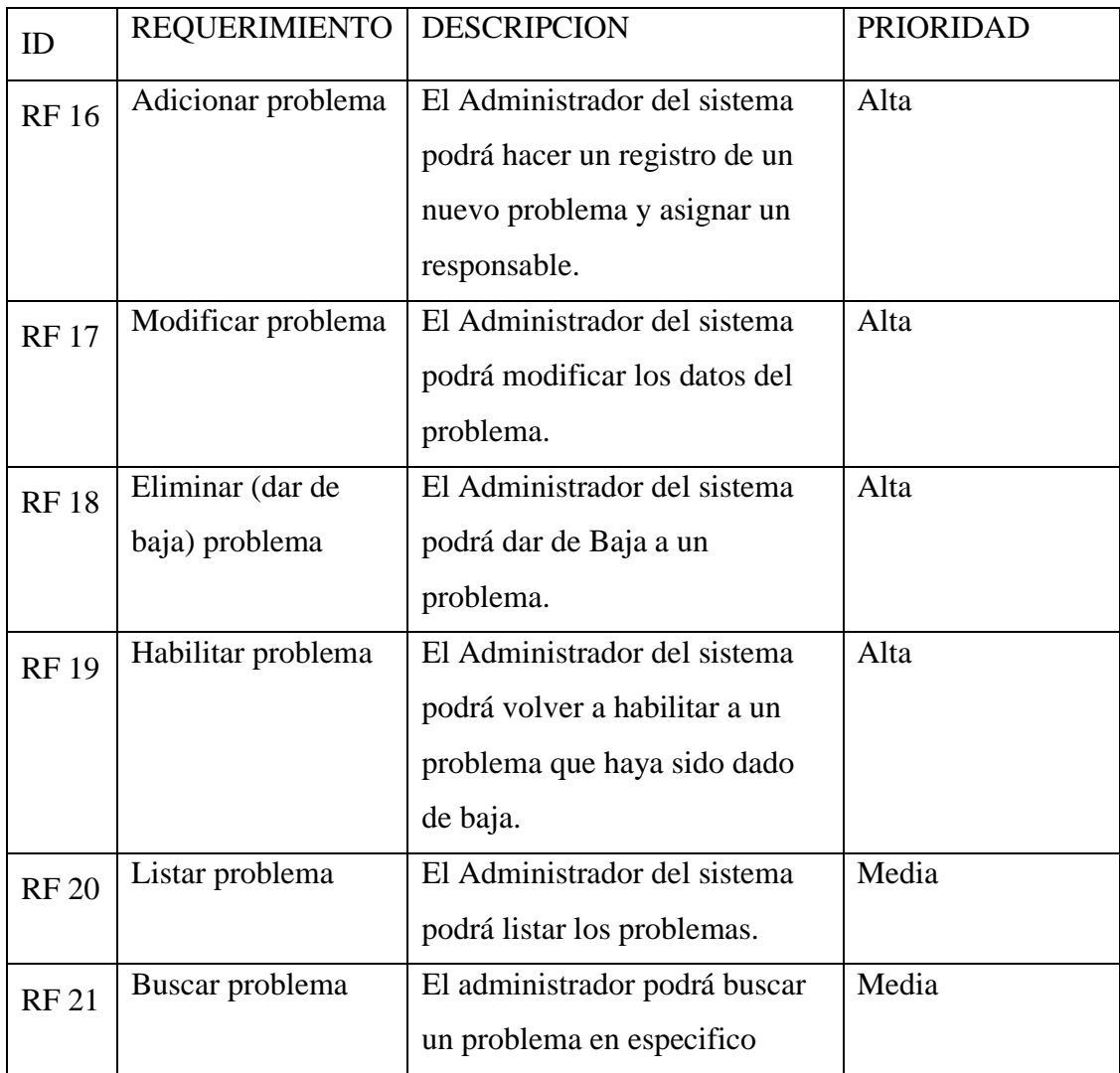

# <span id="page-18-1"></span>**3.2.5 Requerimientos funcional administrar roles**

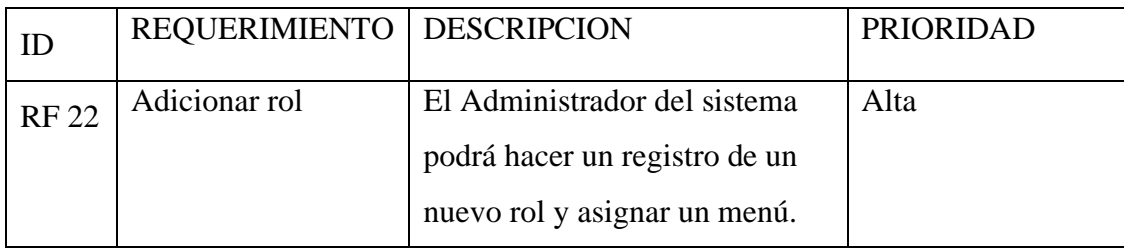

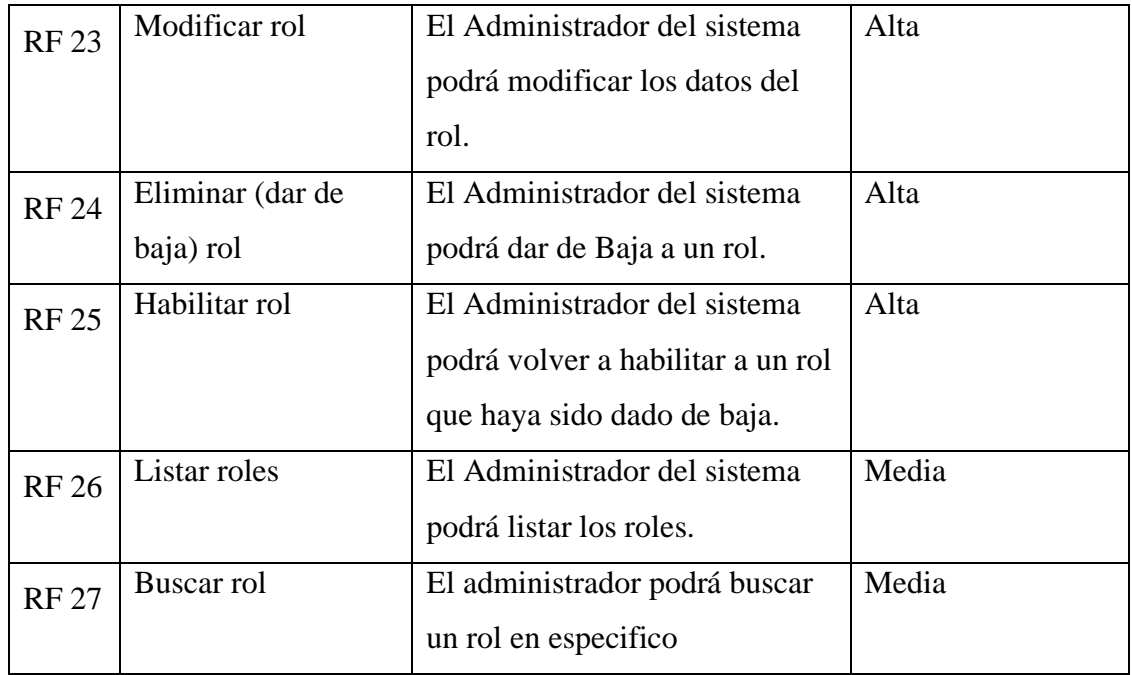

# <span id="page-19-0"></span>**3.2.6 Requerimientos funcional administrar notificación**

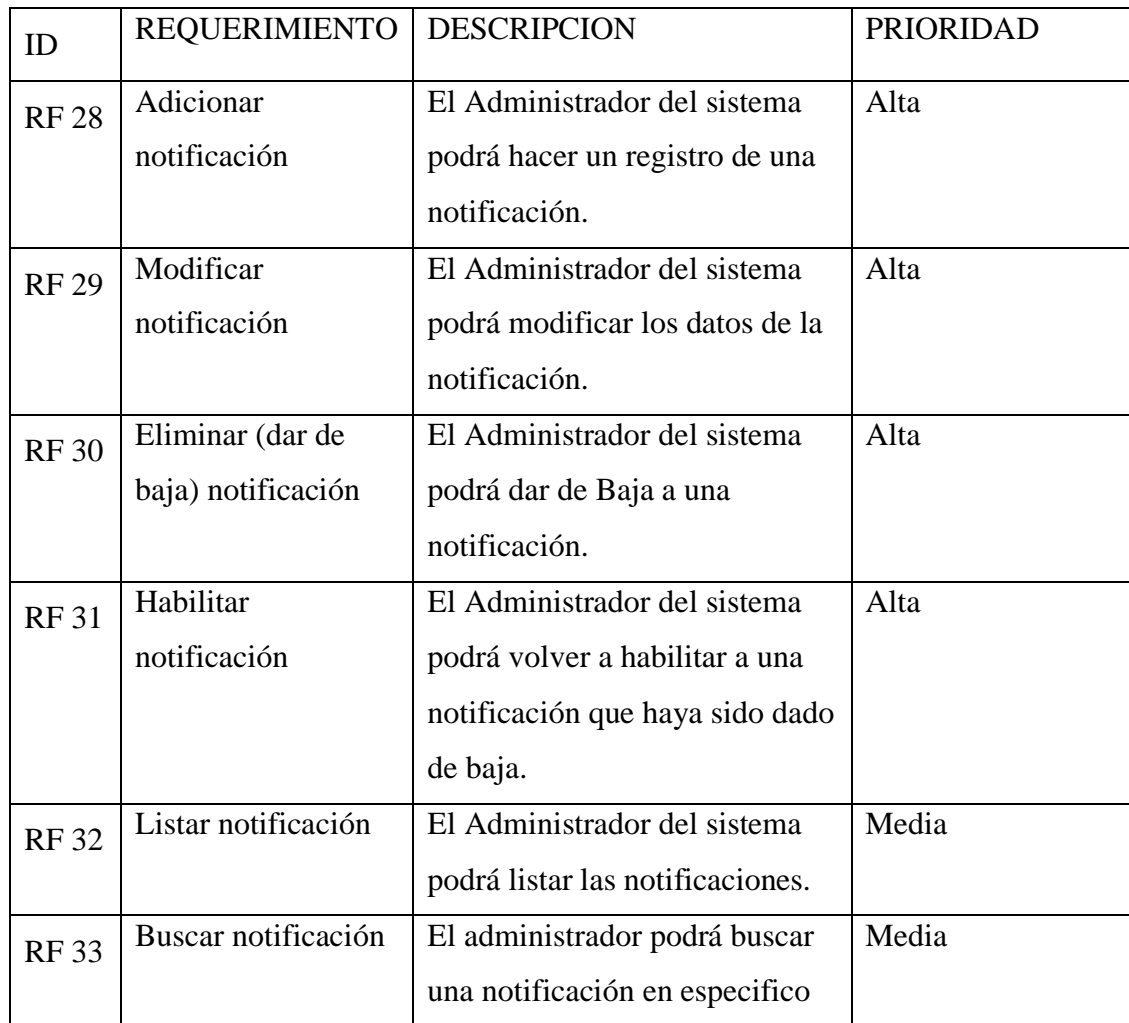

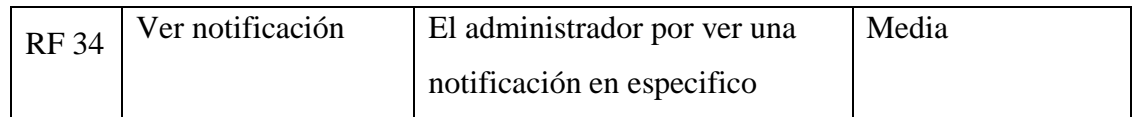

# <span id="page-20-0"></span>**3.2.7 Requerimientos funcional administrar control ticket**

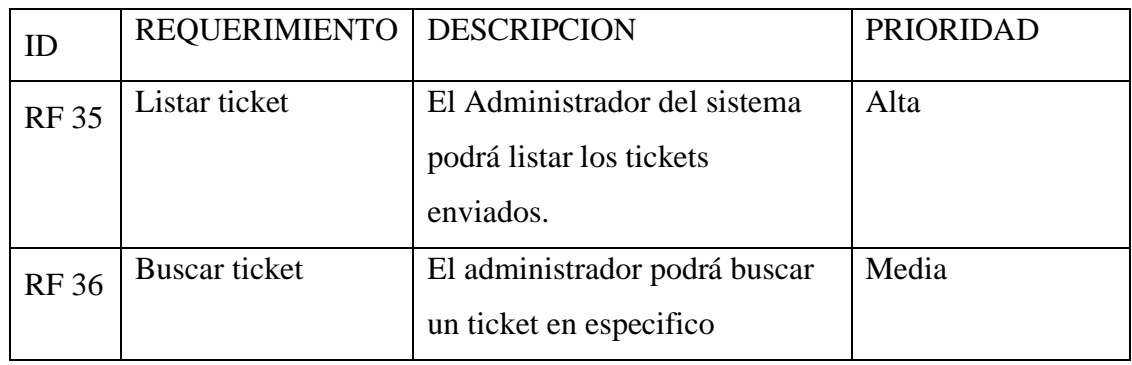

# <span id="page-20-1"></span>**3.2.8 Requerimientos funcional administrar ticket**

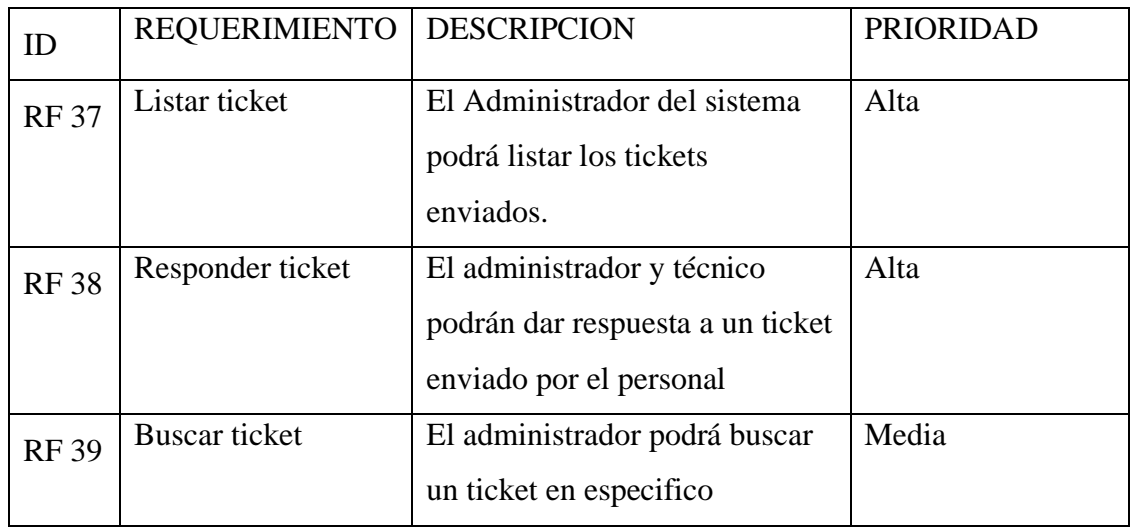

# <span id="page-20-2"></span>**3.2.9 Requerimientos funcional administrar enviar ticket**

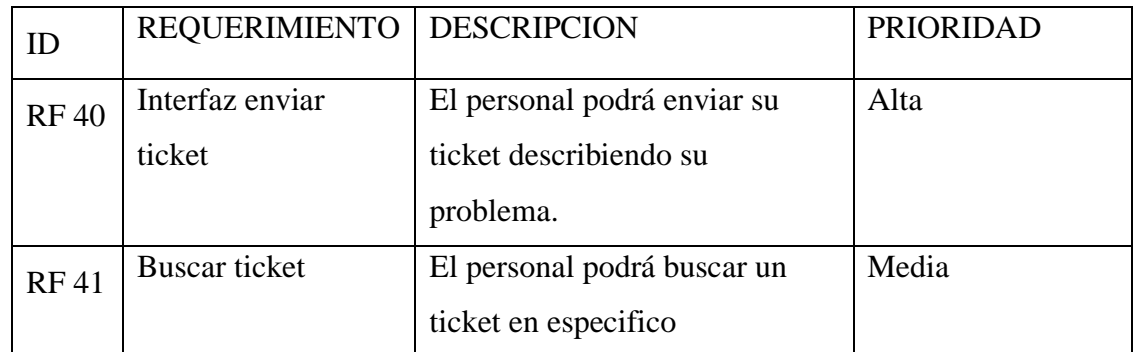

# <span id="page-20-3"></span>**3.2.10 Requerimientos funcional gestionar historial**

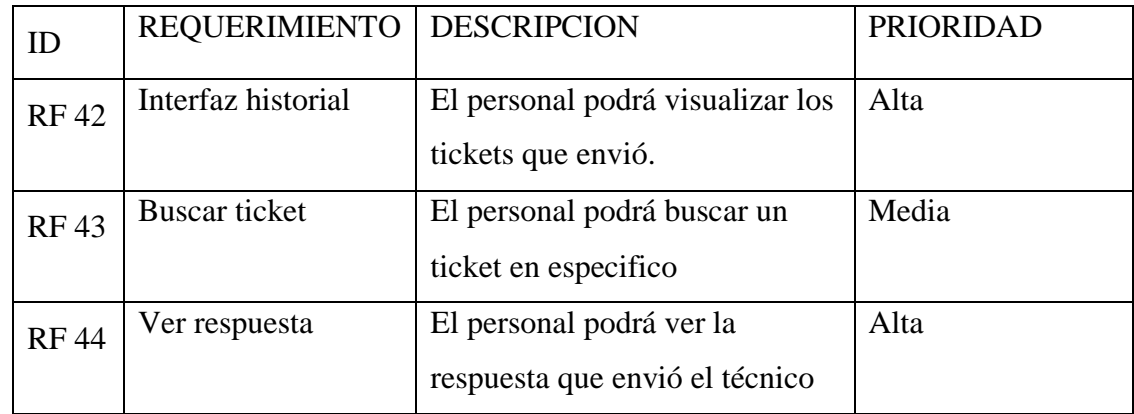

# <span id="page-21-0"></span>**3.2.11 Requerimientos funcional gestionar reportes**

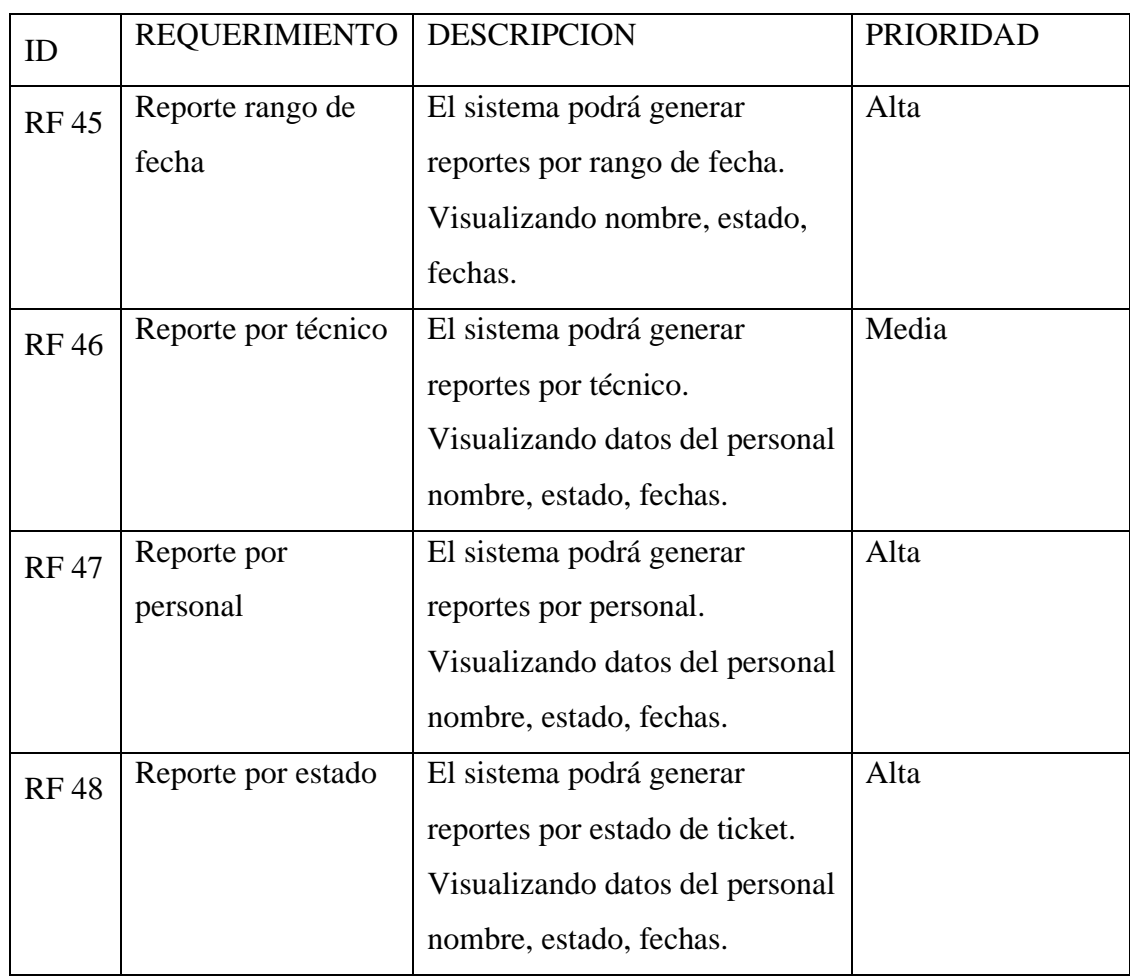

# <span id="page-21-1"></span>**3.3 Requisitos de rendimiento**

❖ El sistema debe responder en un 90% a las operaciones en un tiempo adecuado, la frecuencia con la que se va a usar el sistema será continua.

#### <span id="page-22-0"></span>**3.4 Restricciones de diseño**

❖ Se desarrollará el sistema siguiendo las normas de calidad ISO /IEC 9126.

❖ Se aplicará el lenguaje de modelado UML por ser el estándar internacional más utilizado para definir, organizar y visualizarlos elementos que configuran la arquitectura de una aplicación orientada a objetos, con extensiones adaptables a las necesidades de los usuarios.

❖ Se aplicará la metodología de desarrollo RUP.

#### <span id="page-22-1"></span>**3.5 Atributos del sistema**

#### <span id="page-22-2"></span>**3.5.1 seguridad**

❖ El usuario debe introducir su nombre de usuario y su clave de acceso, el cual es verificado por el sistema para autorizar el acceso al sistema.

❖ De acuerdo al rol que ejerza el usuario, el sistema permitirá el acceso a las funciones que le correspondan.

❖ El procedimiento de copias de Backup y su correspondiente resguardo debe estar documentado.

#### <span id="page-22-3"></span>**3.5.2 Portabilidad**

❖ El sistema debe ser navegable con Google Chrome, Mozila Fire Fox.

❖ El código desarrollado debe ser compatible con plataformas DB como Oracle,

MySQL, PostgreSQL.

#### <span id="page-22-4"></span>**3.5.3 Mantenibilidad**

❖ Se realizará mantenimiento correctivo al sistema, para corregir posibles defectos que pueda presentar el sistema una vez entregado al cliente.

❖ La métrica Densidad de comentarios en el código será utilizada para el mantenimiento correctico del producto.

#### <span id="page-22-5"></span>**3.5.4 Fiabilidad**

Característica de los sistemas informáticos por la que se mide el tiempo de funcionamiento sin fallos. En el caso del hardware, se han conseguido altísimos grados de fiabilidad, mientras que en el software siguen existiendo bugs que dificultan el buen funcionamiento de los programas. Y puede ser medida a través de herramientas Case como EMSI.

# <span id="page-23-0"></span>**3.6 Otros requisitos**

Establecer procedimientos adecuados para el vínculo entre técnico y personal de empleo

# **ANEXO 3 MANUEL DE USUARIO**

#### Anexo 1: justificación económica del proyecto  $1.3$

# Índice

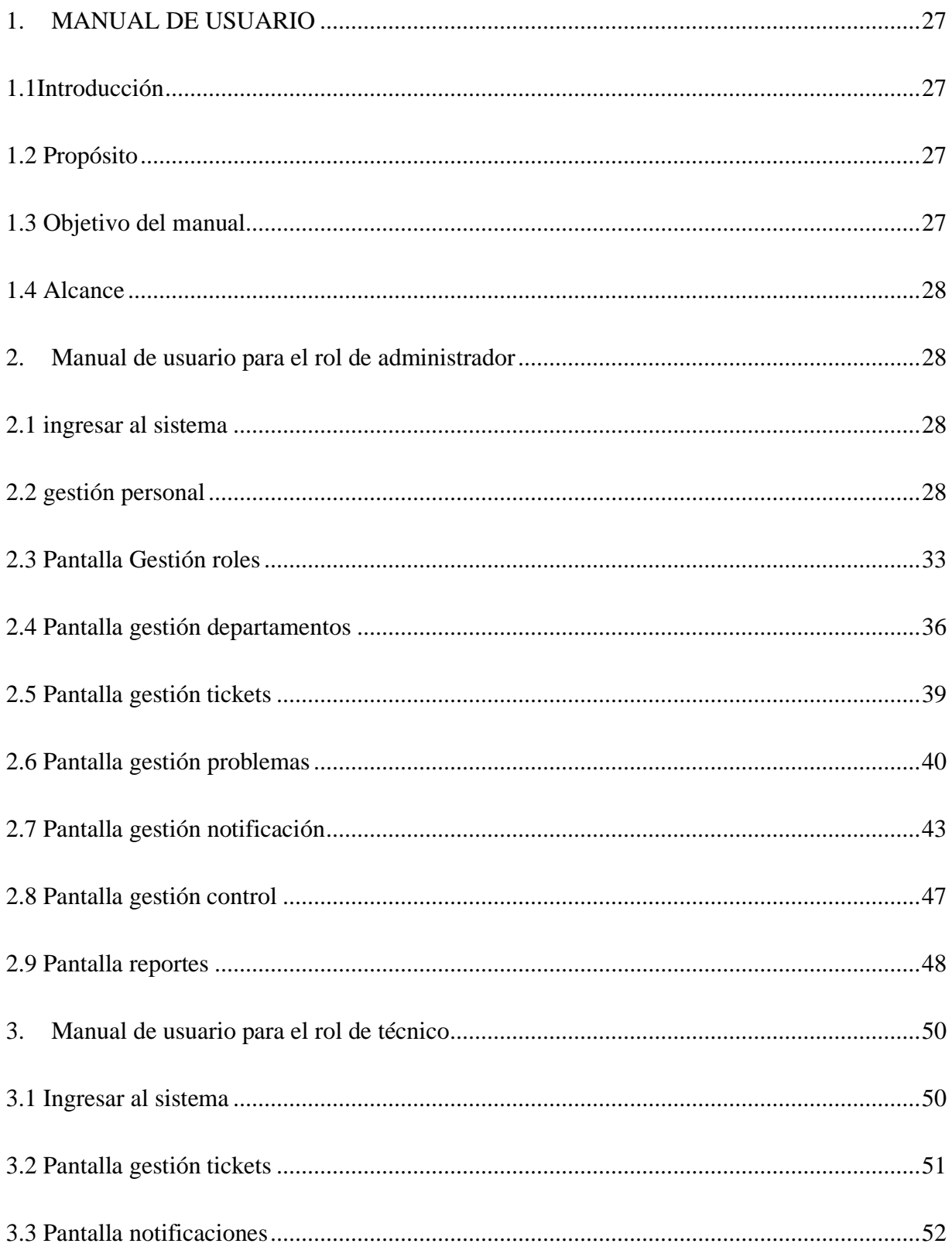

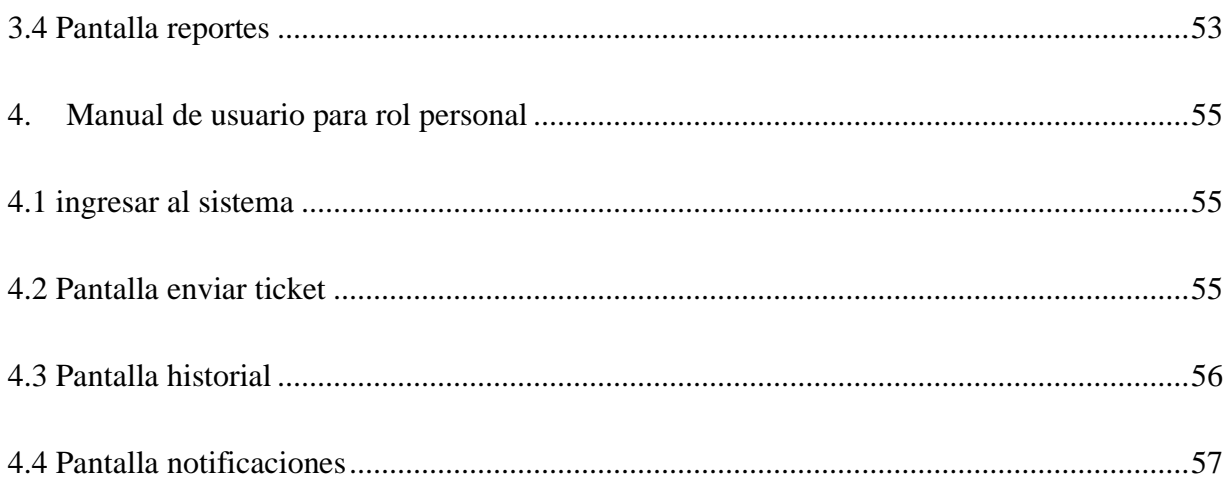

# <span id="page-26-1"></span><span id="page-26-0"></span>**1. MANUAL DE USUARIO**

## **1.1Introducción**

En este apartado se pretende proporcionar una visión global del Sistema que le permita al usuario entender su estructura y comportamiento general, para su posterior utilización.

El presente manual de usuario describe la forma de operar adecuadamente el sistema informático.

El sistema cuenta con los módulos de promociones, inscripciones de alumnos e instituciones, facturación y reportes.

# <span id="page-26-2"></span>**1.2 Propósito**

Proporcionar al usuario que ejerza cualquier rol dentro del sistema, los conocimientos para su correcta utilización.

# <span id="page-26-3"></span>**1.3 Objetivo del manual**

El objetivo primordial de este manual es ayudar y guiar al usuario a utilizar el sistema informático "Mejoramiento en el proceso de envió de tickets para la empresa SEPSA". Este manual mostrará toda la información necesaria para despejar todas las dudas existentes por

parte de los usuarios, este manual comprende:

• Guía para el usuario con el rol de Administrador

- Guía para el usuario con el rol de Técnico
- Guía para el usuario con el rol de Personal

### <span id="page-27-0"></span>**1.4 Alcance**

• Describe la forma correcta de ingreso al sistema que todos los usuarios deben conocer.

• Describe todas las opciones a las que puede acceder el usuario.

# <span id="page-27-1"></span>**2. Manual de usuario para el rol de administrador**

## **2.1 ingresar al sistema**

<span id="page-27-2"></span>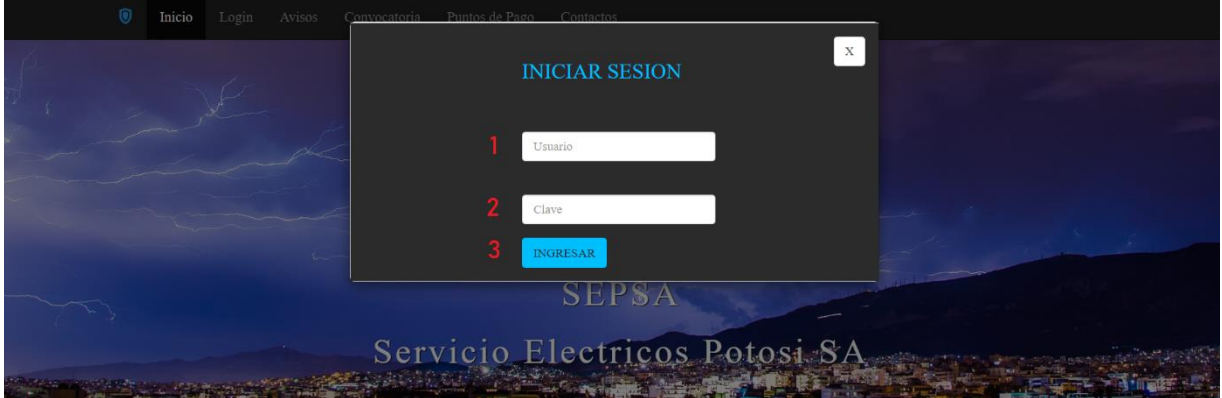

- 1 **ingrese usuario**
- 2 **ingrese contraseña de usuario**
- 3 **presiona ingresar**

#### **2.2 gestión personal**

<span id="page-27-3"></span>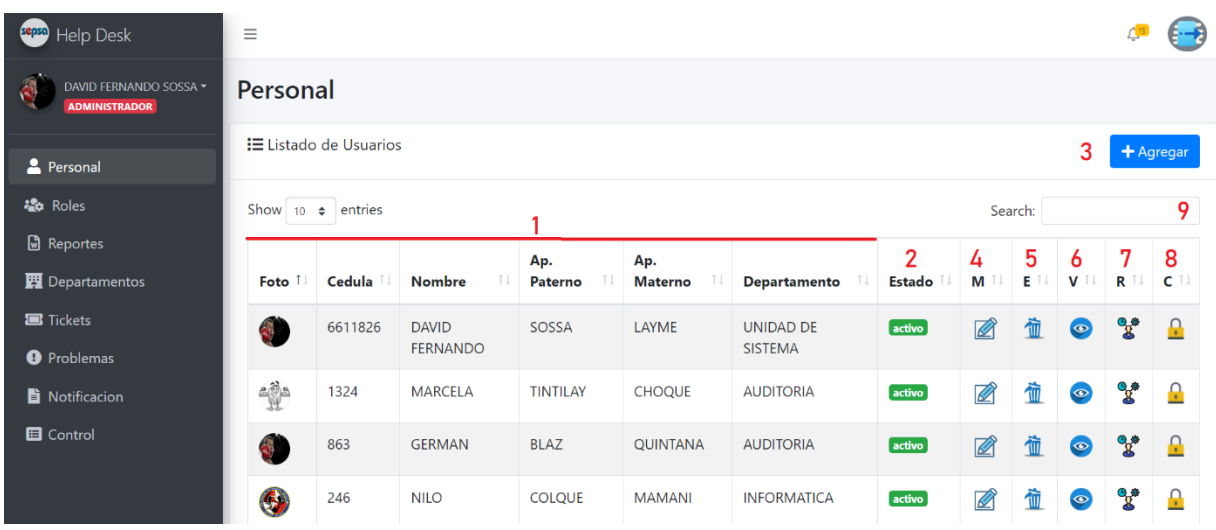

- 1- Lista del personal ya registrado antes por el sistema
- 2- Estado en el que se encuentra el personal (activo- dado de baja)
- 3- Agregar personal

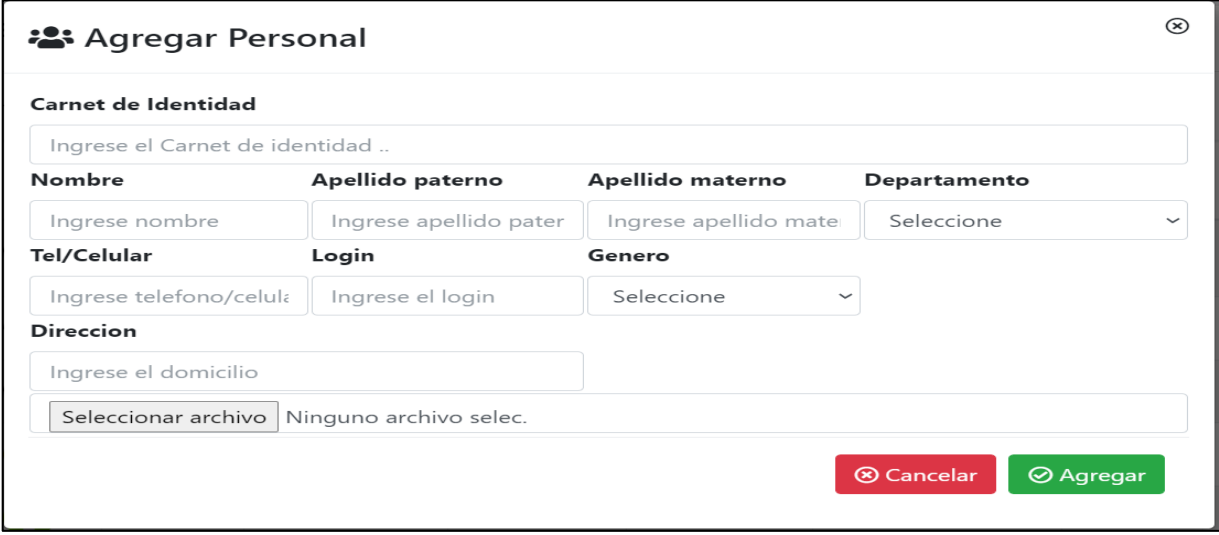

Introducir datos en los campos vacíos para realizar el registro de un nuevo personal

4- Modificar personal

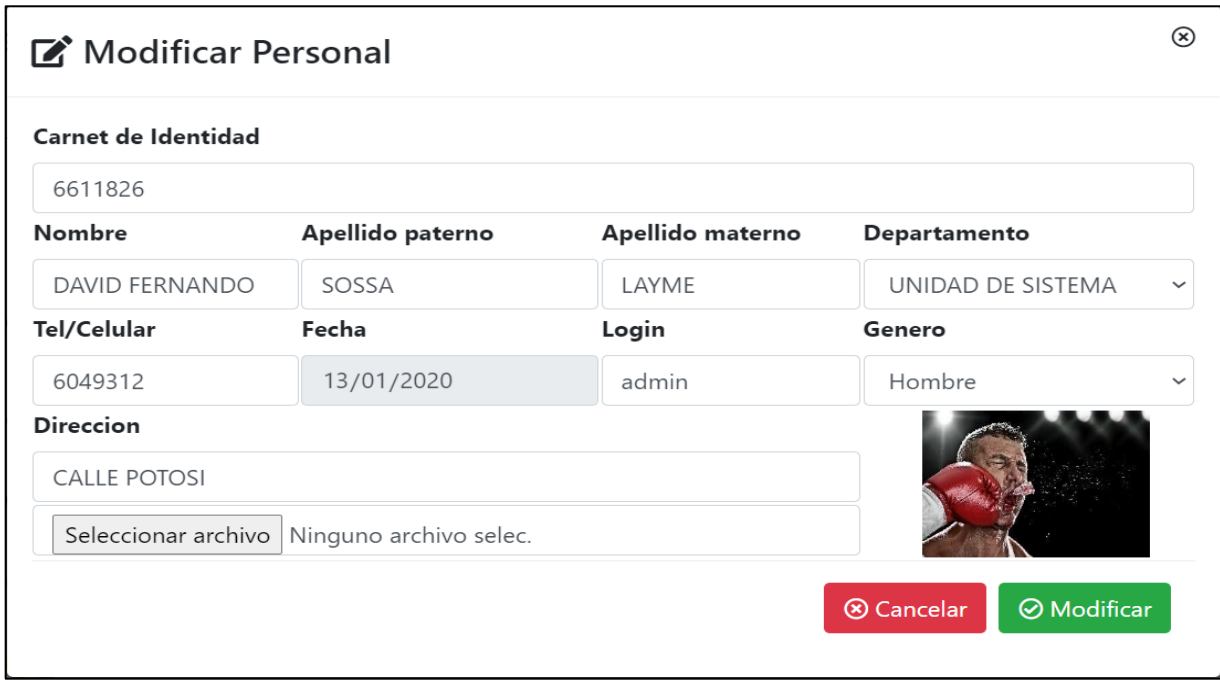

Esta opción le permite al administrador modificar los datos de un usuario

5- Eliminar personal

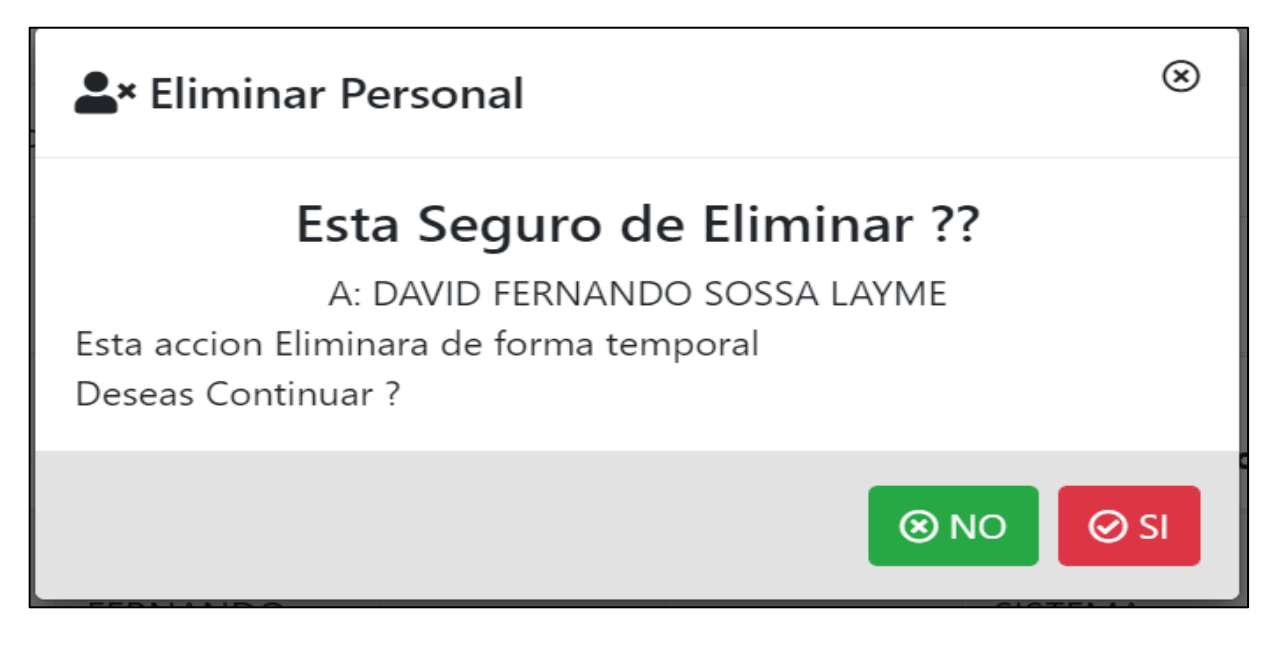

Esta opción permite al administrador eliminar (dar de baja) a un usuario

Habilitar personal

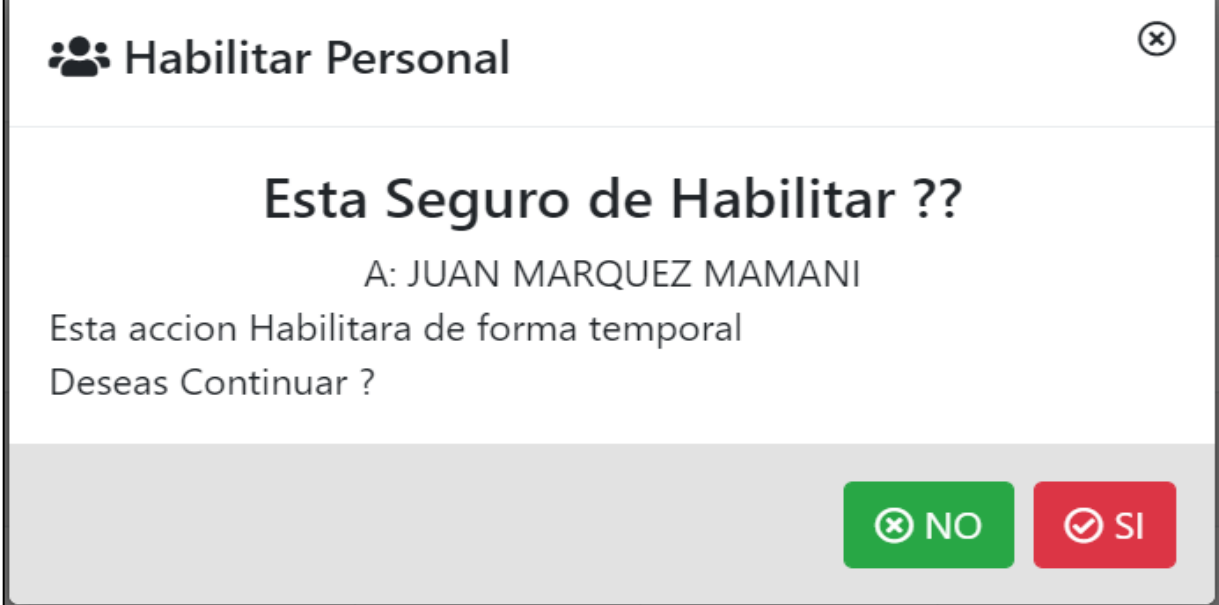

Esta opción permite al administrador habilitar al usuario antes eliminado por el sistema

6- Ver personal

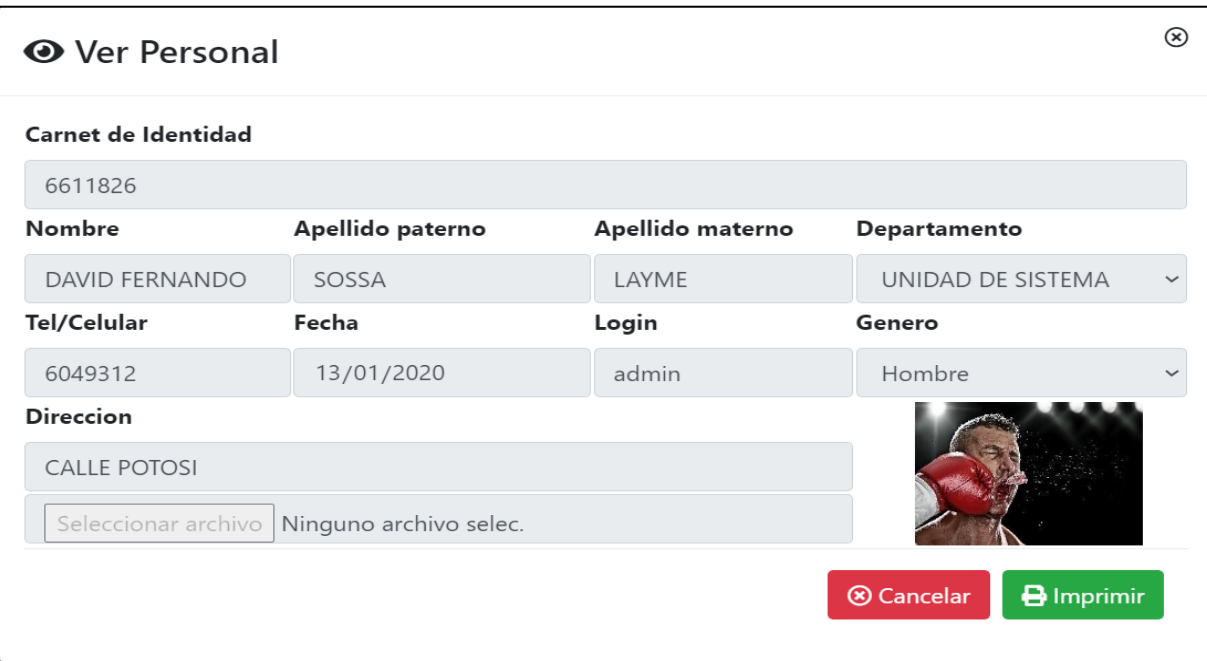

Esta opción permite visualizar los datos del personal con la opción de poder imprimir

7- Asignar rol a usuario

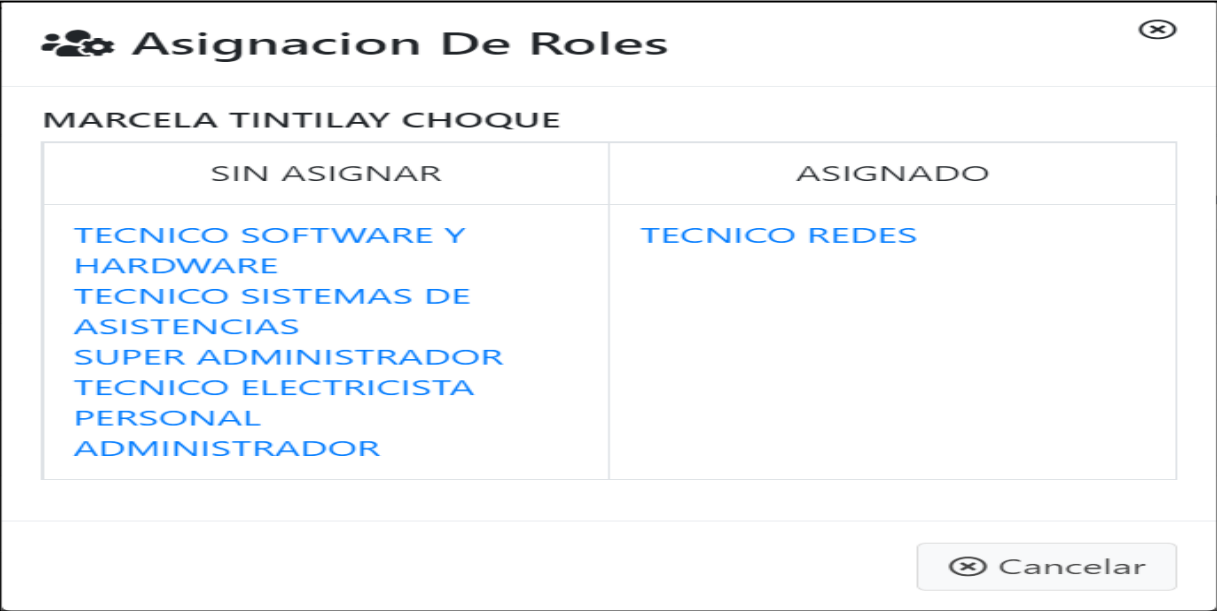

Esta opción permite al administrador asignar o modificar rol al usuario

8- Cambiar contraseña

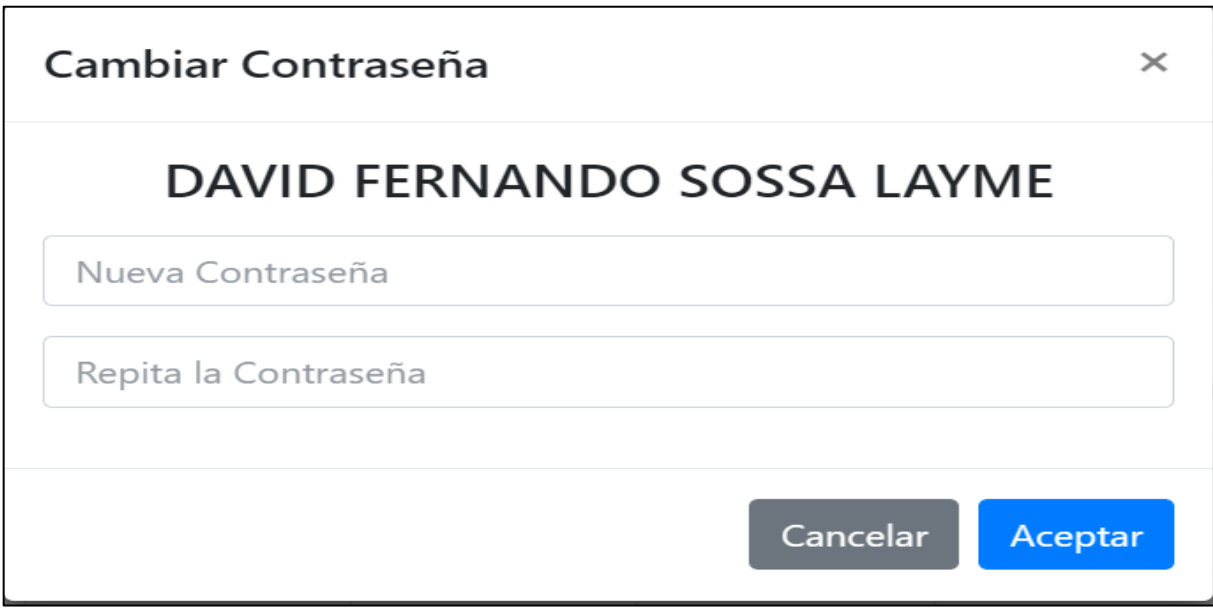

Esta opción permite cambiar la contraseña al usuario

9- Buscar

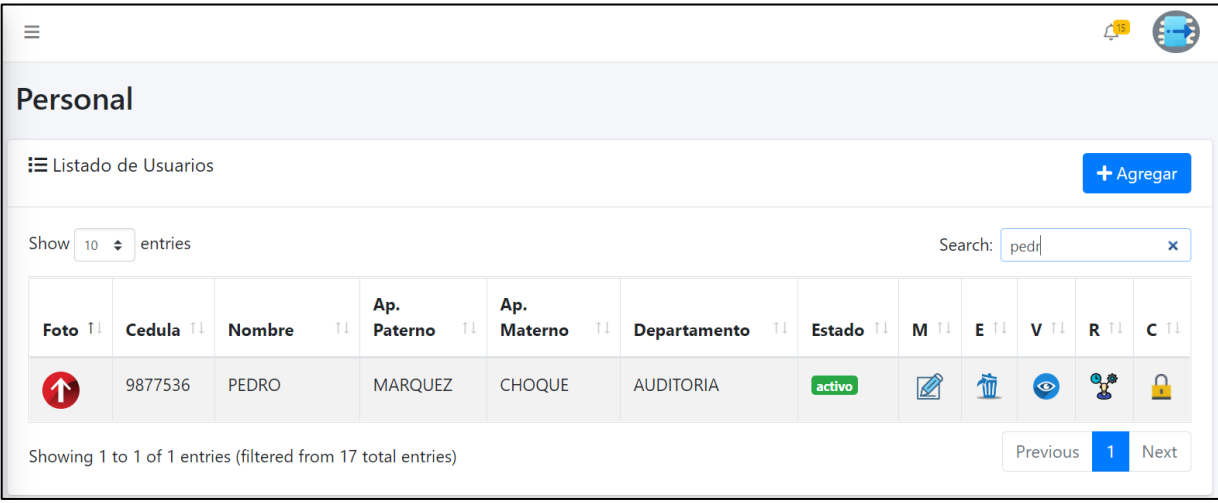

Permite buscar un usuario en específico al introducir datos en el campo buscar

# **2.3 Pantalla Gestión roles**

<span id="page-32-0"></span>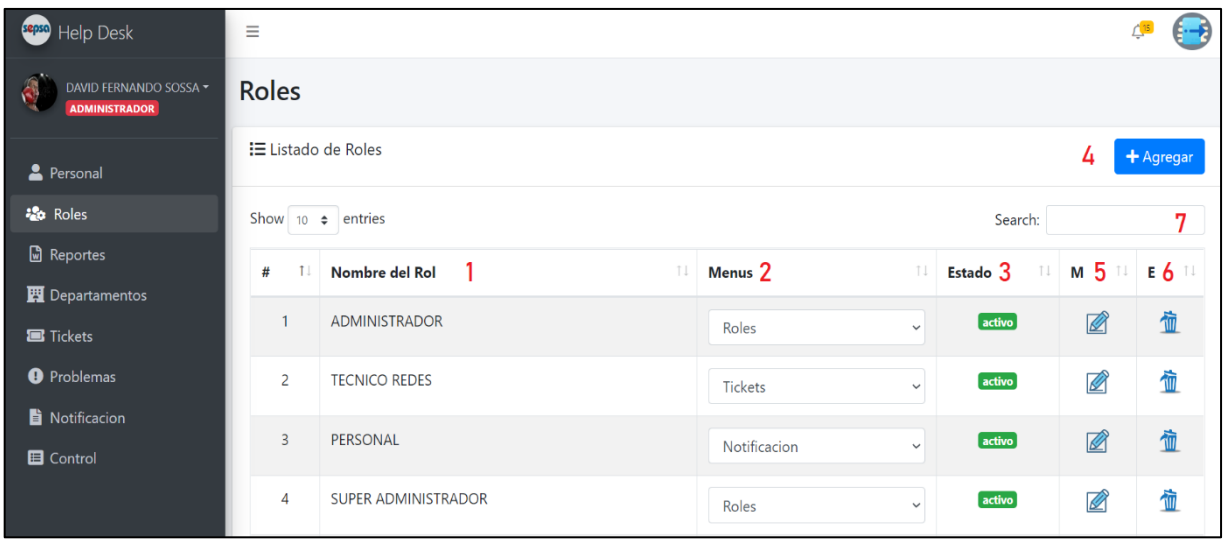

- 1- Lista del rol ya antes registrado por el sistema
- 2- Es una lista de los menús que tiene un rol
- 3- Es el estado en el que se encuentra un rol (activo- inactivo)
- 4- Agregar rol

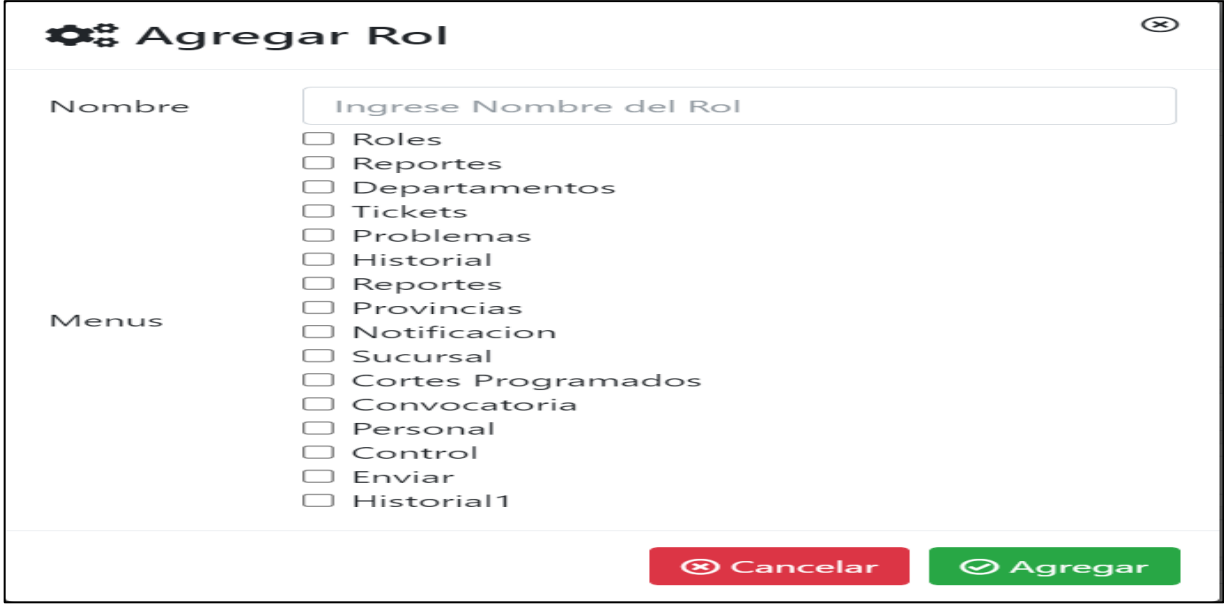

Esta opción permite al administrador agregar un nuevo rol y agregar el menú que le corresponde

5- Modificar rol

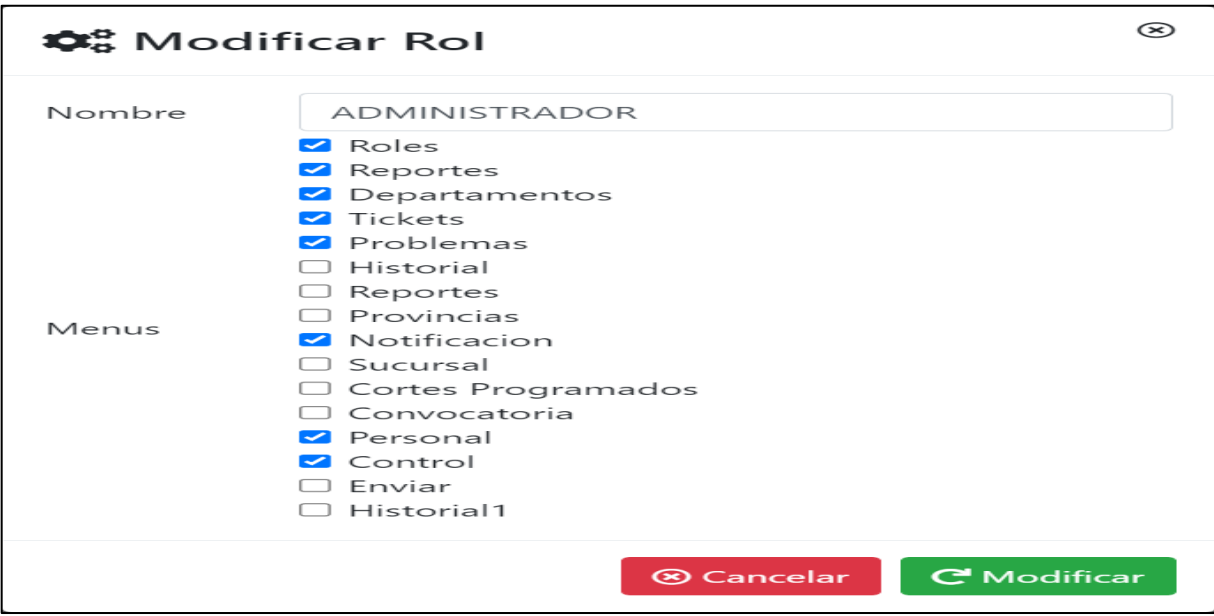

Esta opción permite al administrador modificar los datos y menú de un rol

6- Eliminar rol

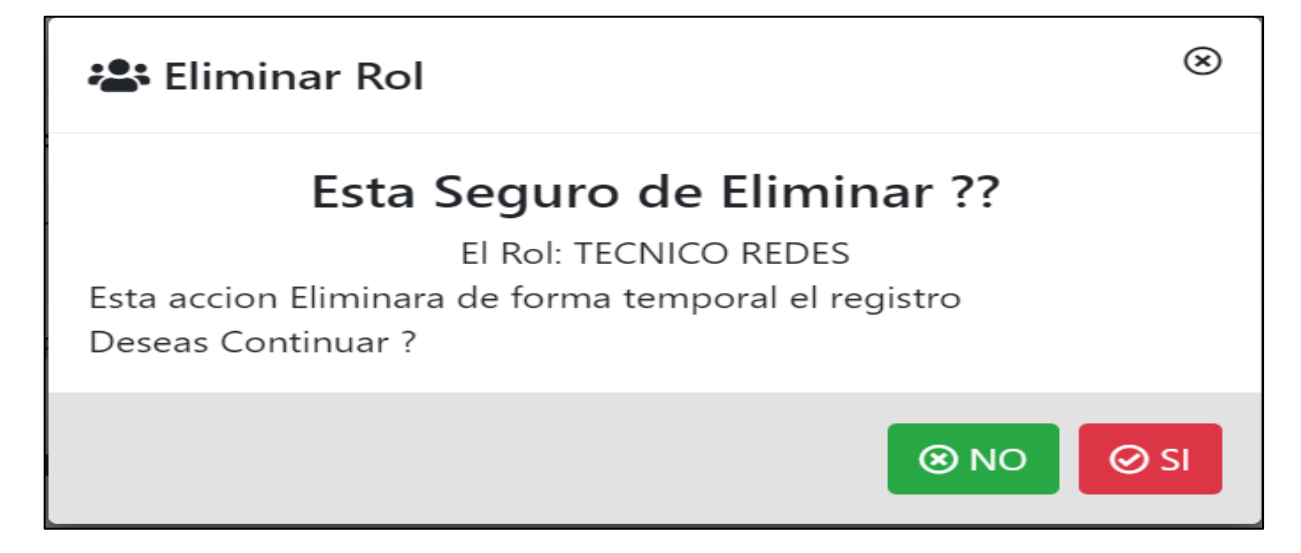

Esta opción permite al administrador eliminar (dar de baja) a un rol

Habilitar rol

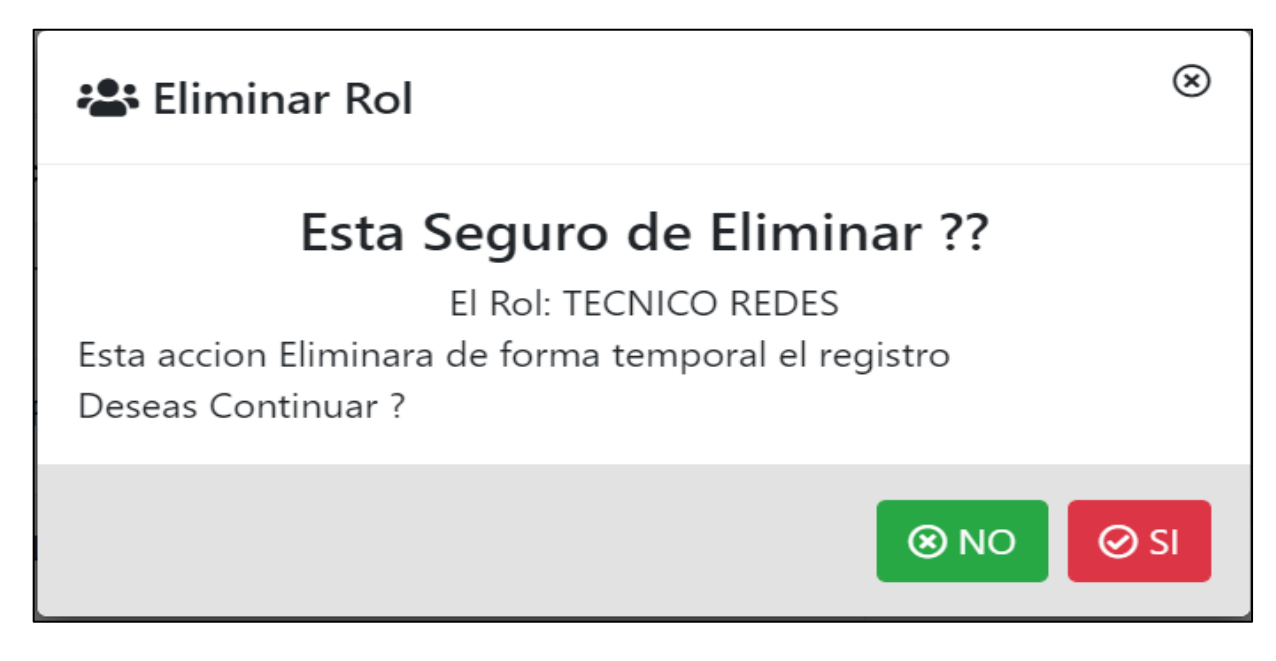

Esta opción permite al administrador habilitar un rol eliminado antes por el sistema

7- Buscar

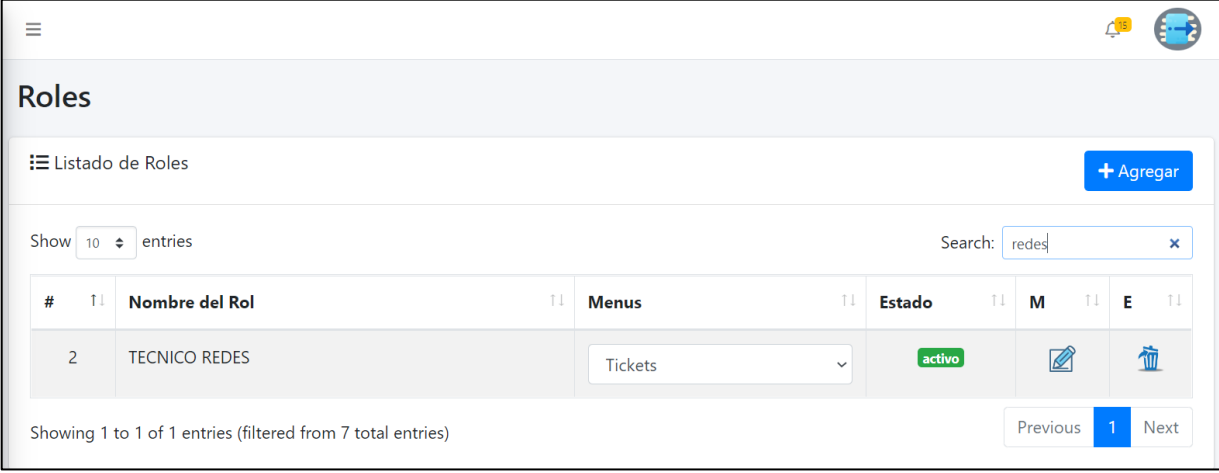

Permite buscar un rol en específico al introducir datos del rol en el campo buscar

## **2.4 Pantalla gestión departamentos**

<span id="page-35-0"></span>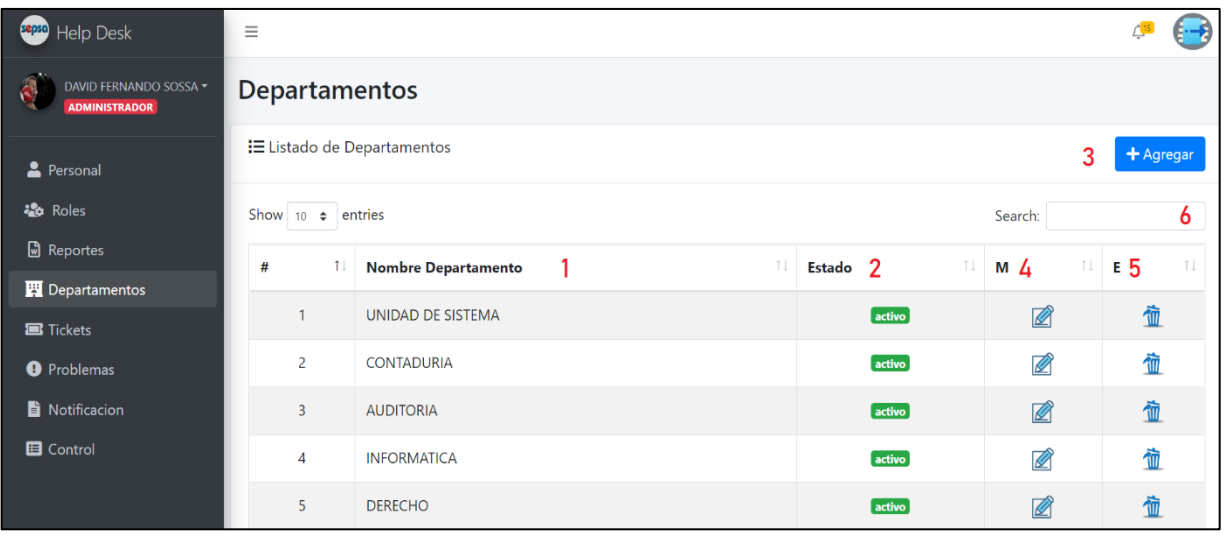

- 1- Lista de los departamentos ya registrados por el sistema
- 2- Es el estado en el que encuentra el departamento (activo inactivo)
- 3- Agregar departamento

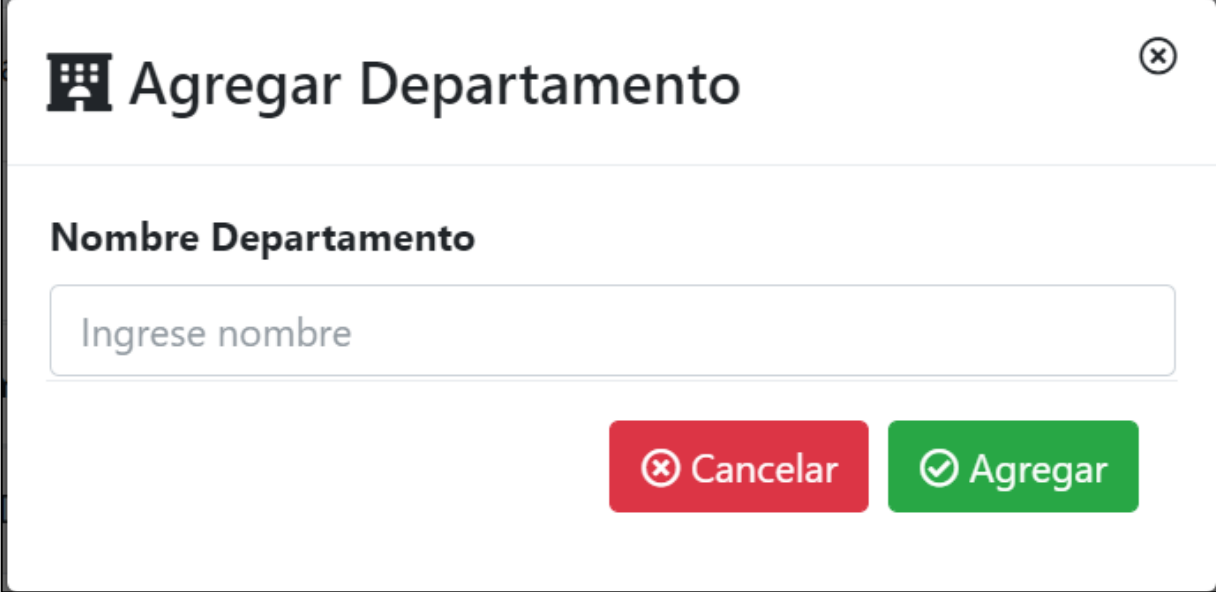

Permite al administrador agregar un nuevo departamento

4- Modificar departamento

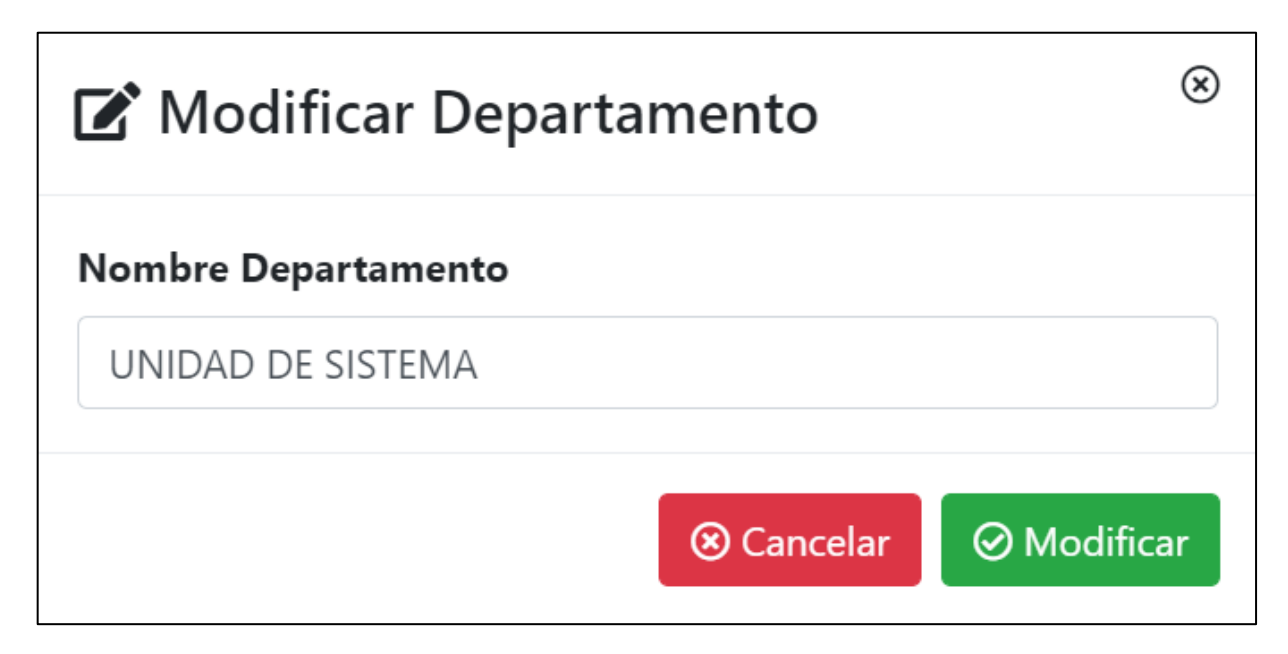

Esta opción permite al administrador modificar los datos de un departamento

5- Eliminar departamento

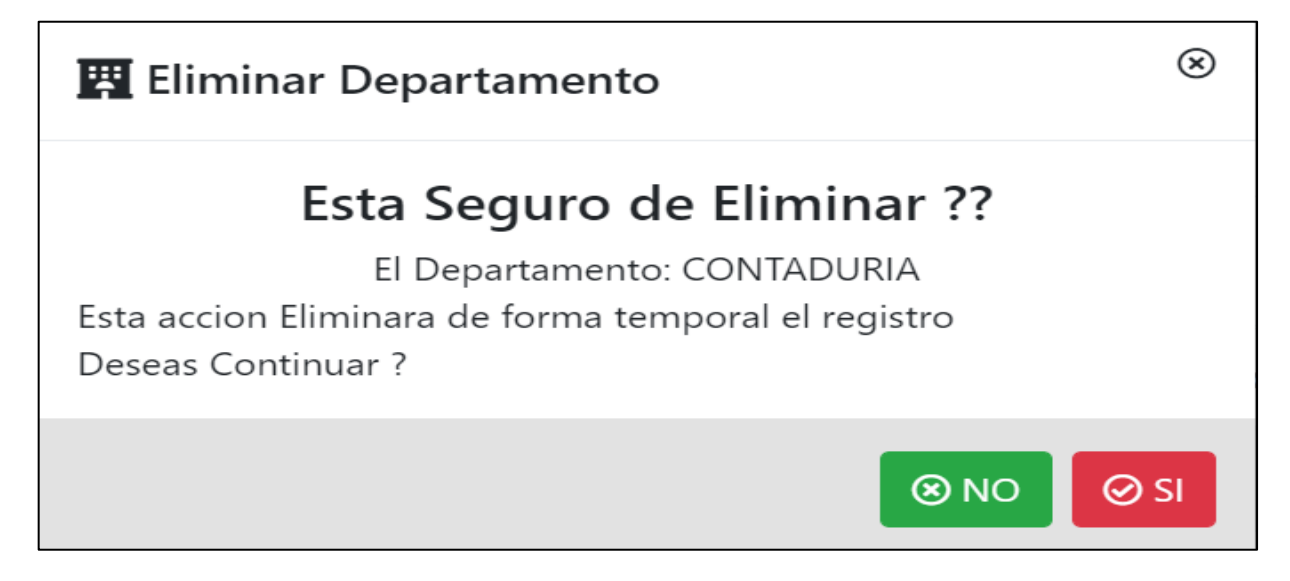

Esta opción permite al administrador eliminar (dar de baja) a un departamento

Habilitar departamento

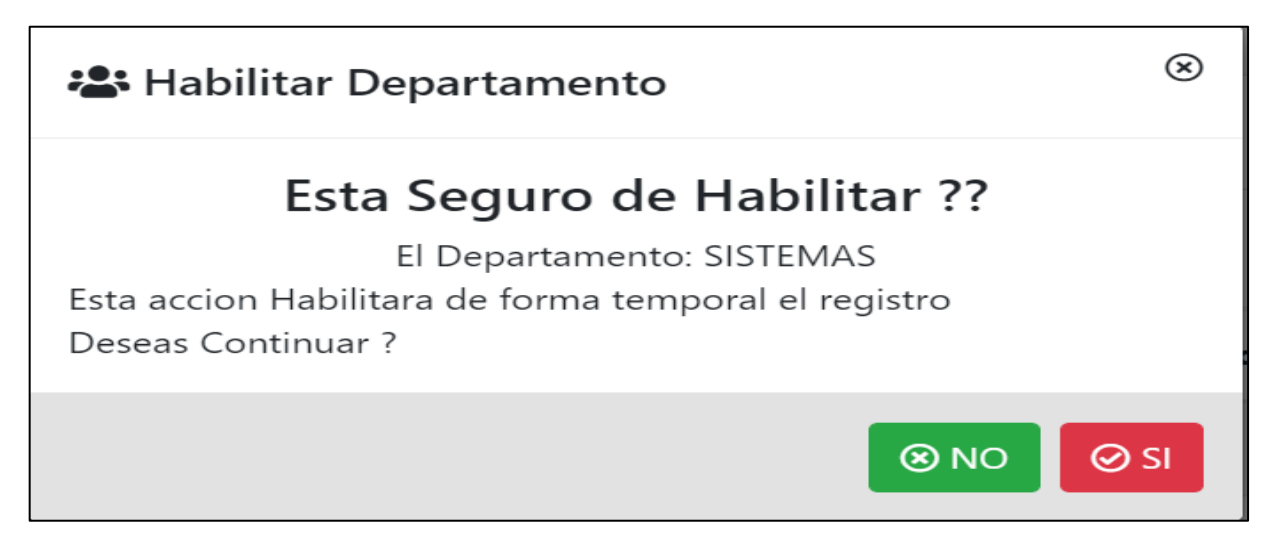

Esta opción permite al administrador habilitar un departamento ya antes eliminado por el sistema

6- Buscar

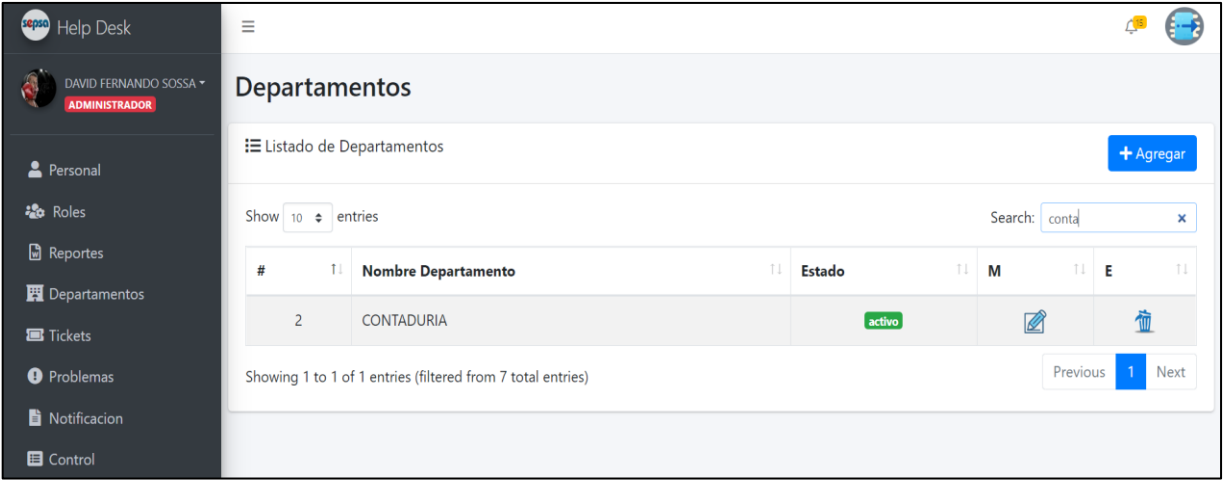

Permite buscar un departamento en específico al introducir datos del departamento en el campo buscar

### **2.5 Pantalla gestión tickets**

<span id="page-38-0"></span>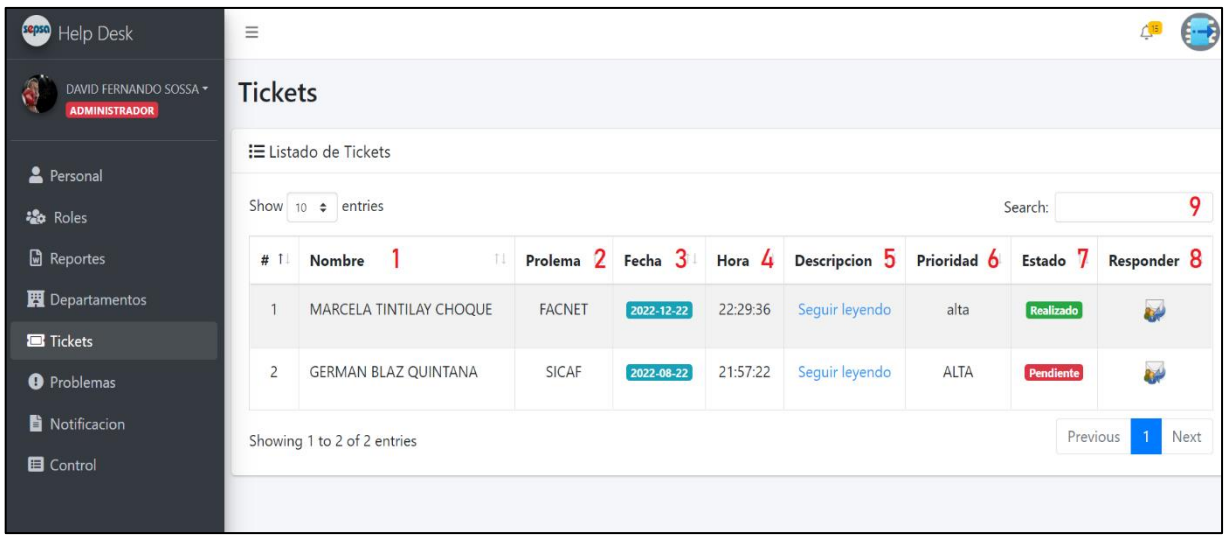

- 1- Lista del personal que envió el ticket
- 2- Problema que presenta el personal
- 3- Fecha de envío del ticket
- 4- Hora de envío del ticket
- 5- Descripción del ticket enviado por el usuario
- 6- Es la prioridad de un ticket (alta media baja)
- 7- Es el estado en el que se encuentra un ticket (pendiente proceso realizado)
- 8- Responder

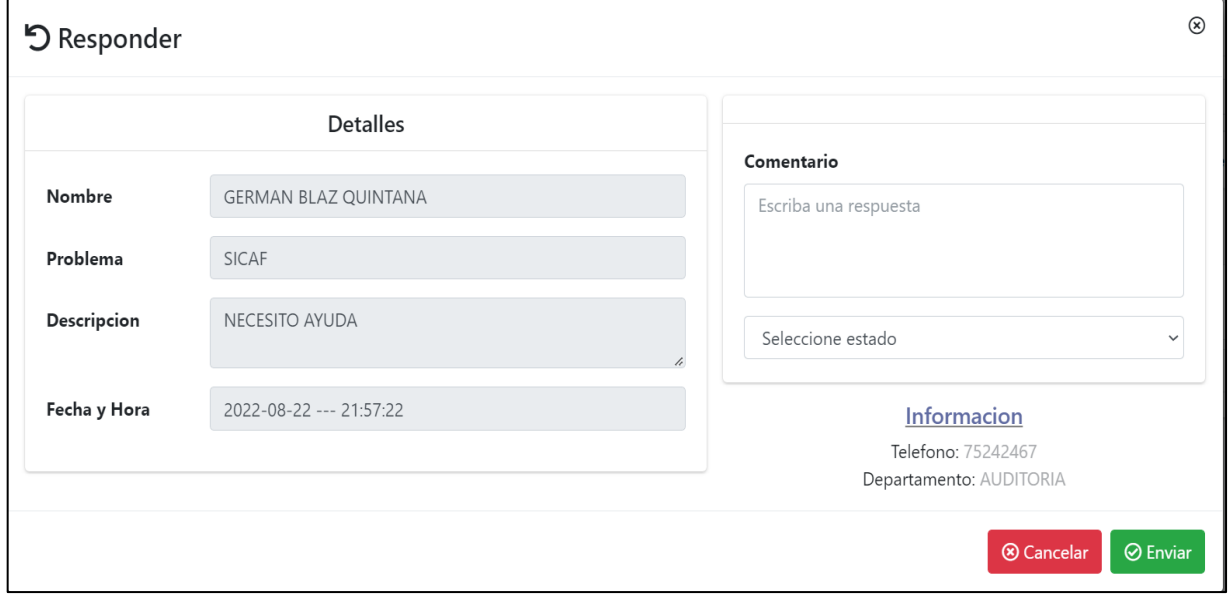

Esta opción permite dar respuesta a un ticket enviado por el usuario

#### 9- Buscar

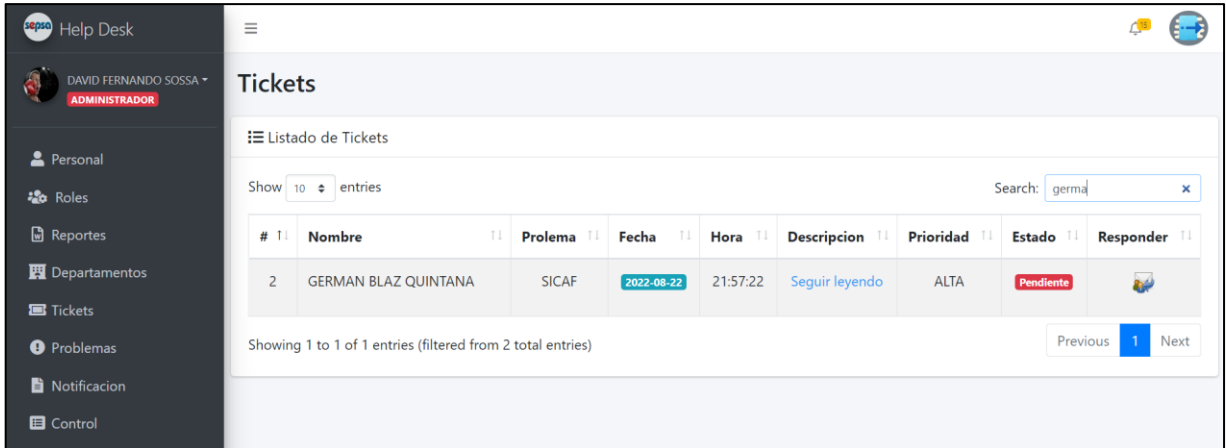

<span id="page-39-0"></span>Permite buscar un ticket en específico introduciendo los datos del usuario en el campo buscar

# **2.6 Pantalla gestión problemas**

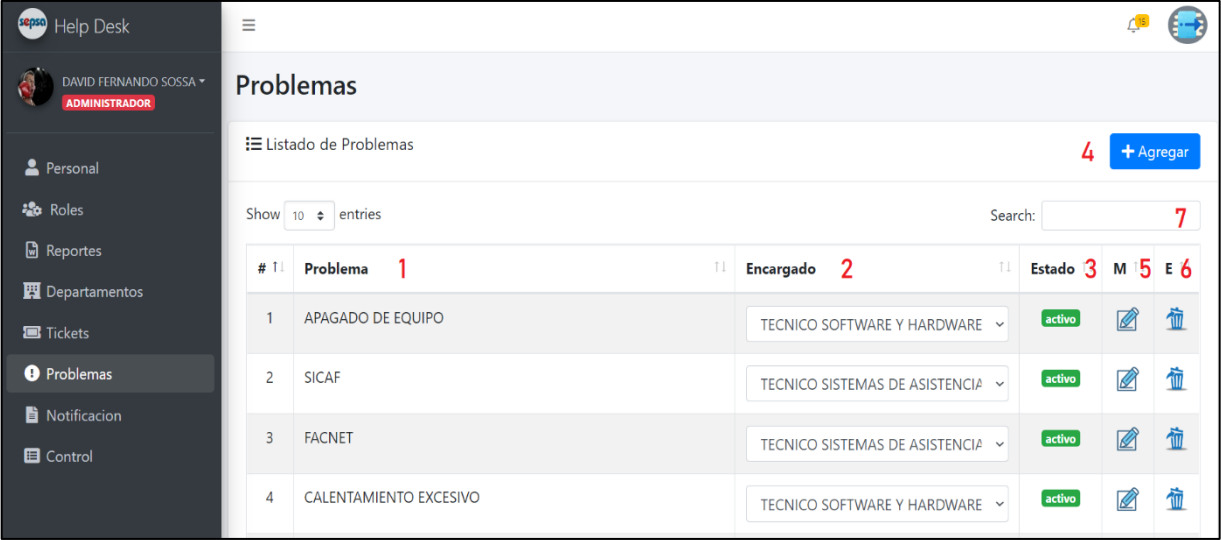

- 1- Lista de los problemas ya antes registrados por el sistema
- 2- Lista del encargado al problema
- 3- Es el estado en el que se encuentra el problema (activo inactivo)
- 4- Agregar problema

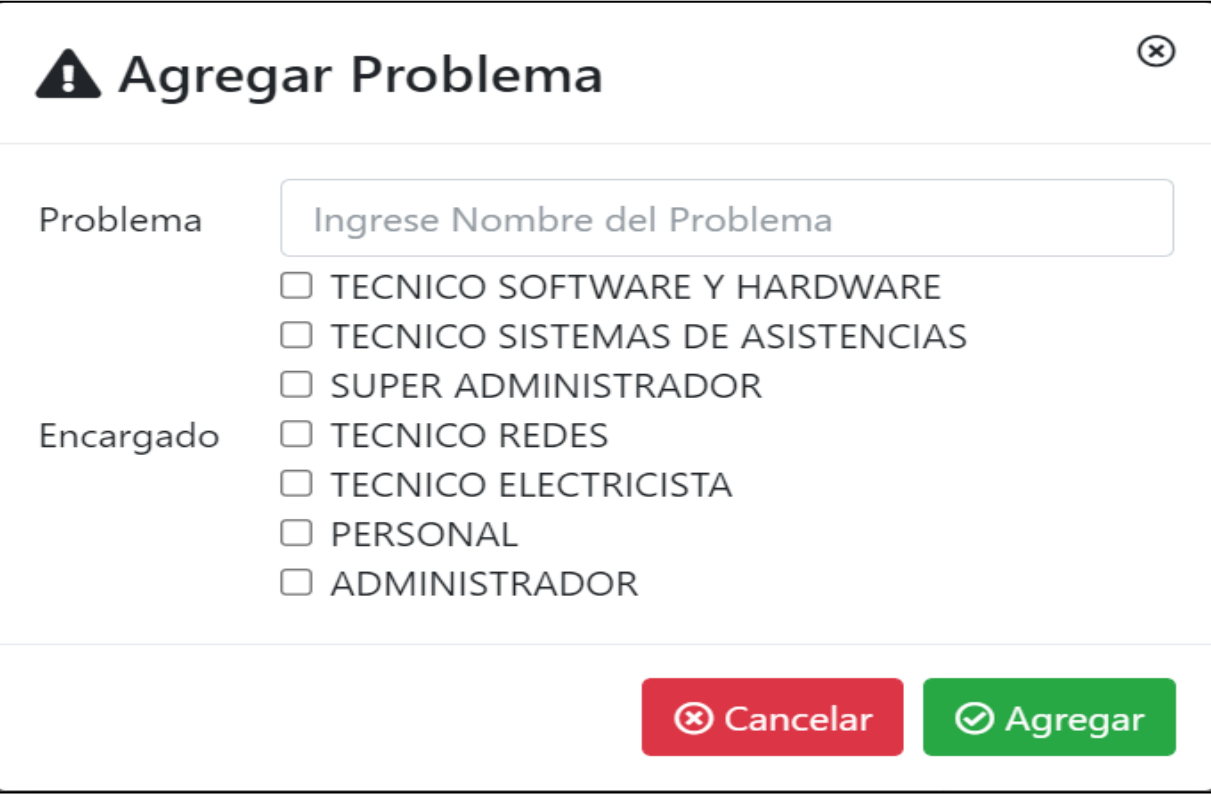

Esta opción permite agregar un nuevo problema y asignar responsable a dicho problema

5- Modificar problema

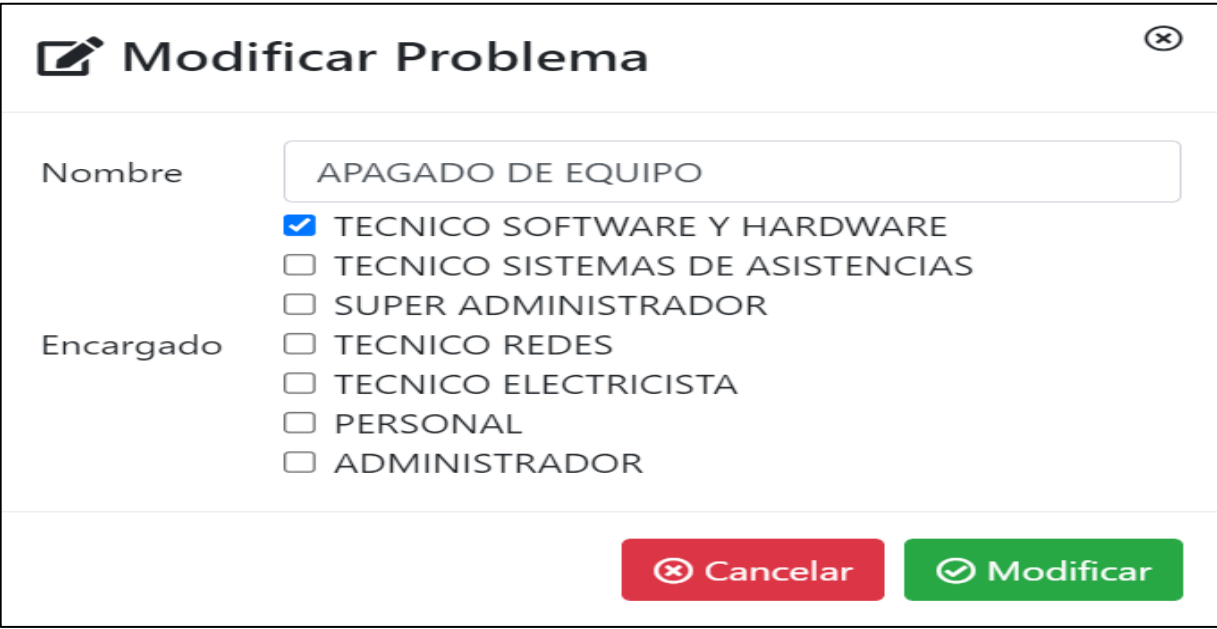

Esta opción permite modificar datos y responsable a un problema

6- Eliminar problema

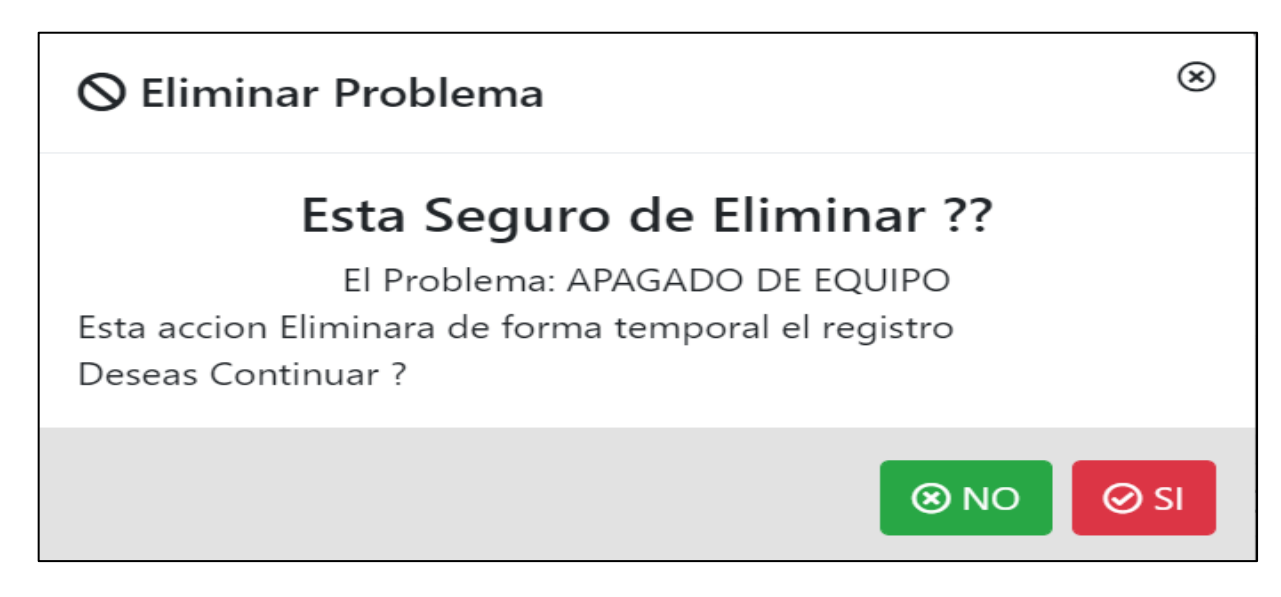

Esta opción permite eliminar (dar de baja) a un problema

Habilitar

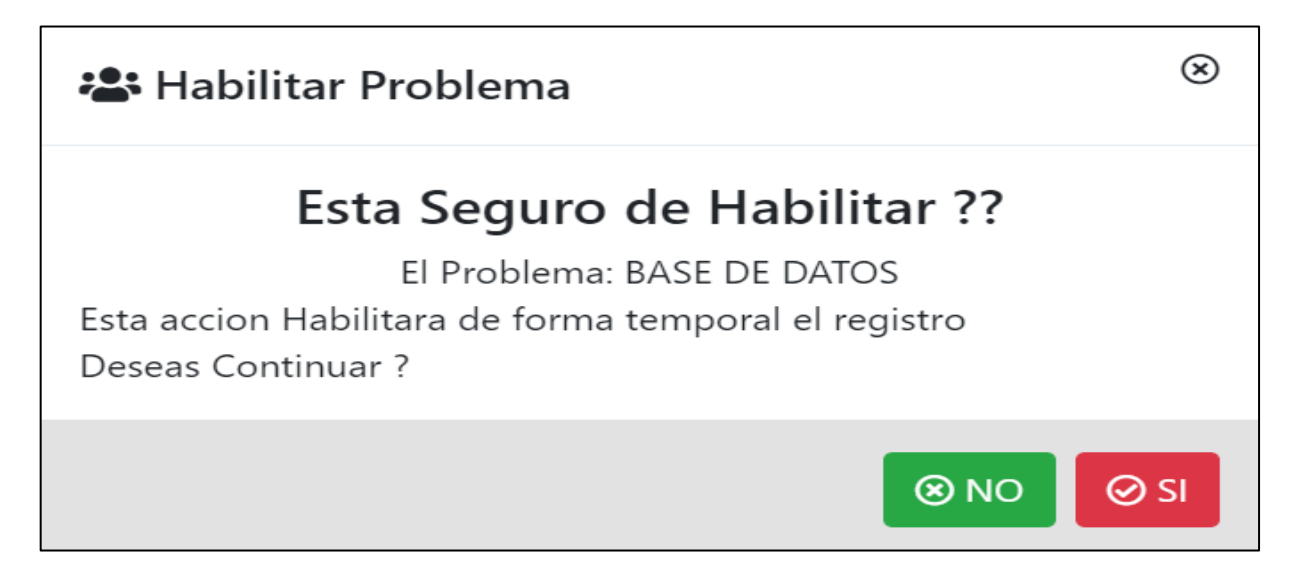

Esta opción permite habilitar a un problema ya antes eliminado

7- Buscar problema

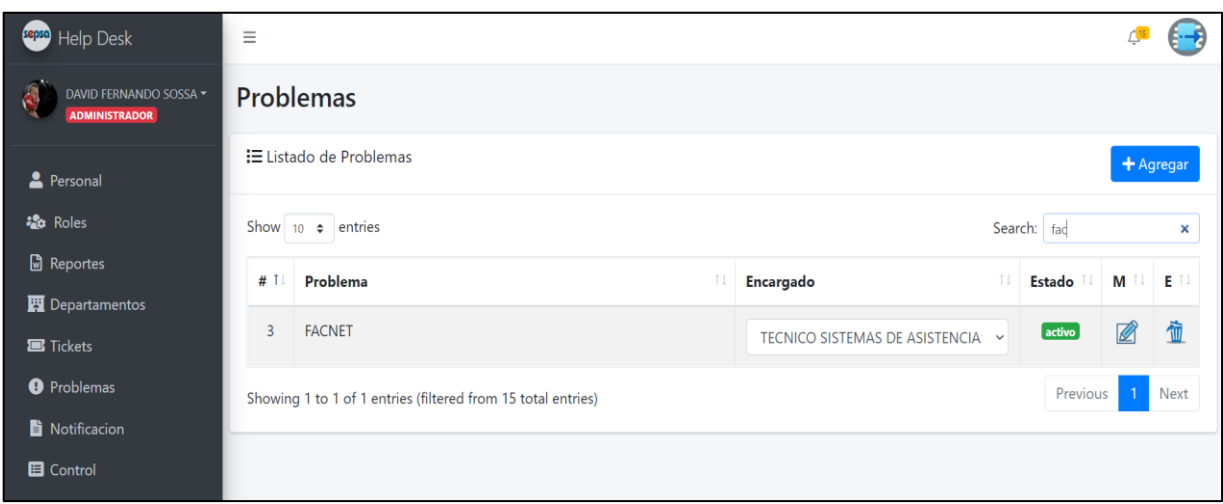

Permite buscar un problema en específico introduciendo datos en el campo buscar

# **2.7 Pantalla gestión notificación**

<span id="page-42-0"></span>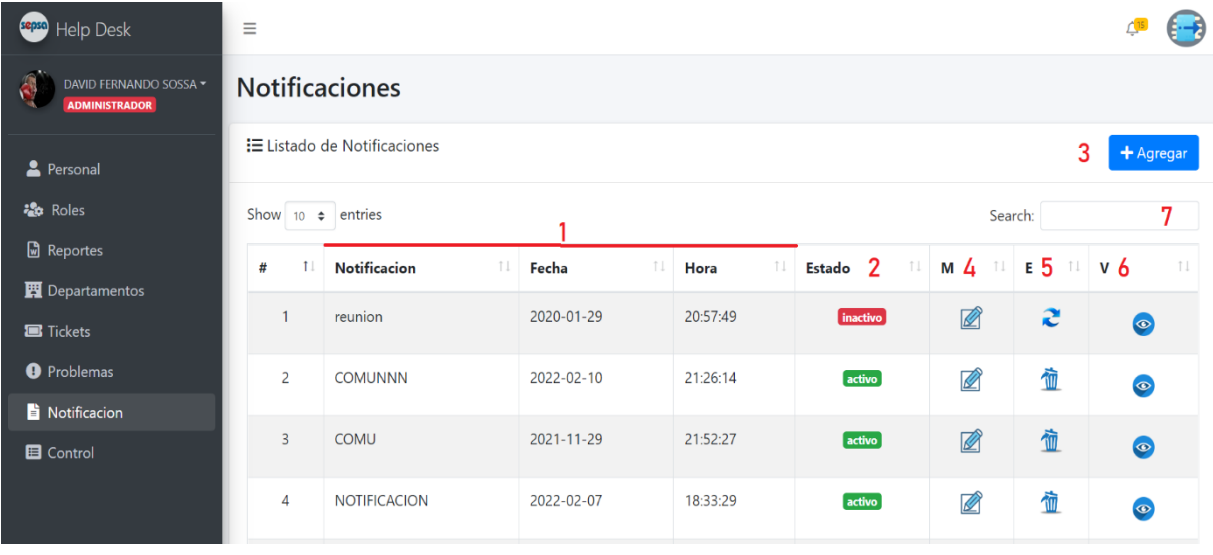

- 1- Lista de las notificaciones ya antes registrados por el sistema
- 2- Es el estado en el que se encuentra la notificación (activo inactivo)
- 3- Agregar notificación

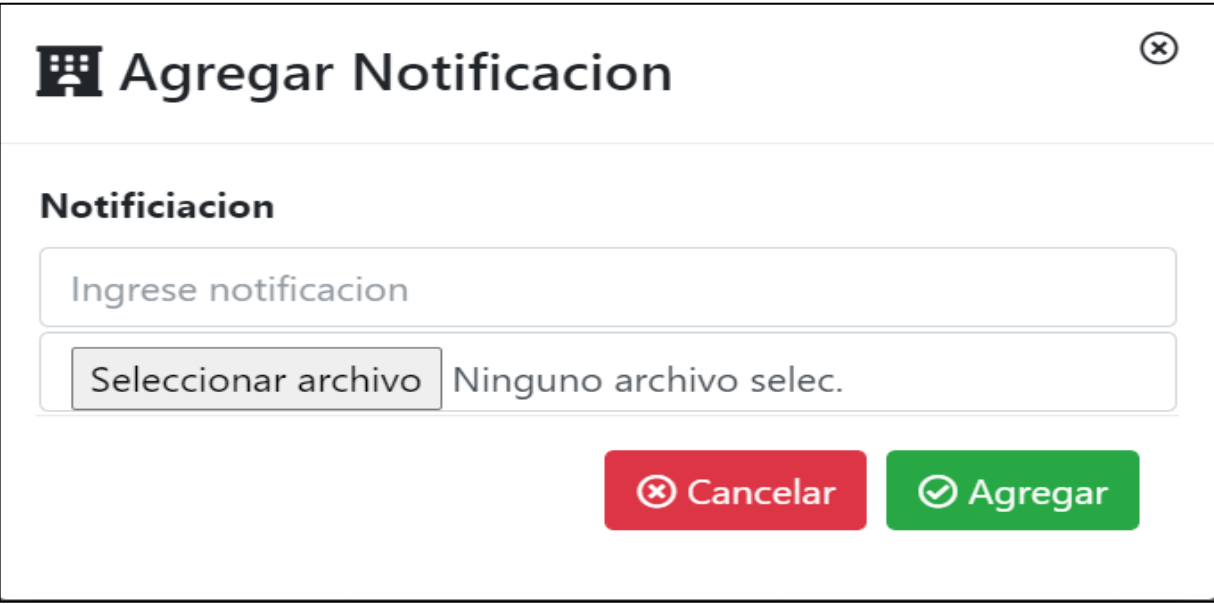

Esta opción permite agregar una nueva notificación

4- Modificar notificación

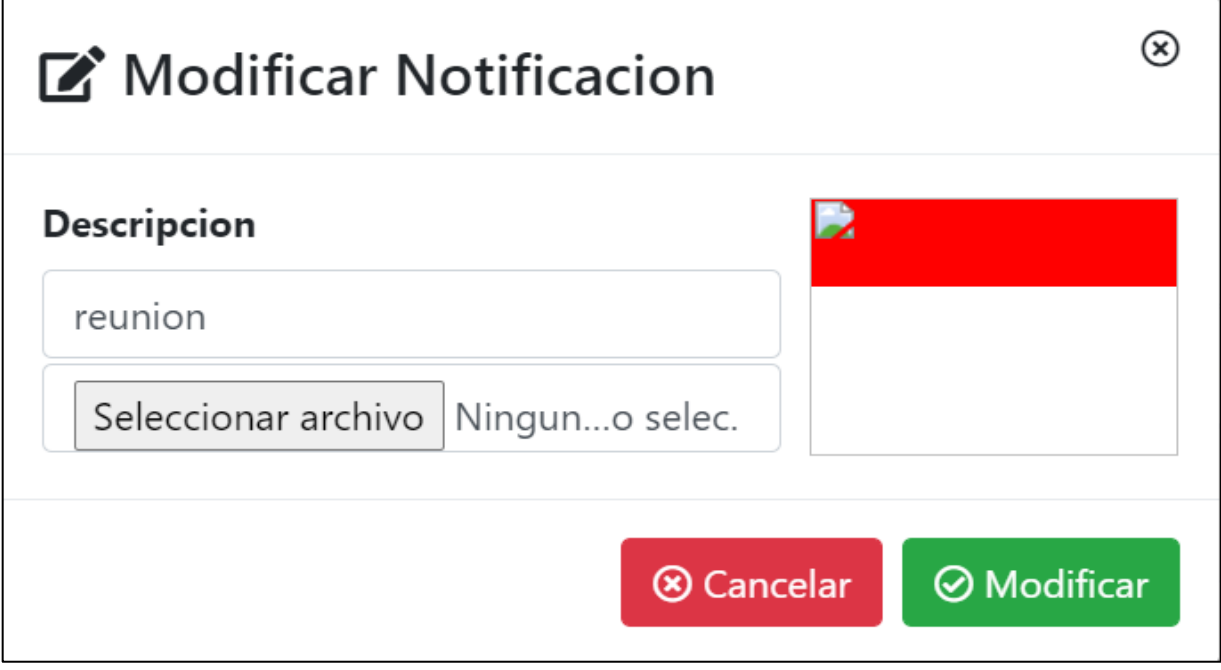

Esta opción permite modificar los datos de la notificación

5- Eliminar notificación

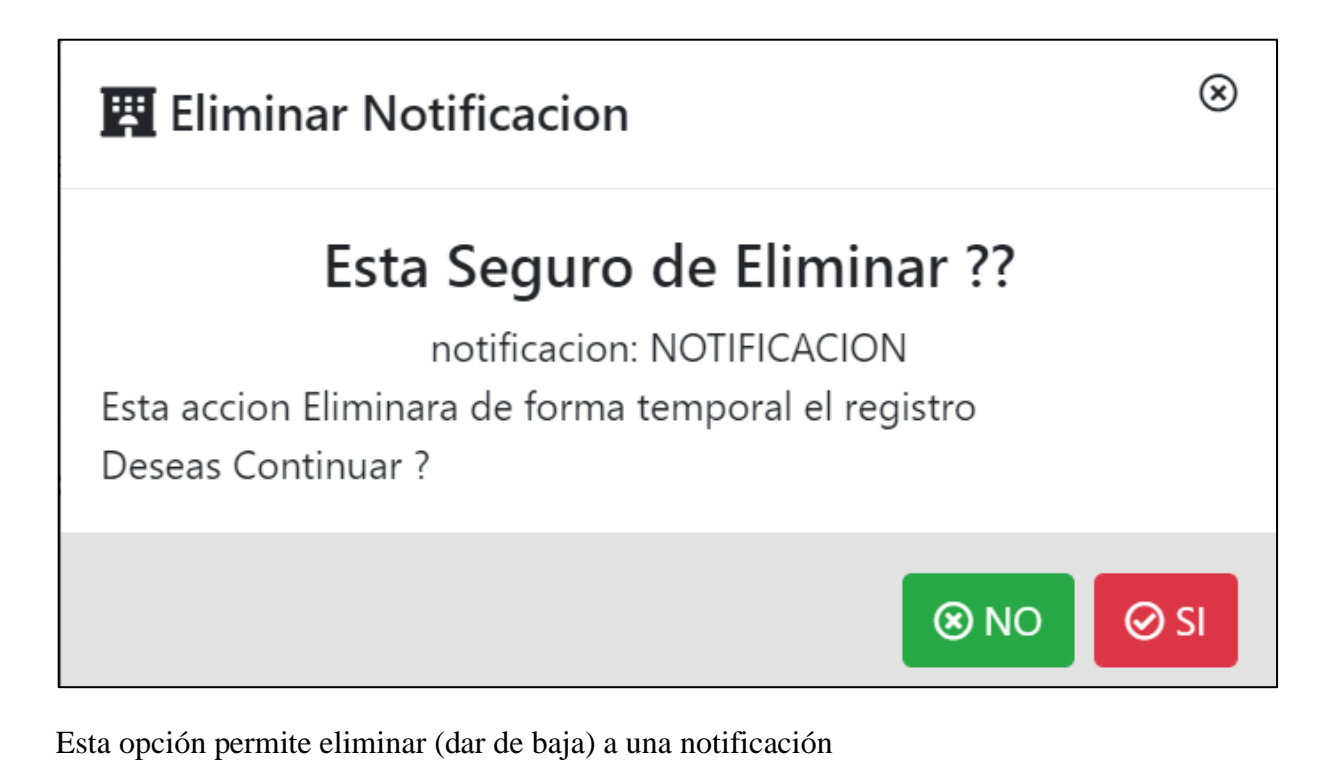

Habilitar

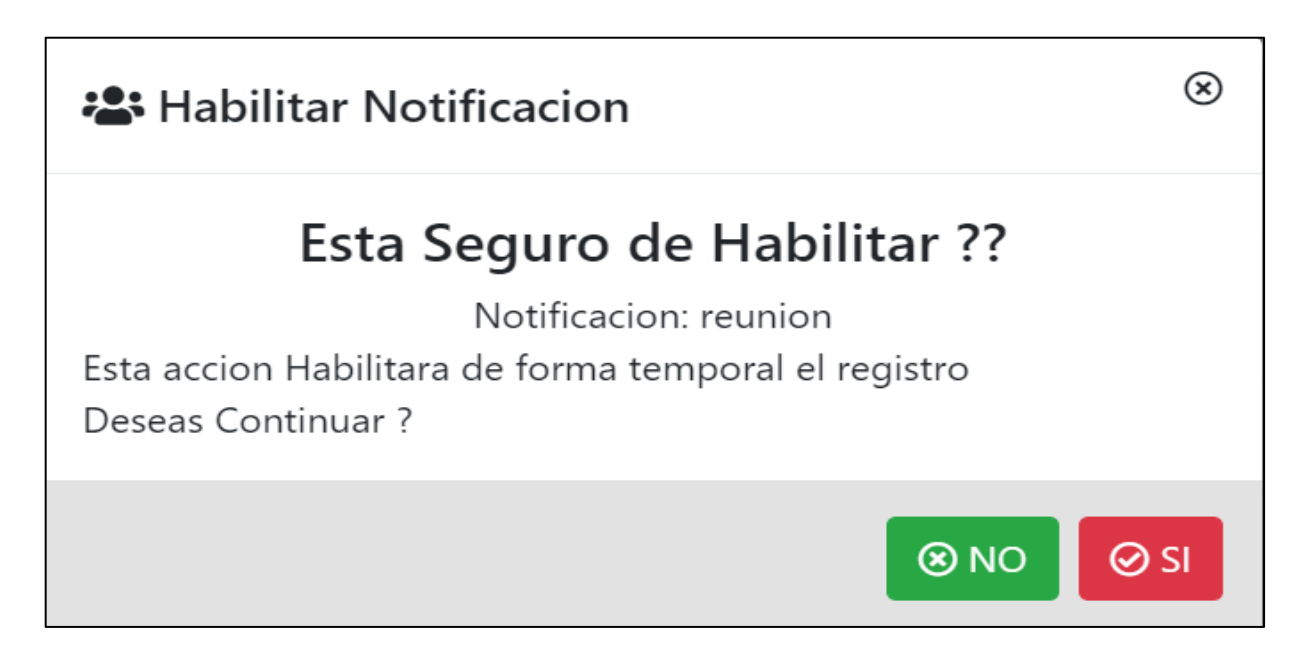

Esta opción permite habilitar una notificación ya eliminado antes por el sistema

6- Ver notificación

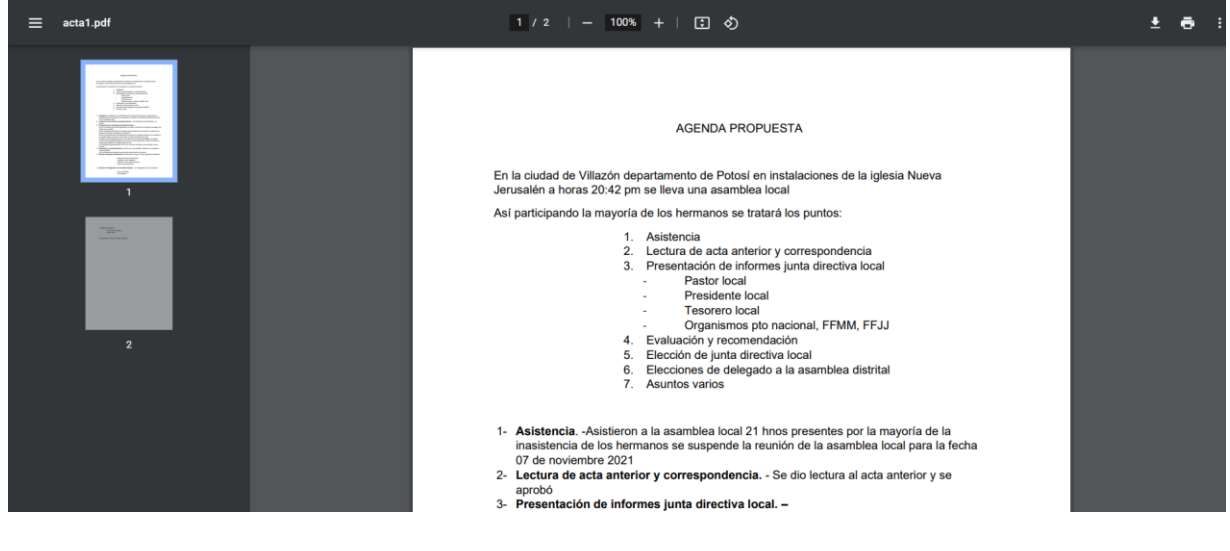

Permite visualizar el archivo

#### 7- Buscar notificación

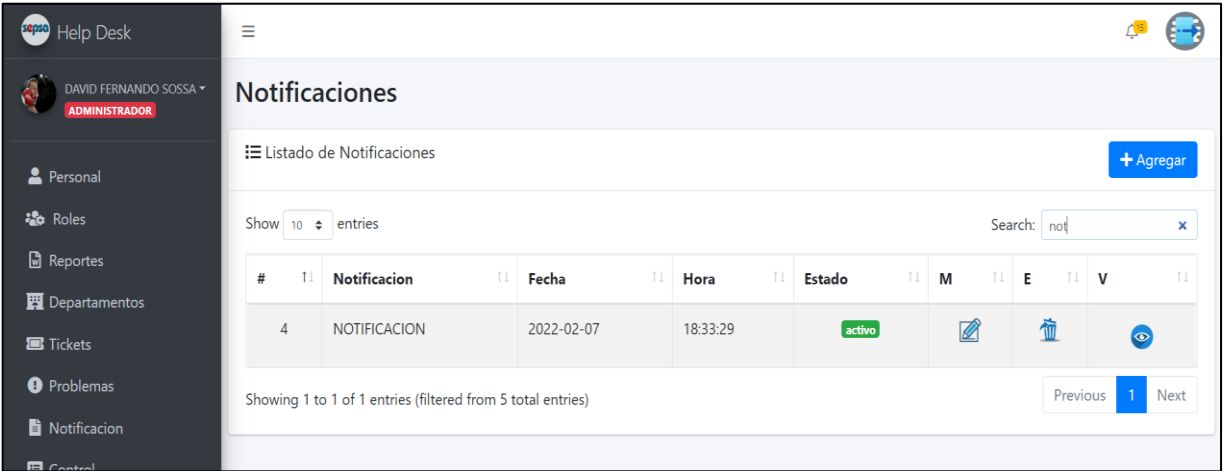

Permite buscar una notificación en específico introduciendo datos en el campo buscar

### **2.8 Pantalla gestión control**

<span id="page-46-0"></span>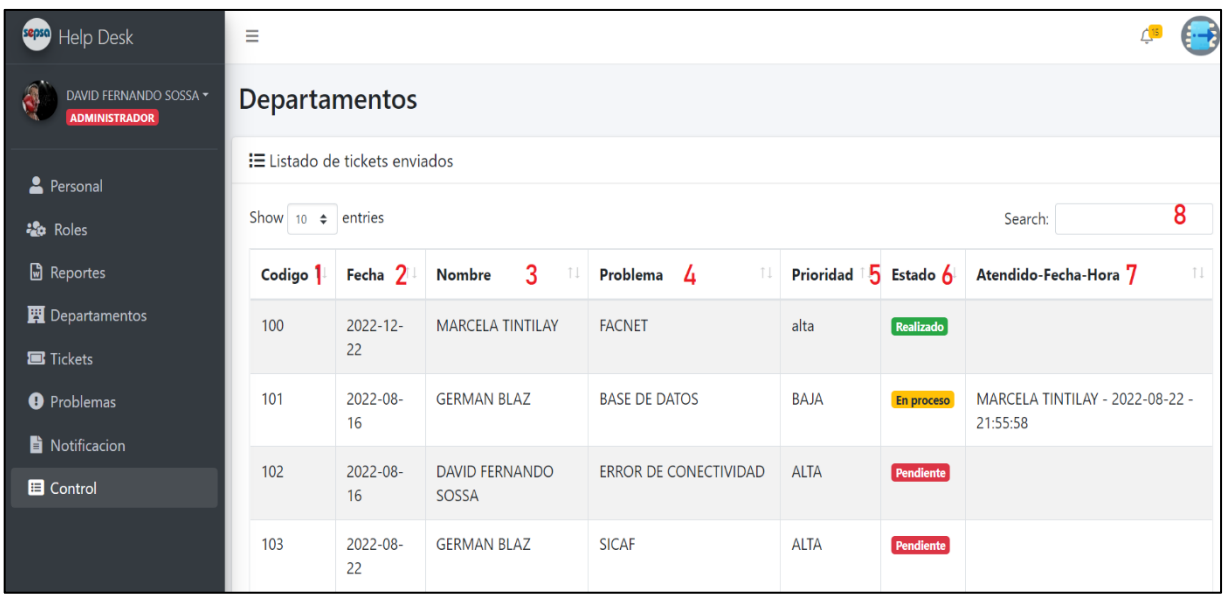

- 1- Código del ticket que fue enviado por el usuario
- 2- Fecha en la que fue enviado el ticket
- 3- Datos del usuario que envió el ticket
- 4- Problema que presenta el usuario
- 5- Prioridad del ticket enviado por el usuario (baja media alta)
- 6- Es el estado en la que se encuentra el ticket (pendiente en proceso realizado)
- 7- Se muestra datos (nombre apellido, fecha, hora) del encargado que atendió a un ticket enviado por el usuario
- 8- Buscar

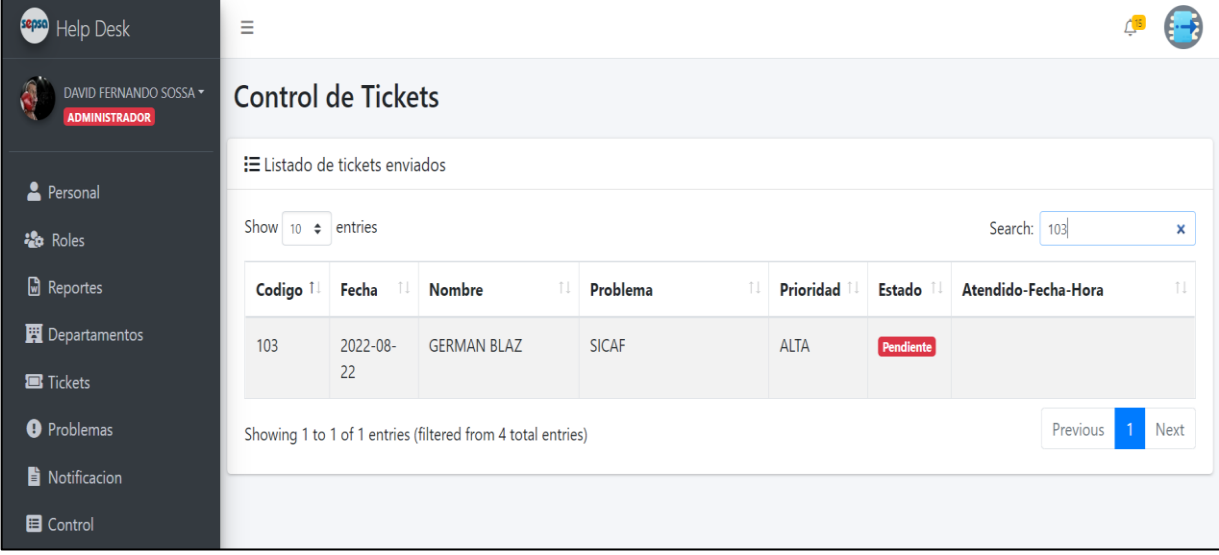

Permite buscar un ticket en específico introduciendo el código del ticket

# **2.9 Pantalla reportes**

<span id="page-47-0"></span>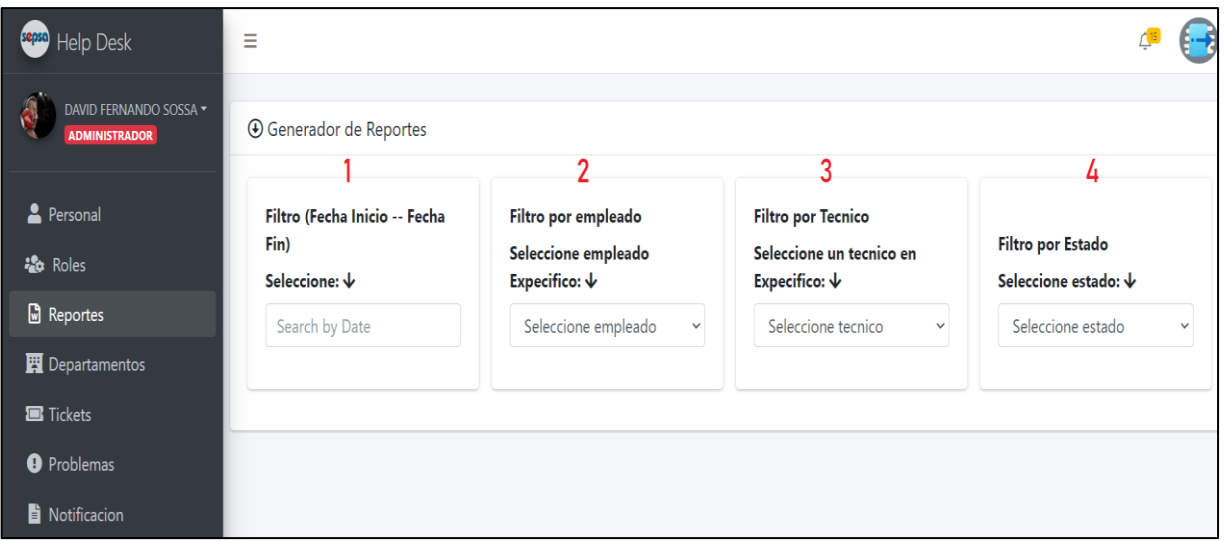

1- Reporte por rango de fecha

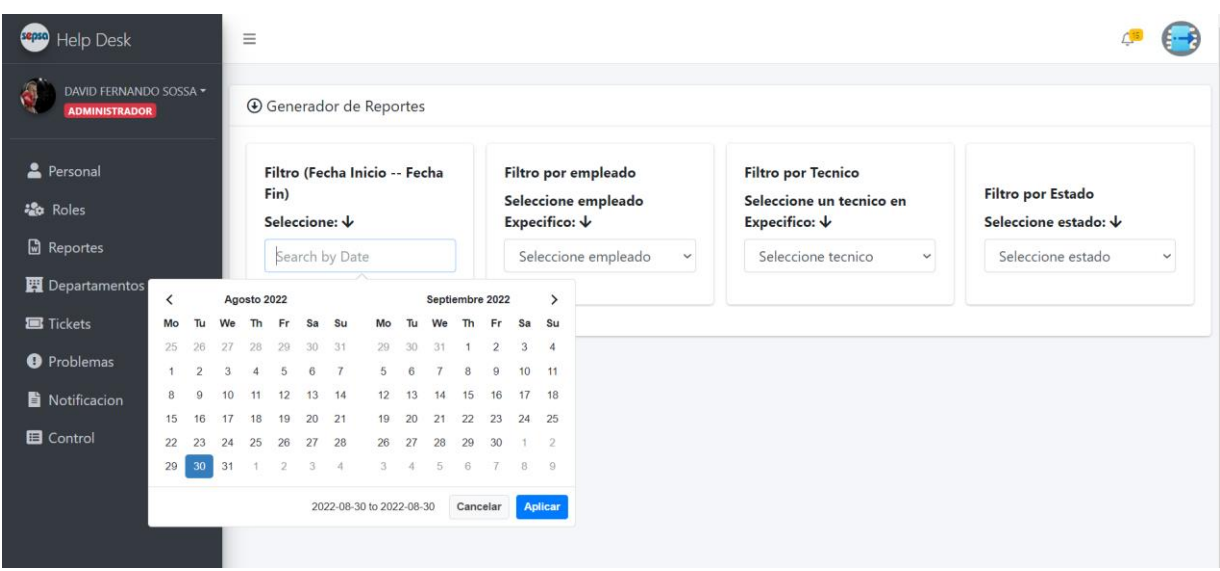

2- Reporte personal

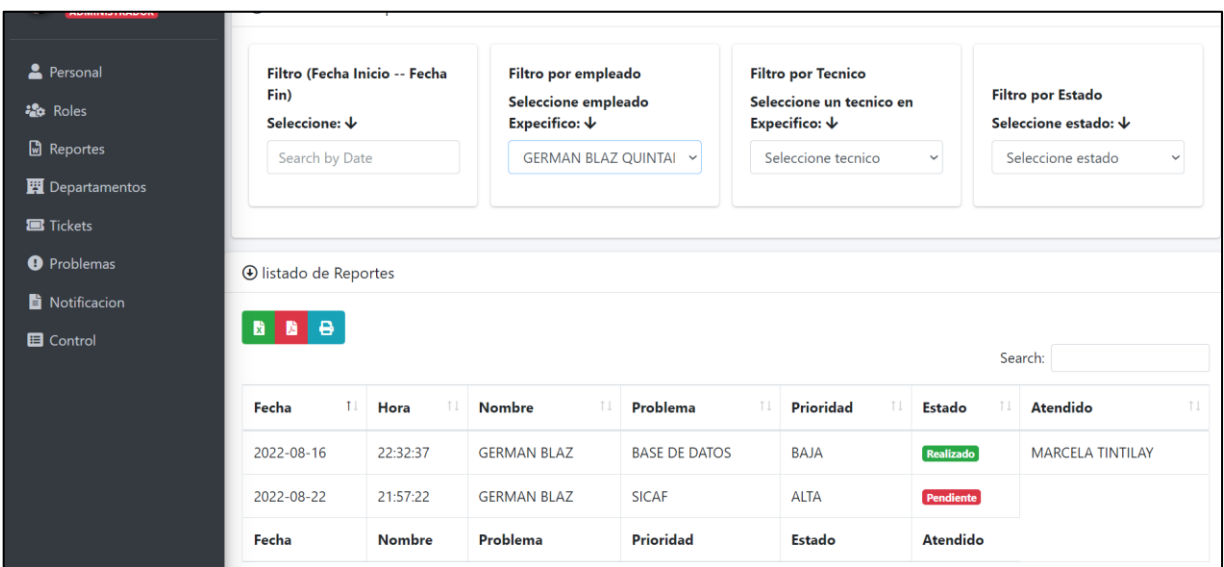

Muestra lista de usuarios que enviaron tickets con opción de imprimir

# 3- Reporte técnico

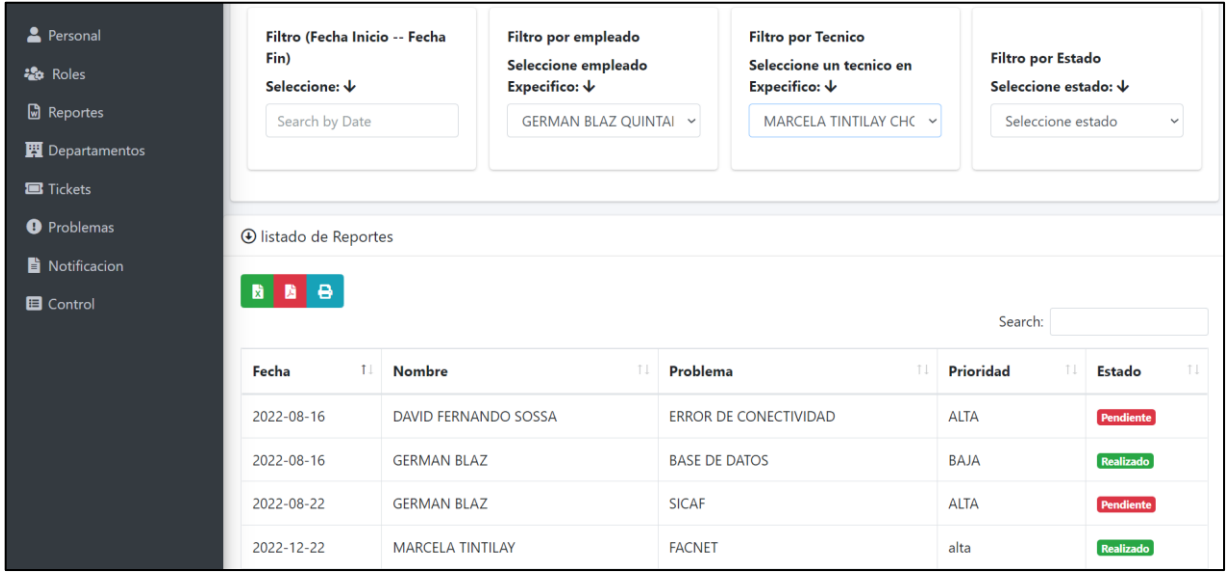

Muestra lista de reporte por técnico

4- Reporte estado

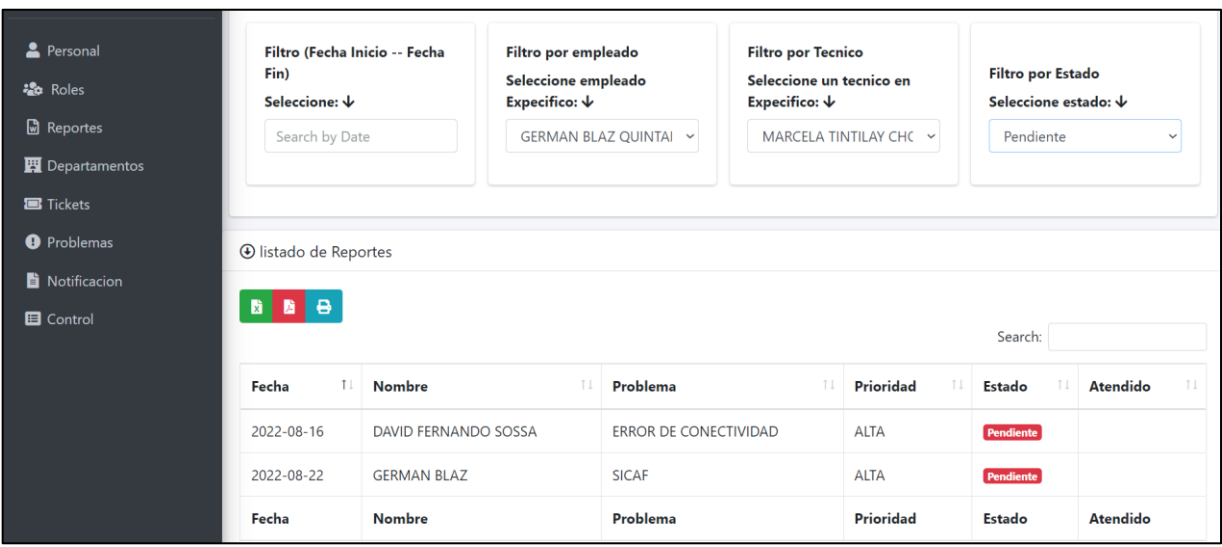

Muestra lista de tickets por estado (pendiente – en proceso - realizado)

# <span id="page-49-0"></span>**3. Manual de usuario para el rol de técnico**

# **3.1 Ingresar al sistema**

<span id="page-49-1"></span>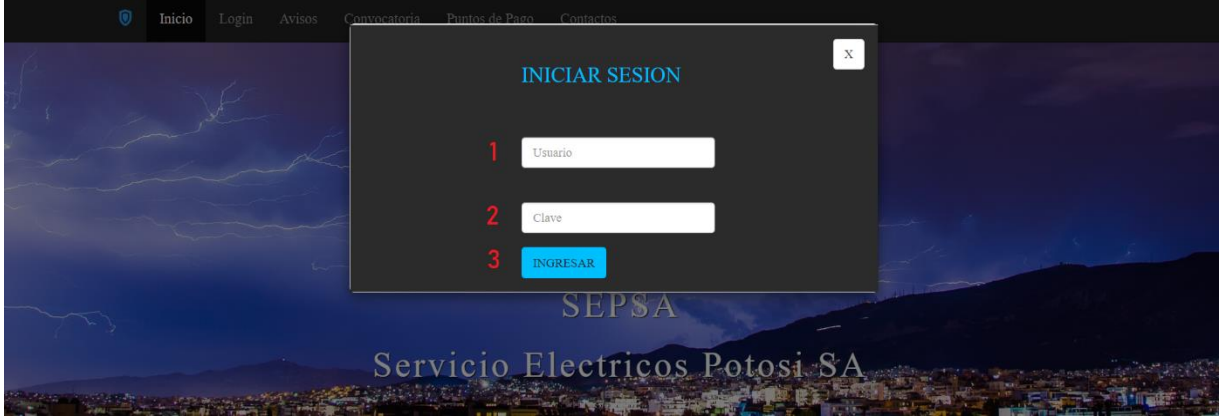

- 1 ingrese usuario
- 2 ingrese contraseña
- 3 presiona ingresar

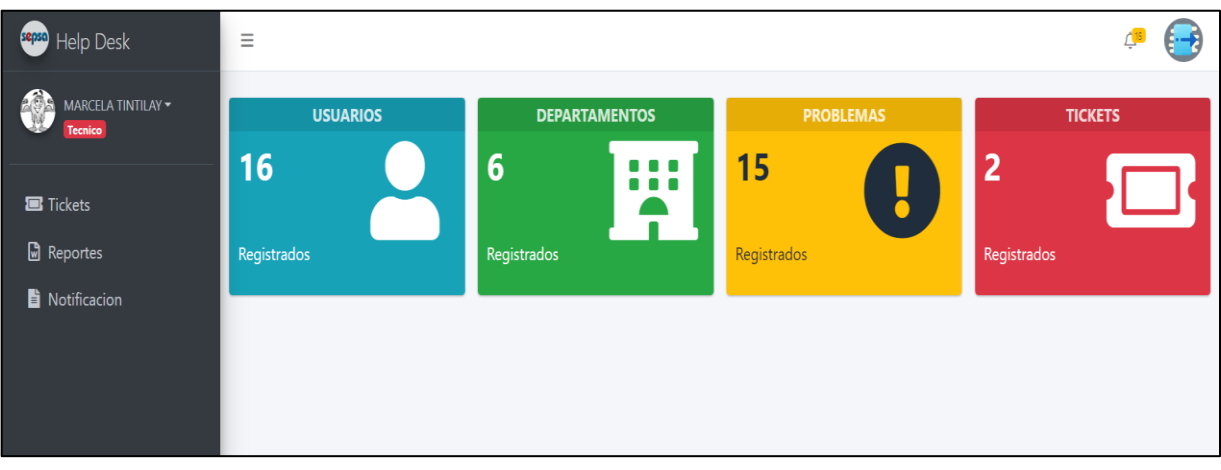

# **3.2 Pantalla gestión tickets**

<span id="page-50-0"></span>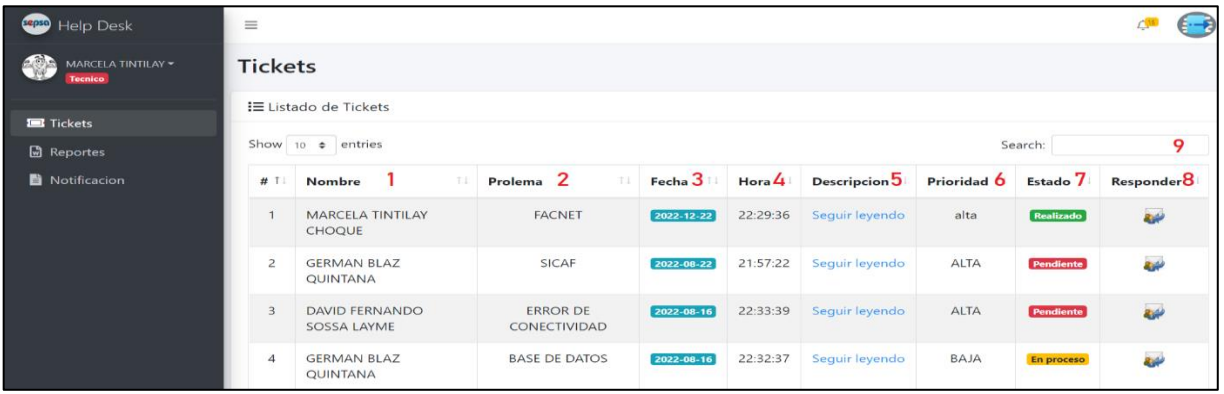

- 1- Lista del personal que envió el ticket
- 2- Problema que presenta el personal
- 3- Fecha de envío del ticket
- 4- Hora de envío del ticket
- 5- Descripción del ticket enviado por el usuario
- 6- Es la prioridad de un ticket (alta media baja)
- 7- Es el estado en el que se encuentra un ticket (pendiente proceso realizado)
- 8- Responder

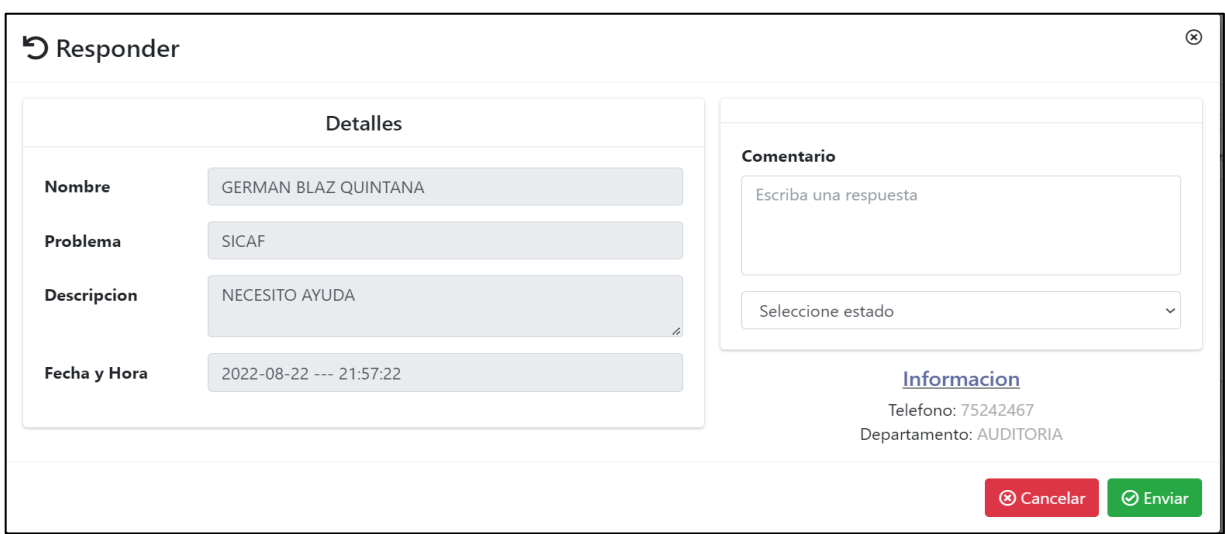

Esta opción permite dar respuesta a un ticket enviado por el usuario

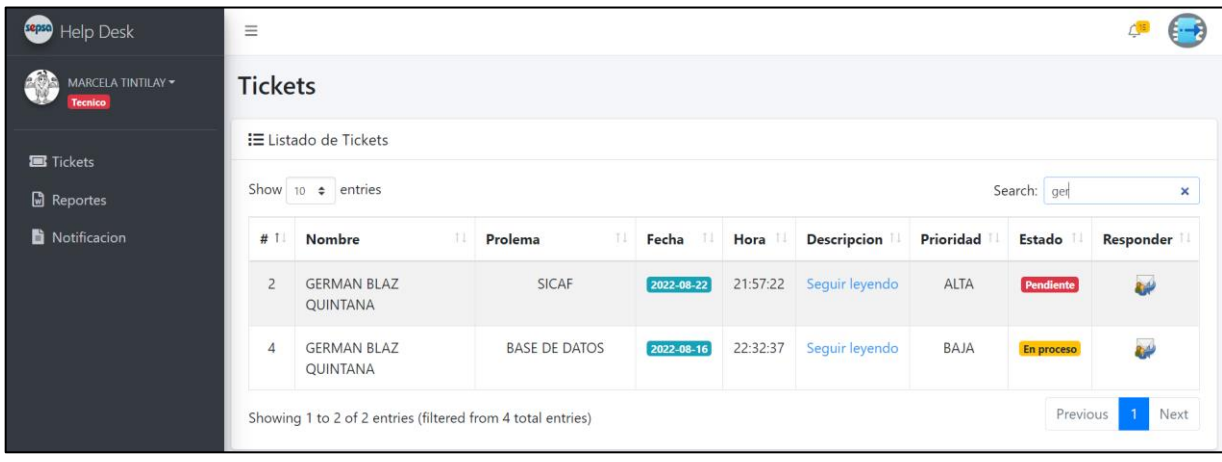

# 9- Buscar

Permite buscar un ticket en específico introduciendo los datos del usuario en el campo buscar

# **3.3 Pantalla notificaciones**

<span id="page-51-0"></span>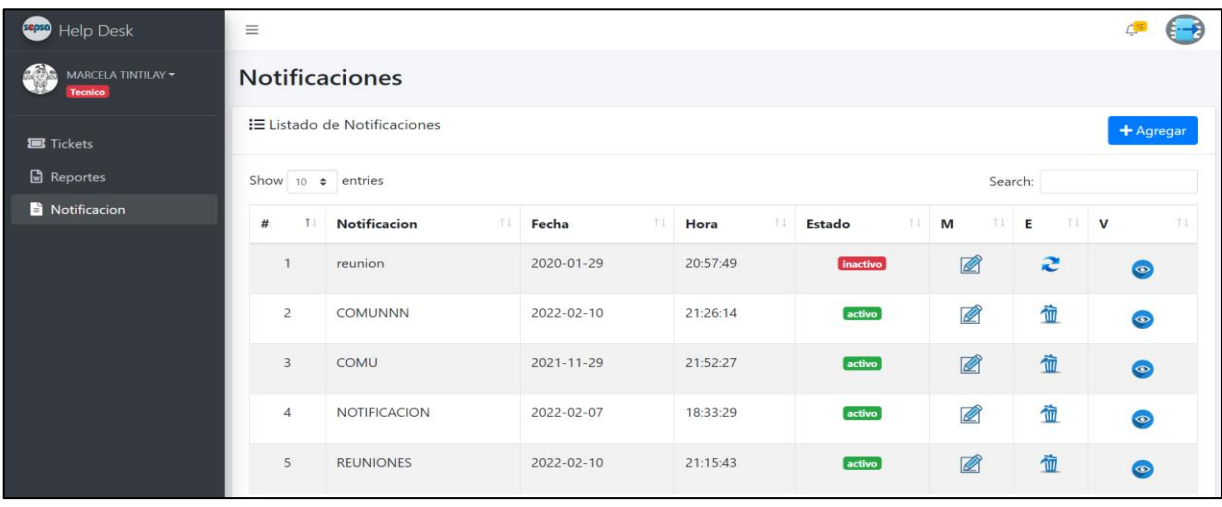

- 1- Visualiza la lista de notificaciones con sus datos correspondientes
- 2- Ver notificación

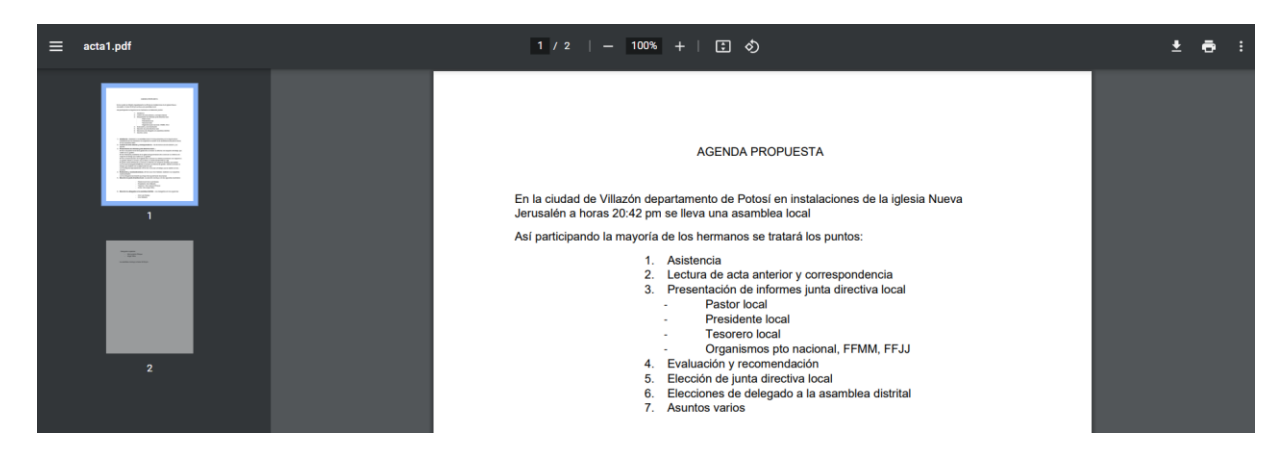

## <span id="page-52-0"></span>Visualiza el archivo

### **3.4 Pantalla reportes**

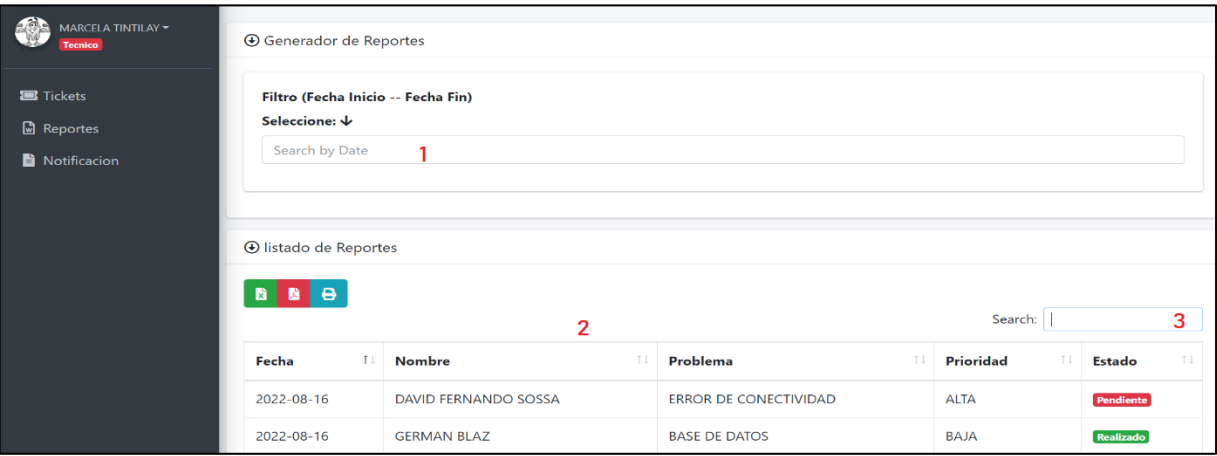

1- Reporte por rango de fecha

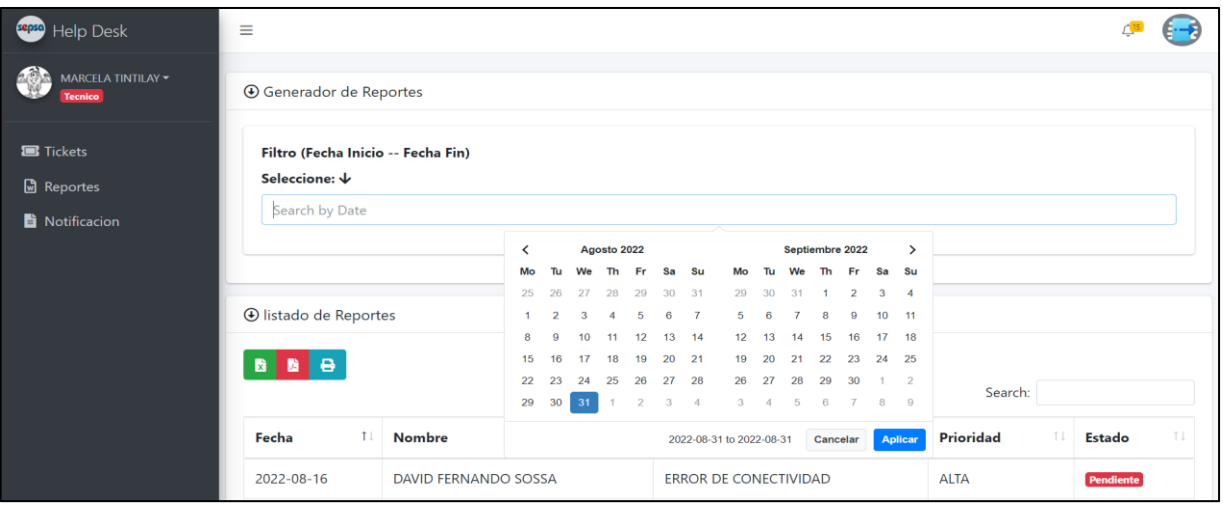

# 2- Lista de usuarios que enviaron tickets

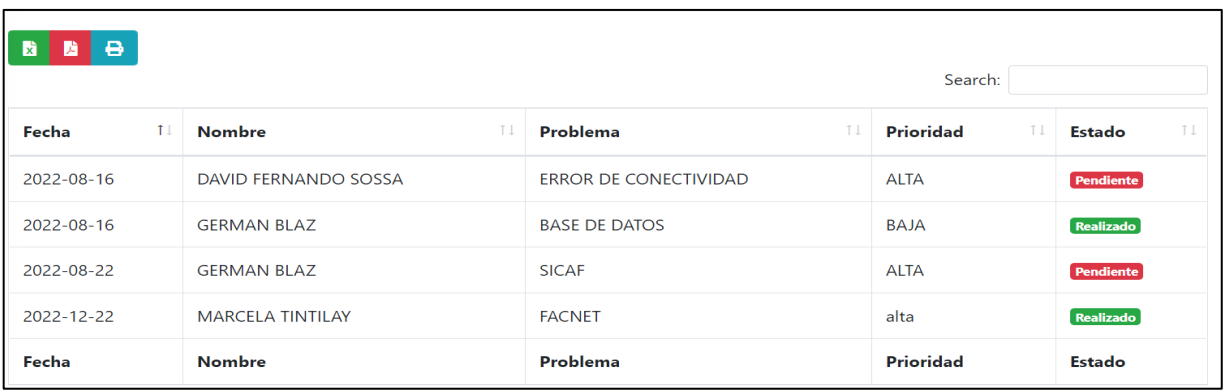

Visualiza lista de usuarios que enviaron su ticket con sus respectivos datos (fecha, nombre apellido, problema, prioridad, estado) con opción de imprimir

3- Buscar

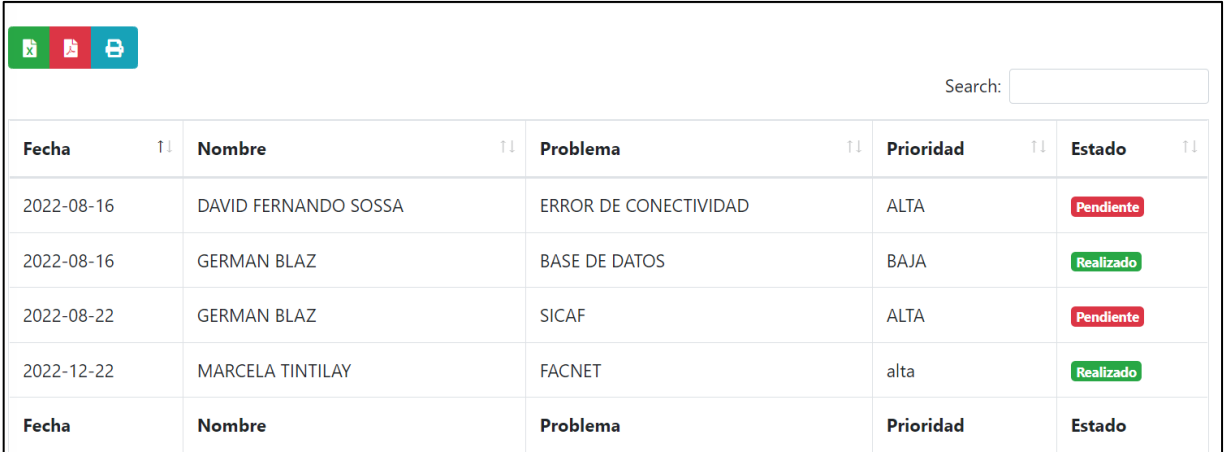

Permite buscar un ticket en específico introduciendo datos del usuario

- <span id="page-54-0"></span>**4. Manual de usuario para rol personal** 
	- **4.1 ingresar al sistema**

<span id="page-54-1"></span>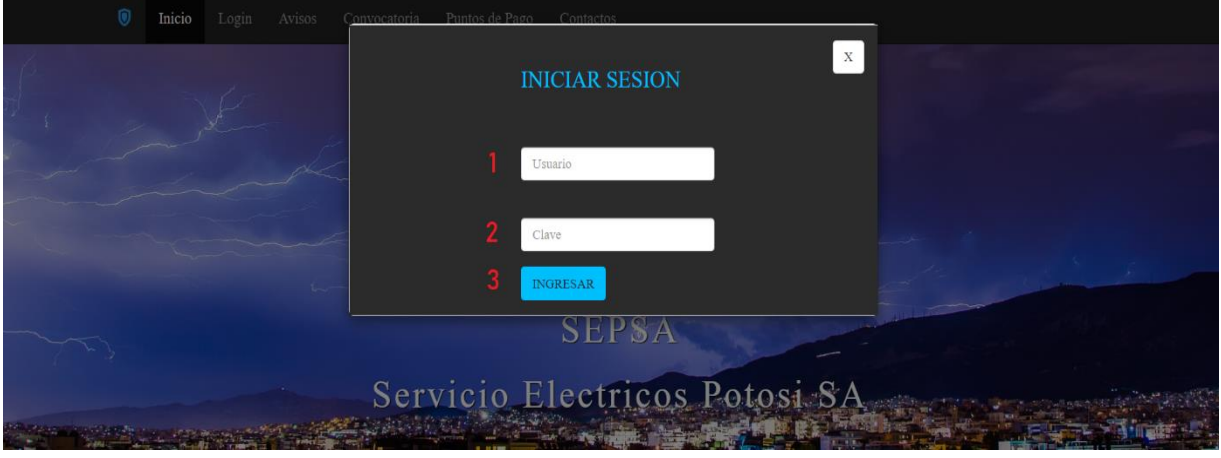

- 1 ingrese usuario
- 2 ingrese contraseña
- 3 presiona ingresar

# **4.2 Pantalla enviar ticket**

<span id="page-54-2"></span>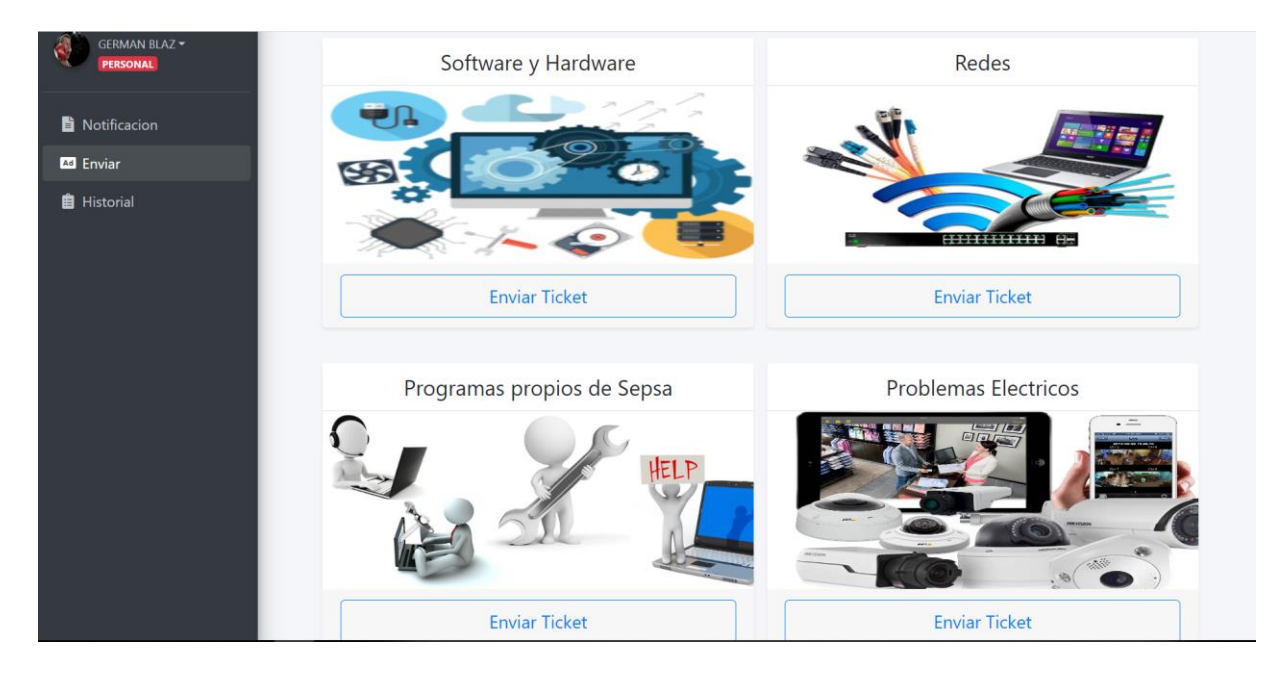

Visualiza pantalla con opción de enviar ticket

1- enviar ticket

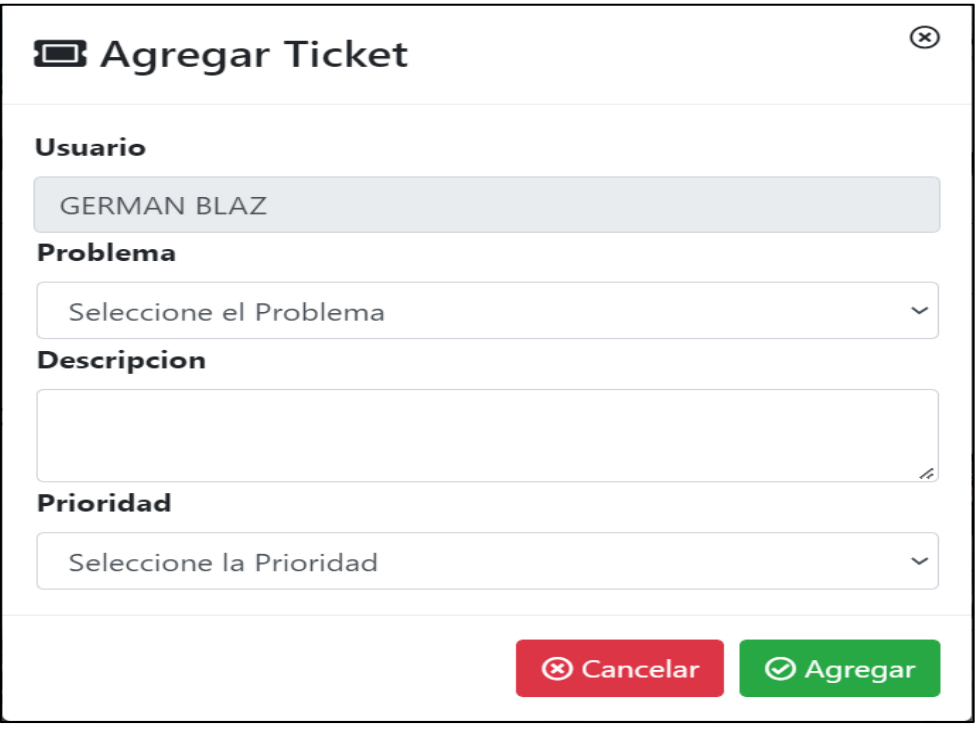

Esta opción permite enviar un nuevo ticket

# **4.3 Pantalla historial**

<span id="page-55-0"></span>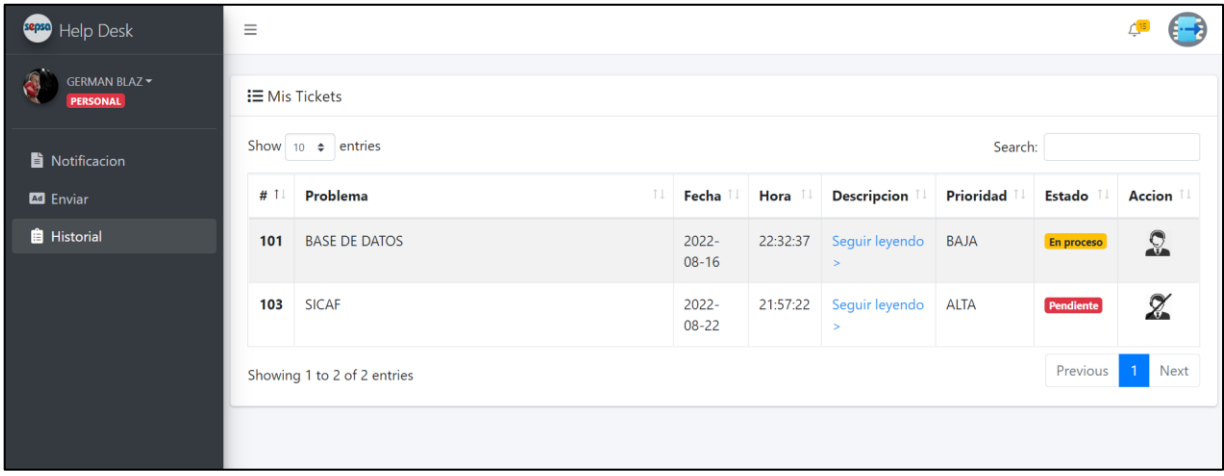

Muestra lista de tickets que fueron enviados y el estado en el que se encuentran (pendiente – en proceso - realizado)

# **1- acción**

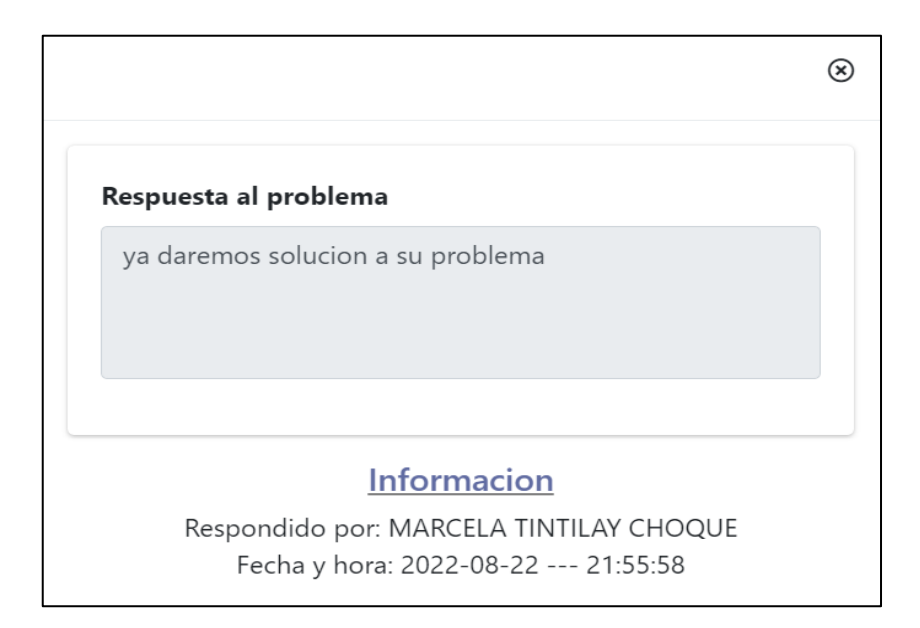

Visualiza la respuesta que dio en el encargado al ticket

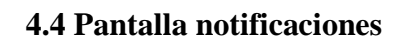

<span id="page-56-0"></span>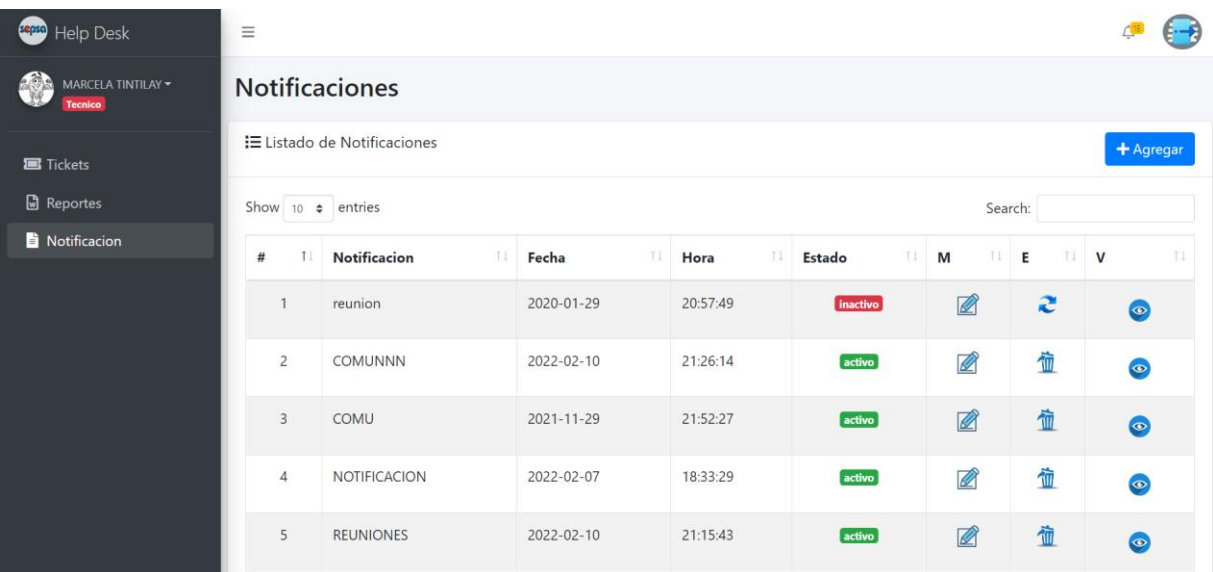

- 1- Visualiza la lista de notificaciones con sus datos correspondientes
- 2- Ver notificación

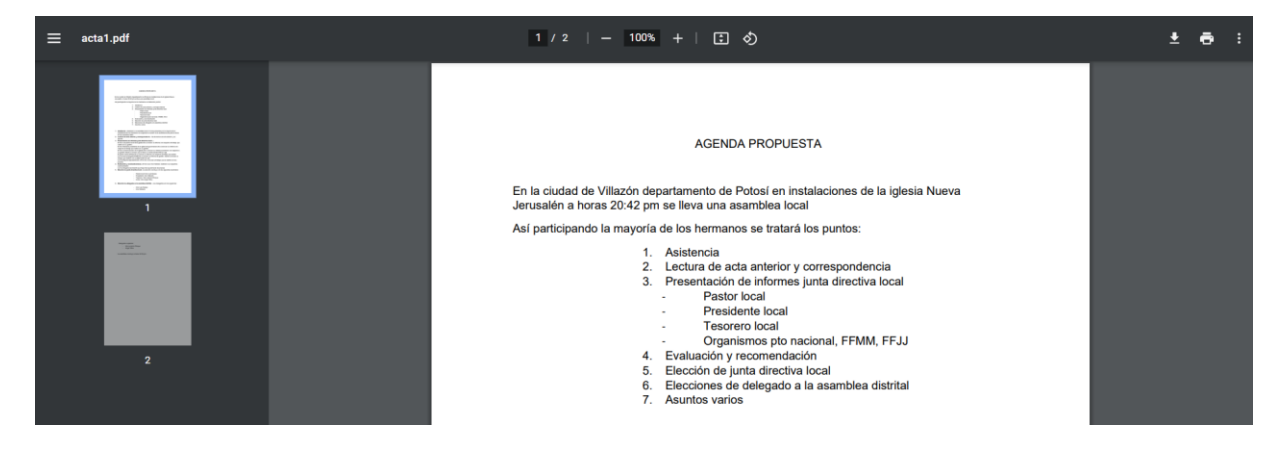

Visualiza el archivo

# **ANEXO 4 MANUEL DE INSTALACION**

#### **1.4 Anexo 1: justificación económica del proyecto**

#### **1. Manual de instalación**

#### **1.1 Introducción**

El manual de instalación muestra a detalle la instalación de Apache Tomcap y PgAdmin.

Para ejecutar el sistema de manera local en una computadora.

#### **1.2 Requisitos mínimos de hardware**

- Microprocesador Intel Core i3 u otros similares en otras marcas.
- 5 GB de almacenamiento en el disco duro
- 4 GB de memoria RAM

#### **1.3 Requisitos de software**

- Sistema operativo: Windows 7 o sup/Linux/OS X.
- Apache Tomcap
- PgAdmin

#### **1.4 Instalación**

#### **1.4.1 Instalar Apache Tomcap**

Apache Tomcap se puede descargar desde su página oficial:

#### <https://tomcat.apache.org/>

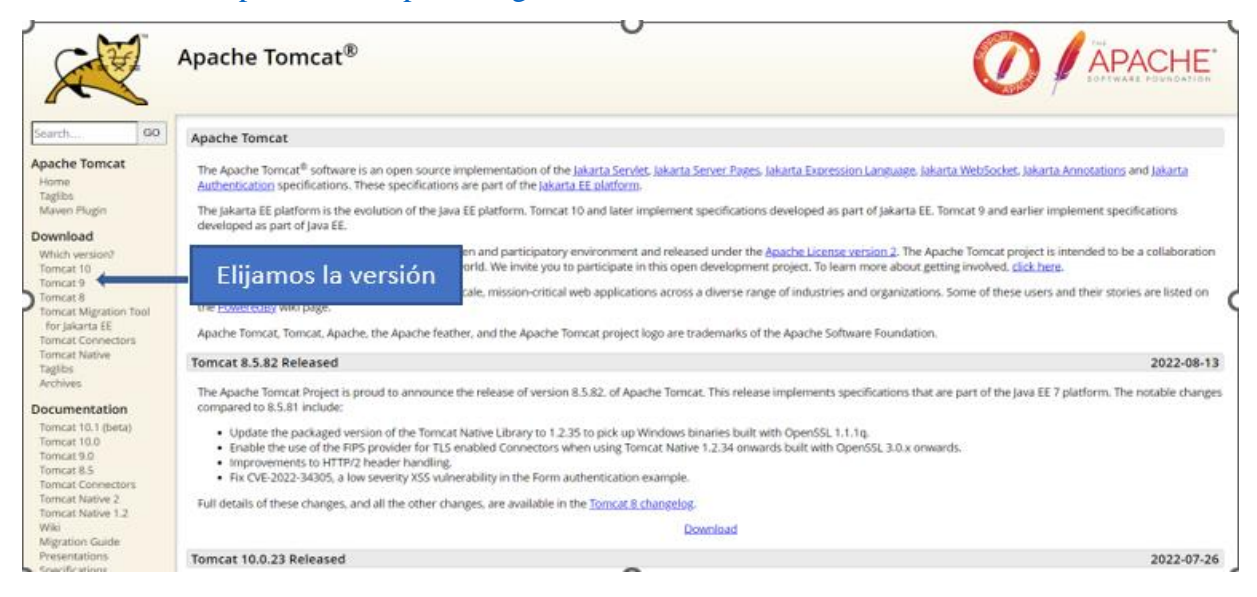

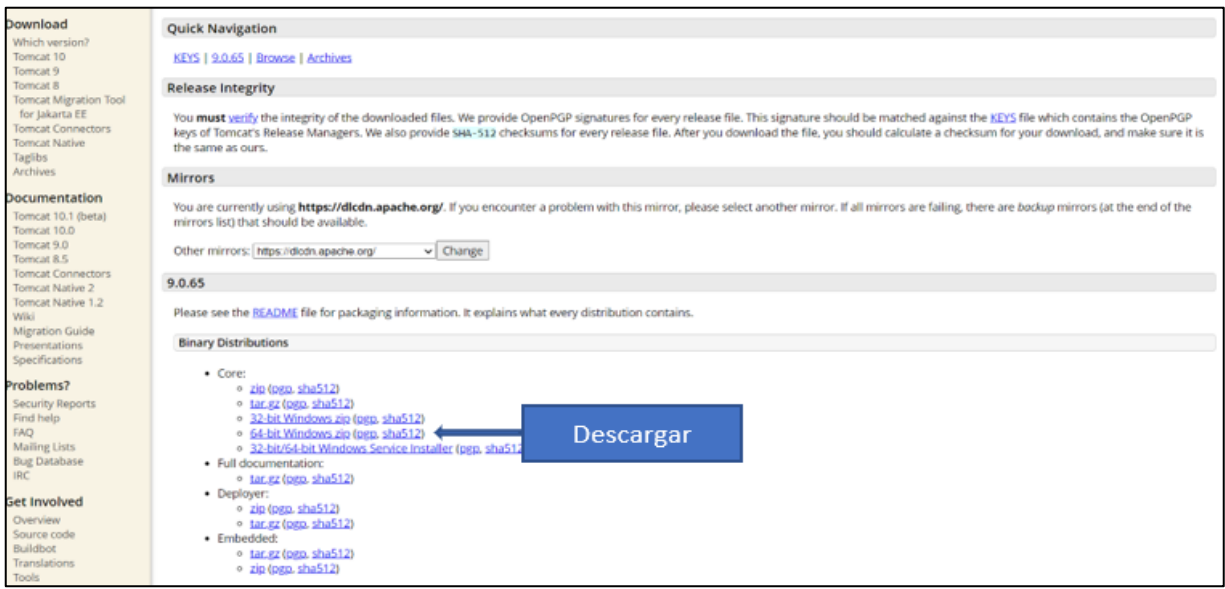

Una vez descargado Apache Tomcap lo copiamos en el disco local C

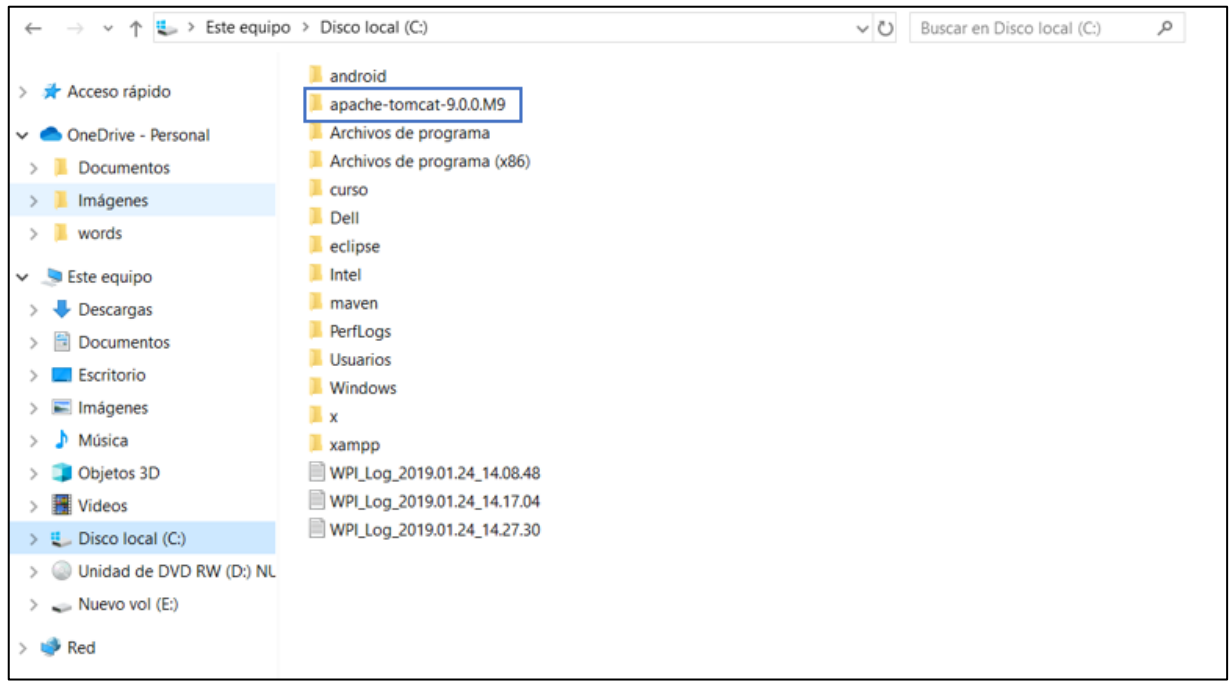

Descargamos nuestro proyecto de : y copiamos dentro de la carpeta apache-tomcap/Webapps/

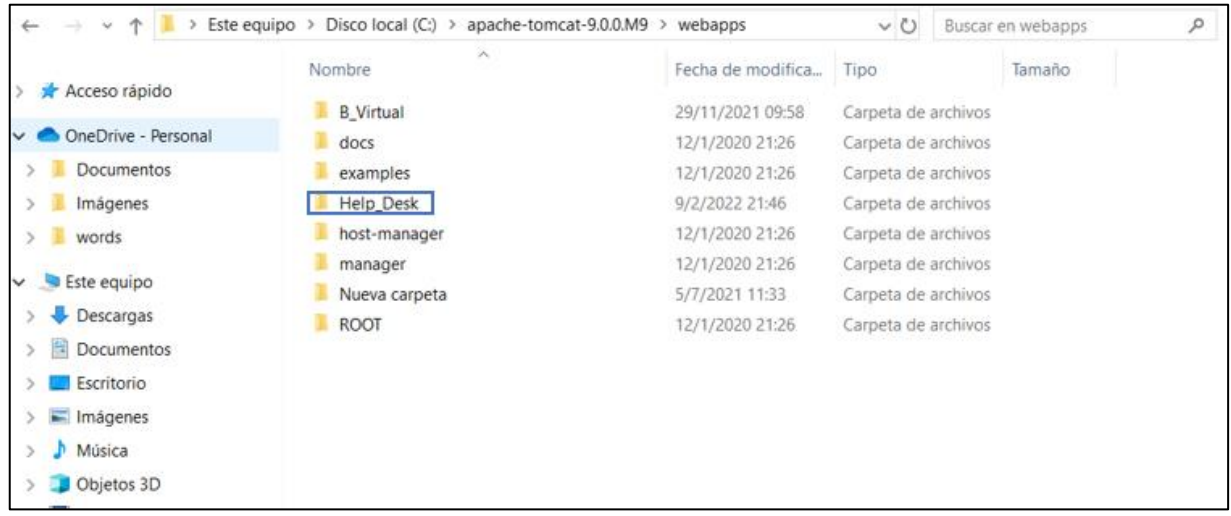

Ingresamos dentro de la carpeta Apache-tomcap/bin para levantar el servidor Apache

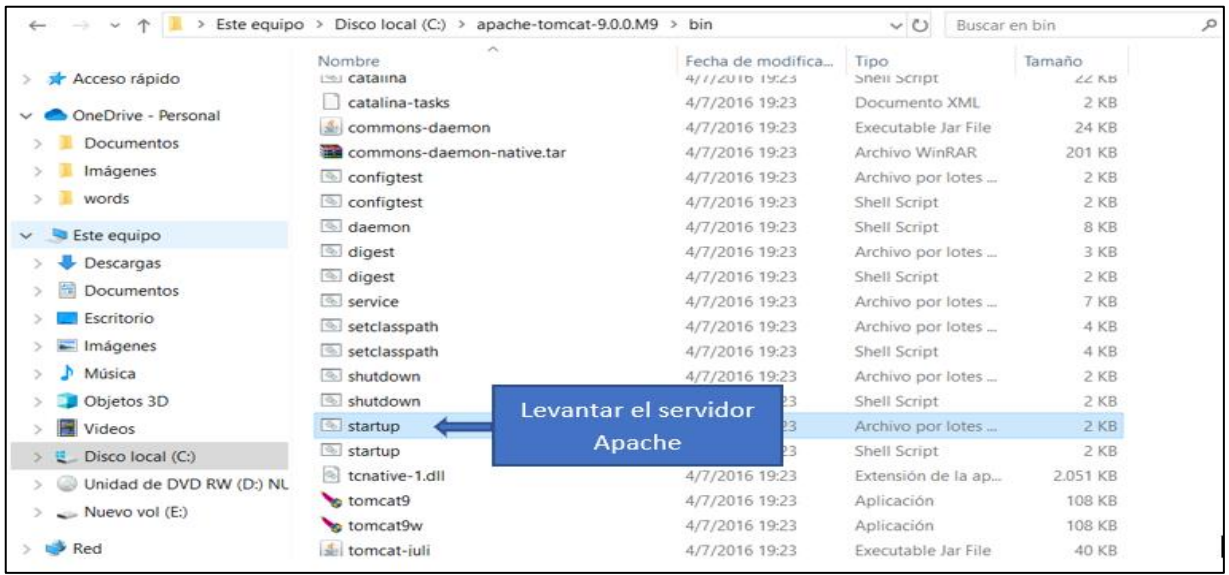

# **1.4.2 Instalación de pgAdmin**

[pgAdmin](https://www.pgadmin.org/) es una plataforma de administración y desarrollo de código abierto para PostgreSQL y sus sistemas de administración de bases de datos relacionados. Está escrita en Python y jQuery, y es compatible con todas las características de PostgreSQL.

Descargar el instalador de pgAdmin de la siguiente pagina : **<https://www.pgadmin.org/>**

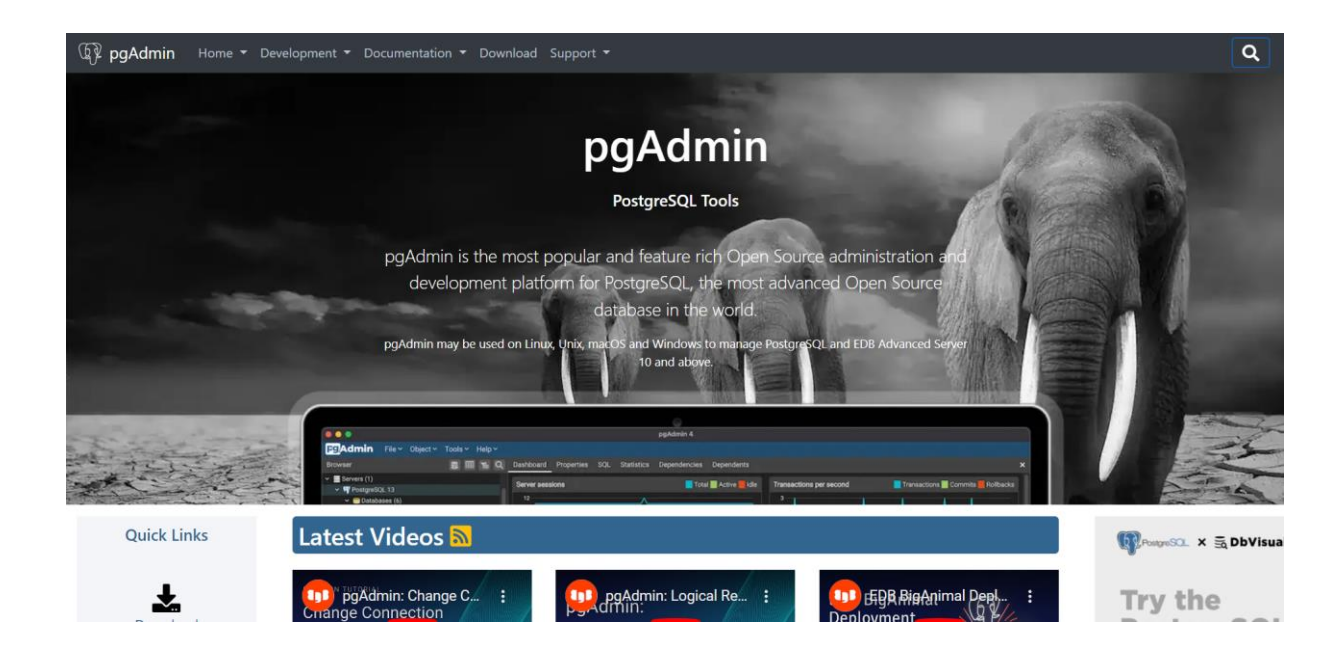

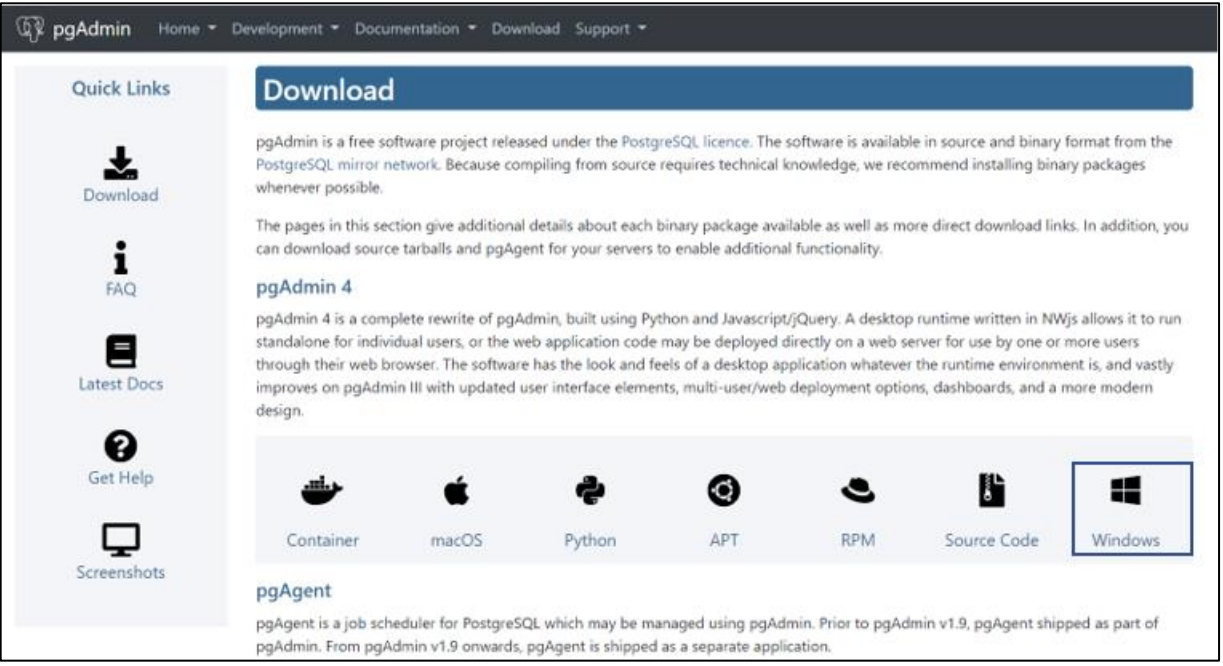

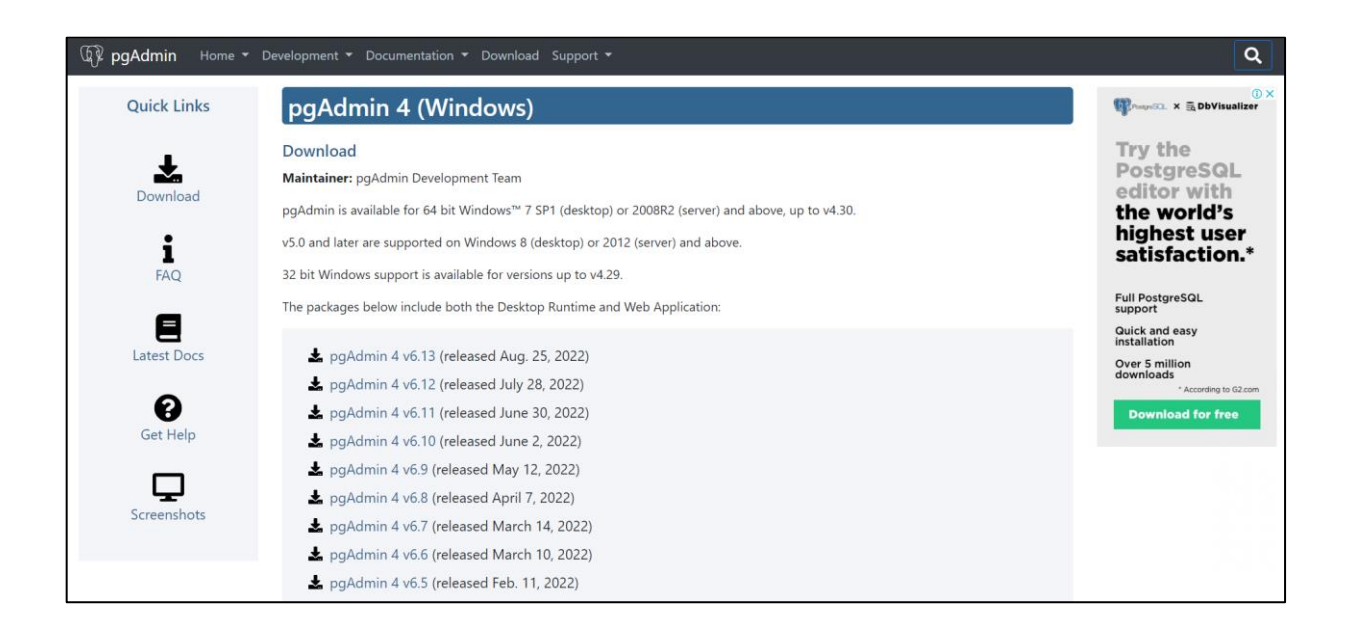

Una vez descargado, vamos a instalar pgAdmin en nuestro equipo, veremos una pantalla como la que muestro a continuación.

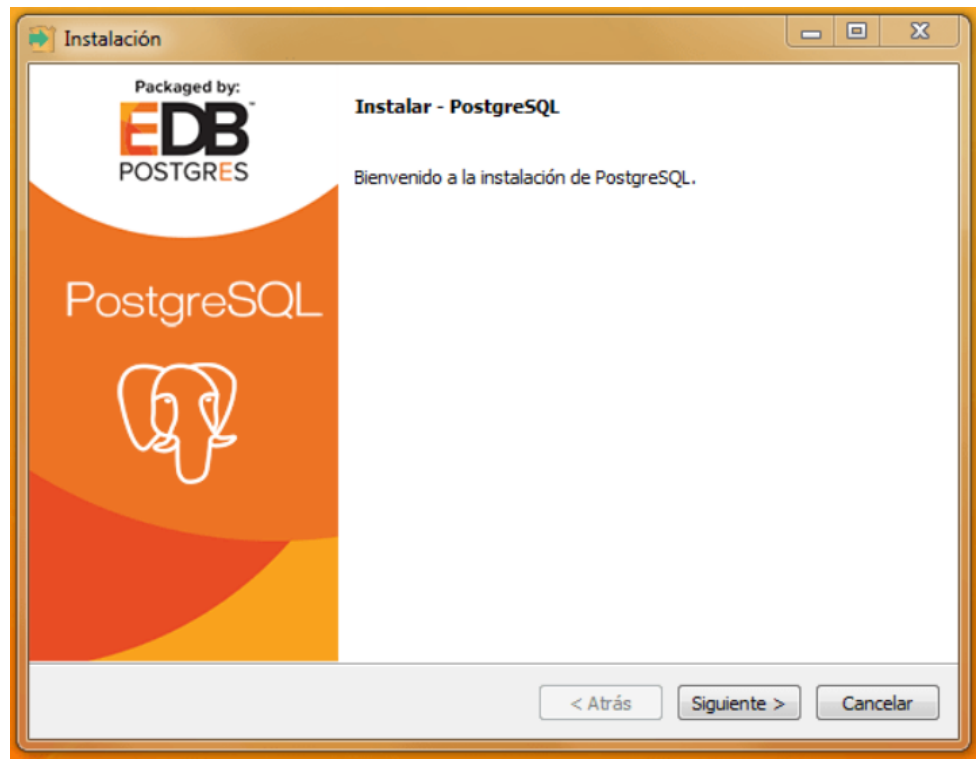

pulsamos "Siguiente", seleccionamos el directorio donde queremos realizar la instalación y pulsamos "Siguiente" un par de veces más hasta que el proceso de instalación comience

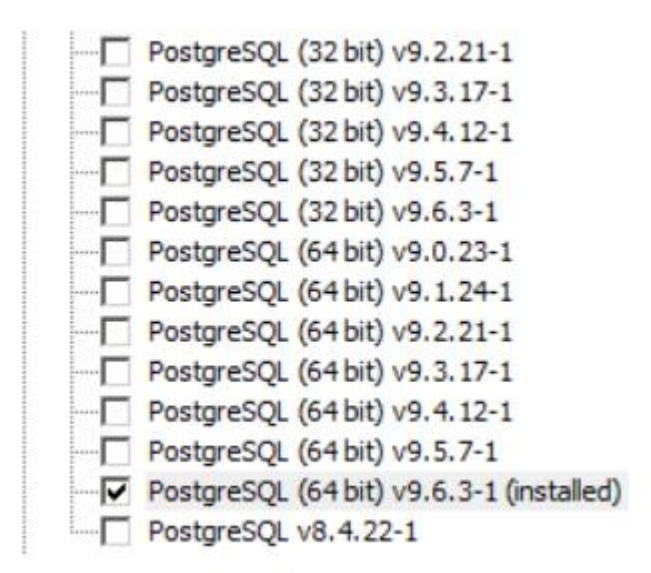

Volvemos a pulsar en "Next", y un par de veces más en "Siguiente" y desde este momento ya tendremos PostgreSQL instalado en nuestro equipo.

### Abrimos pgAdmin

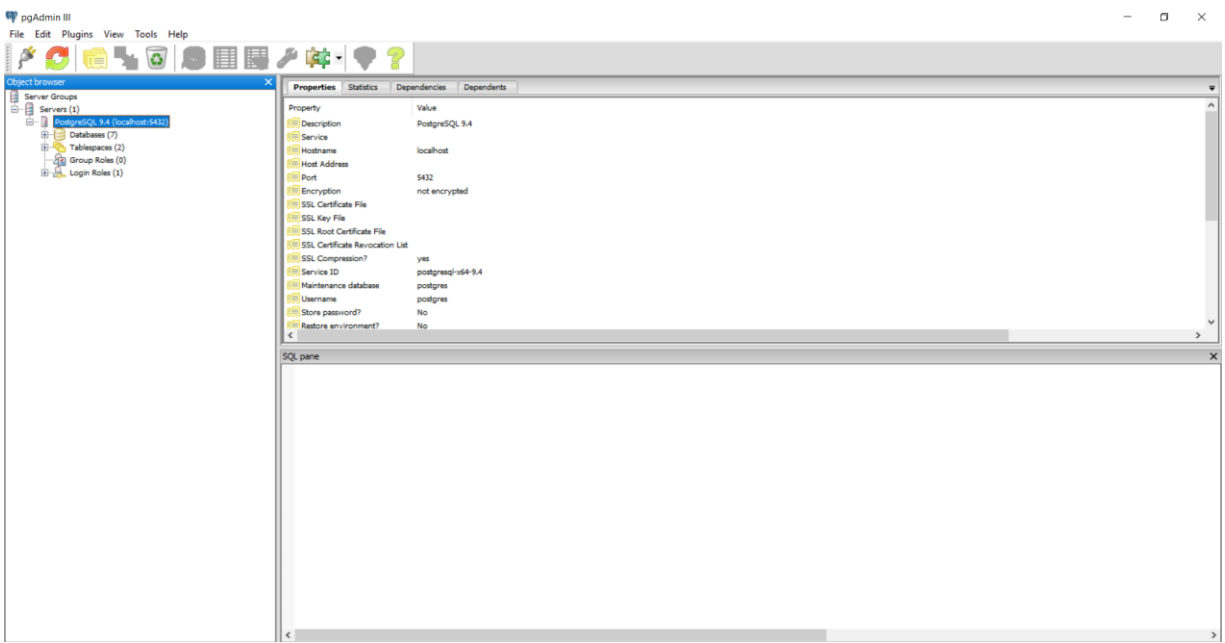

Creamos nuevo base de datos con el nombre help

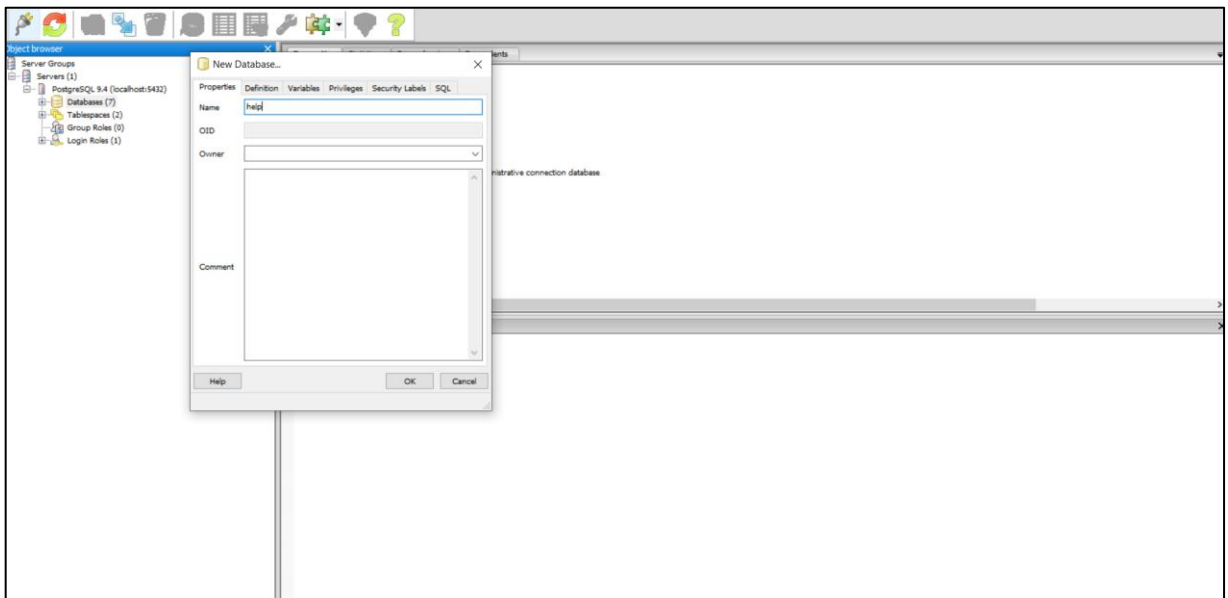

Ingresamos a nuestra carpeta apche-tomcap/webapps/held\_desk y restauramos nuestra base de datos

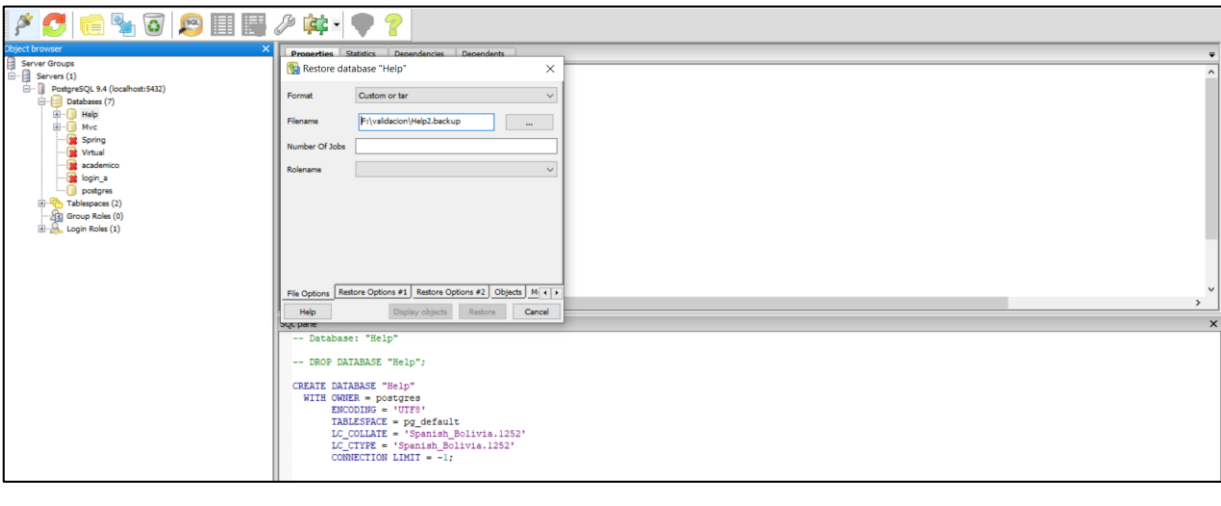

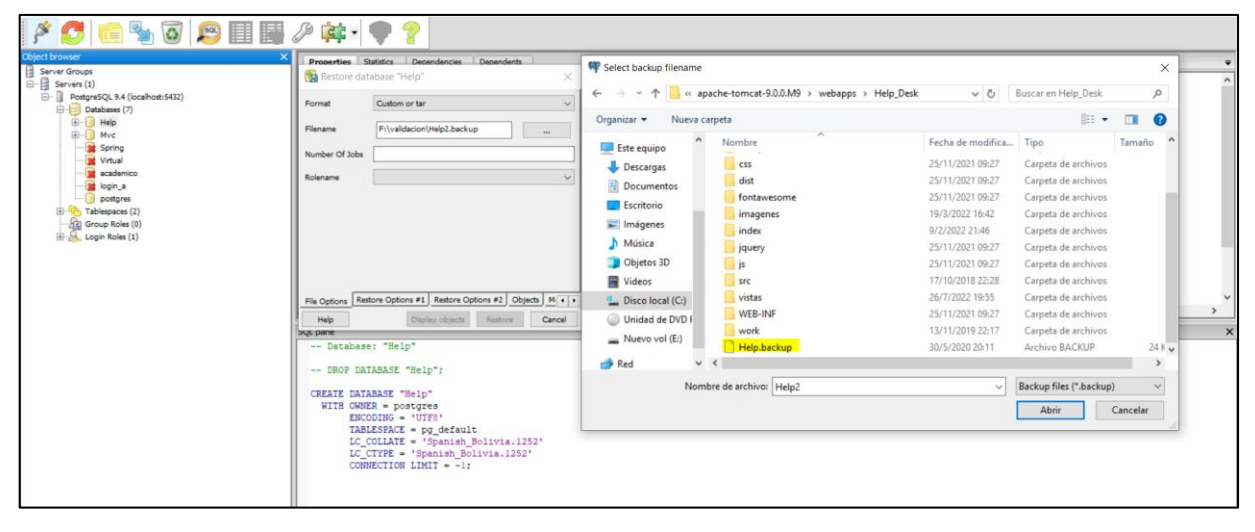

Una seleccionado nuestro archivo Help.backup hacemos clik en restore

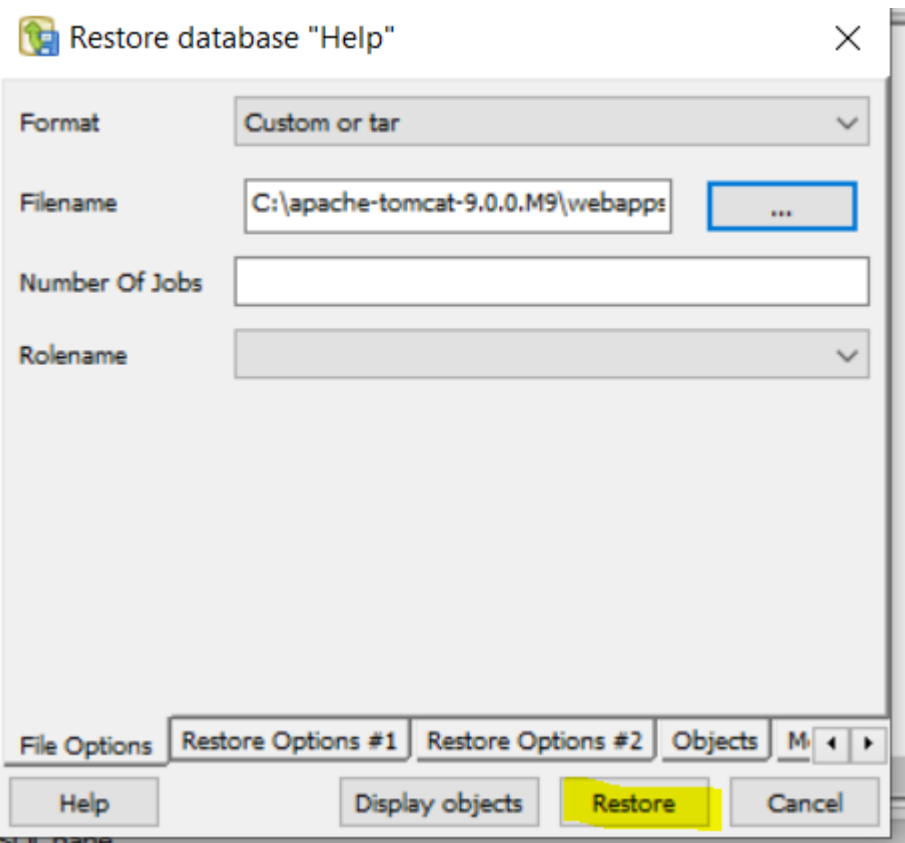